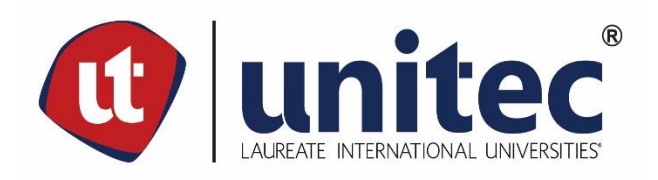

**UNIVERSIDAD TECNOLÓGICA CENTROAMERICANA**

**FACULTAD DE INGENIERÍA**

**PRÁCTICA PROFESIONAL**

**INFORME PRÁCTICA PROFESIONAL, SAN SERVICES S. DE R.L**

**PREVIO A LA OBTENCIÓN DEL TÍTULO**

**INGENIERO EN SISTEMAS COMPUTACIONALES**

**PRESENTADO POR:**

**21411030 JOSÉ ANTONIO MEJÍA PERDOMO**

**ASESOR: ING. CÉSAR ORELLANA**

**CAMPUS SAN PEDRO SULA**

**06 DE MAYO DE 2020**

# ÍNDICE

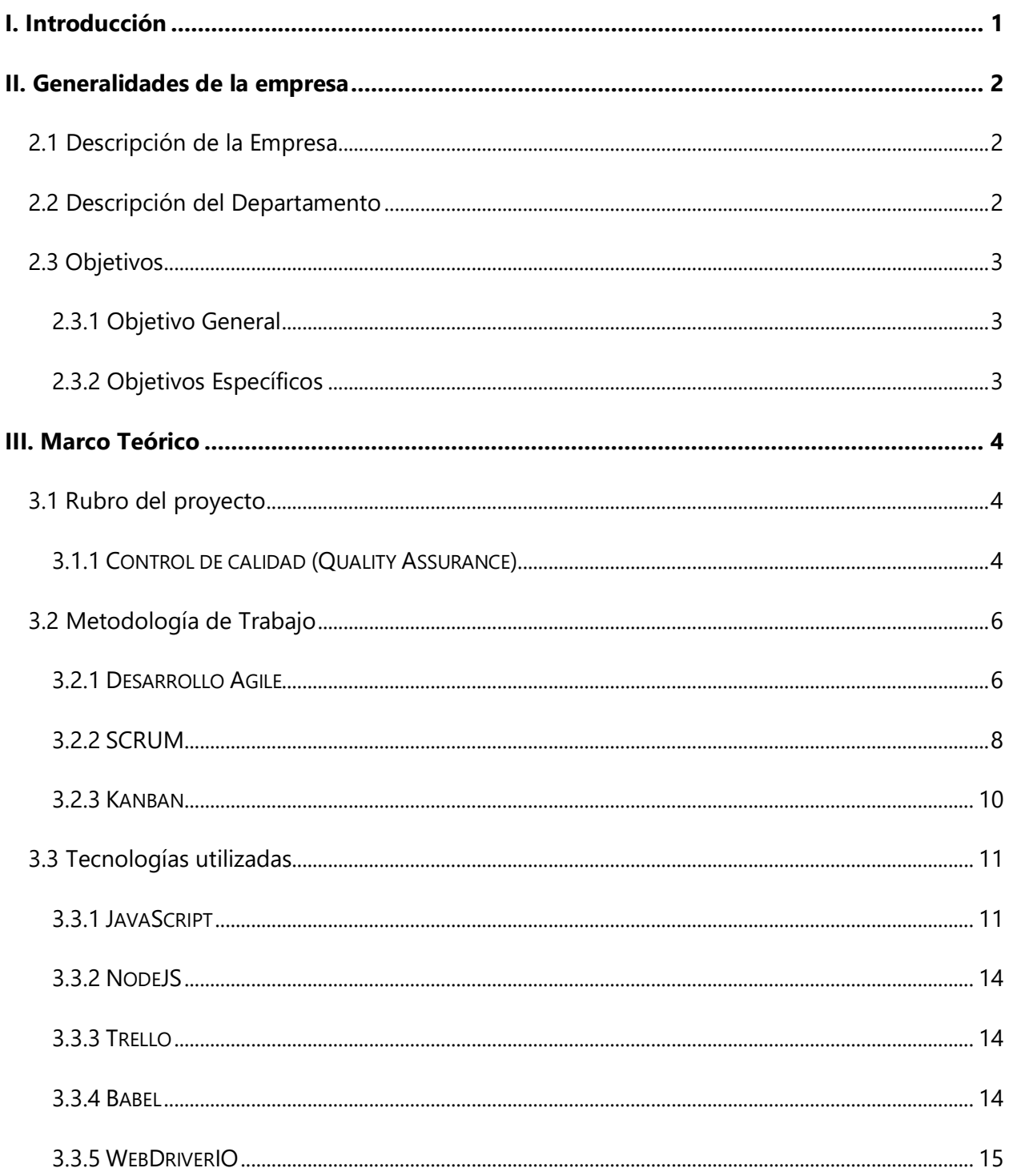

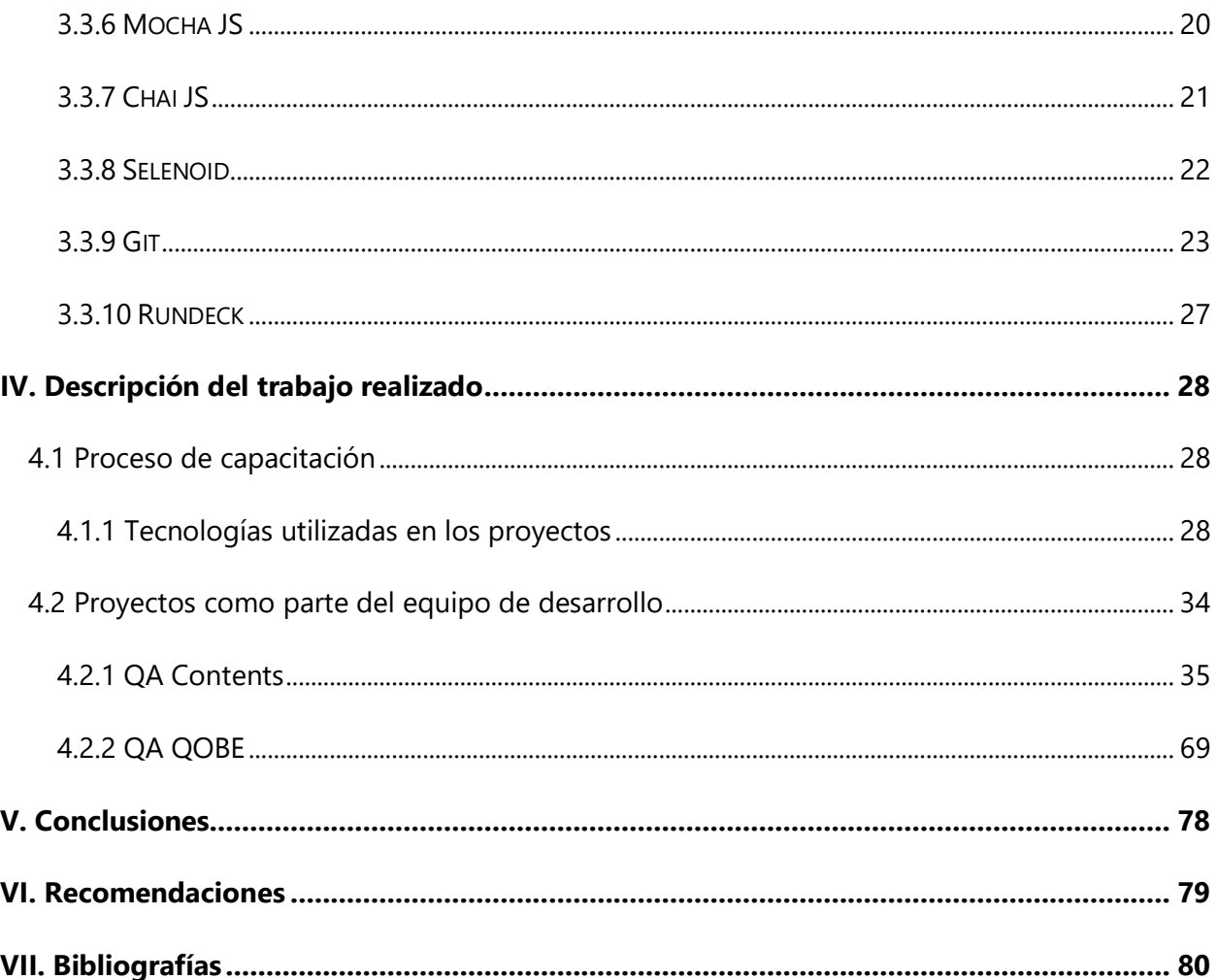

# **ÍNDICE DE ILUSTRACIONES**

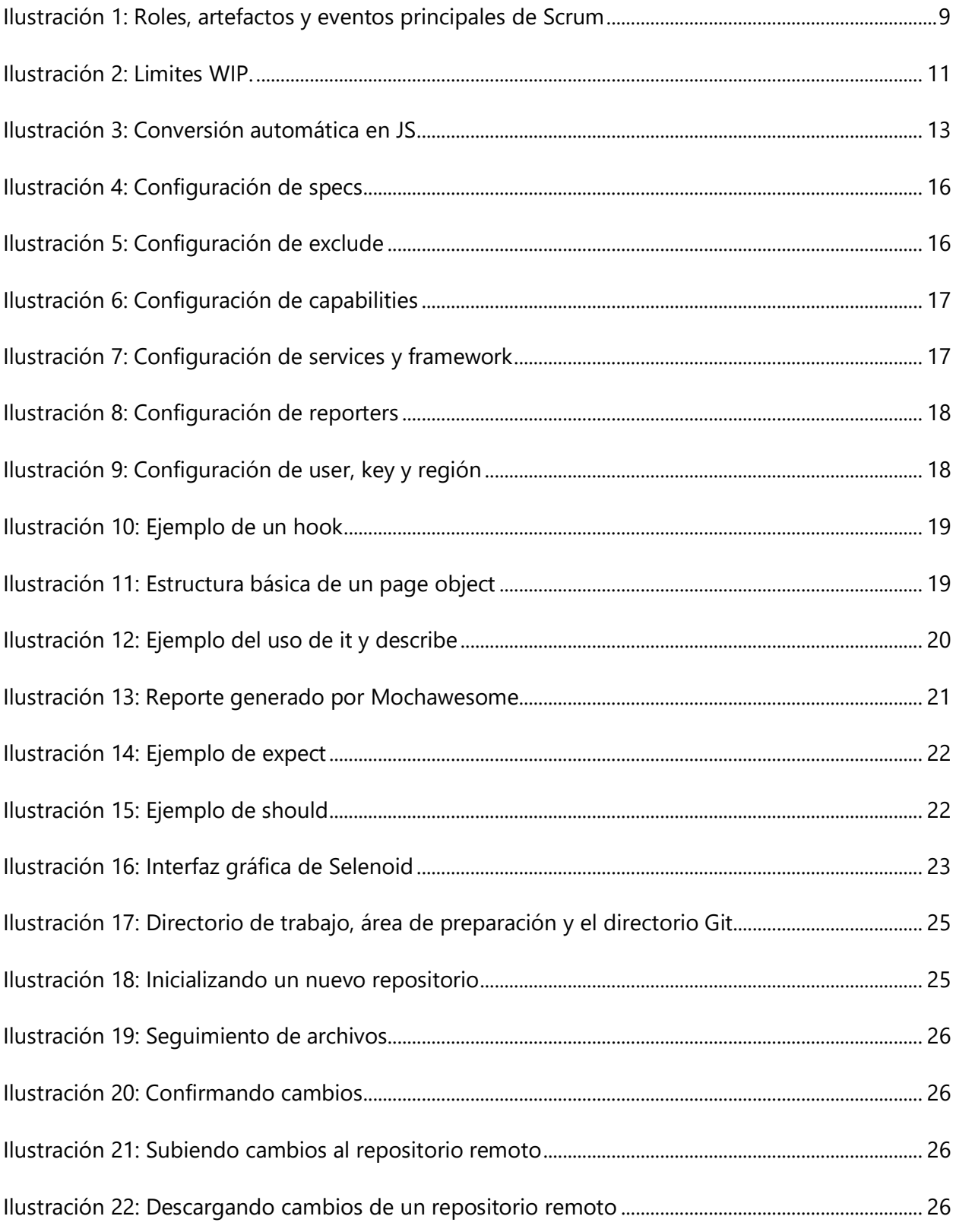

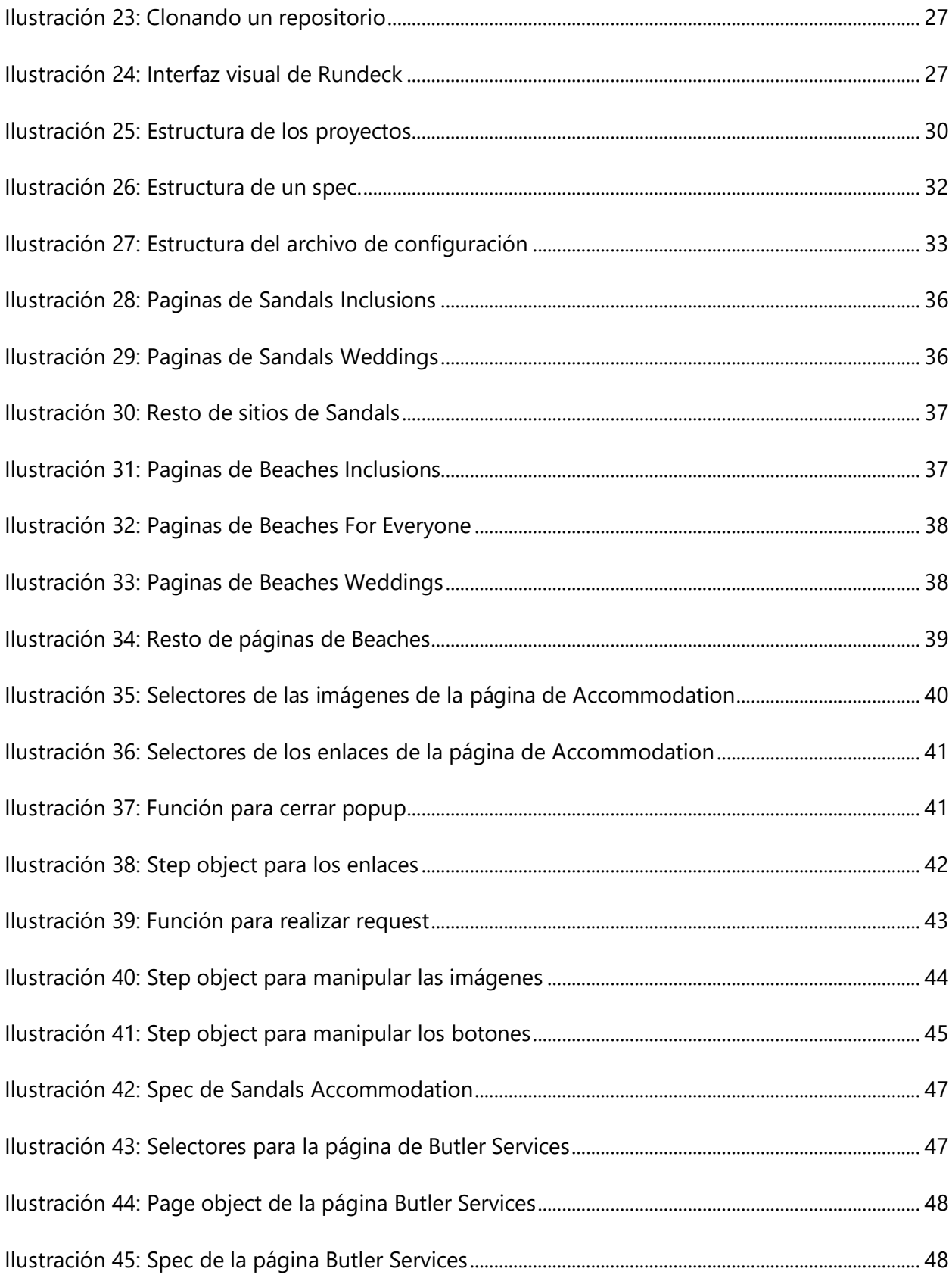

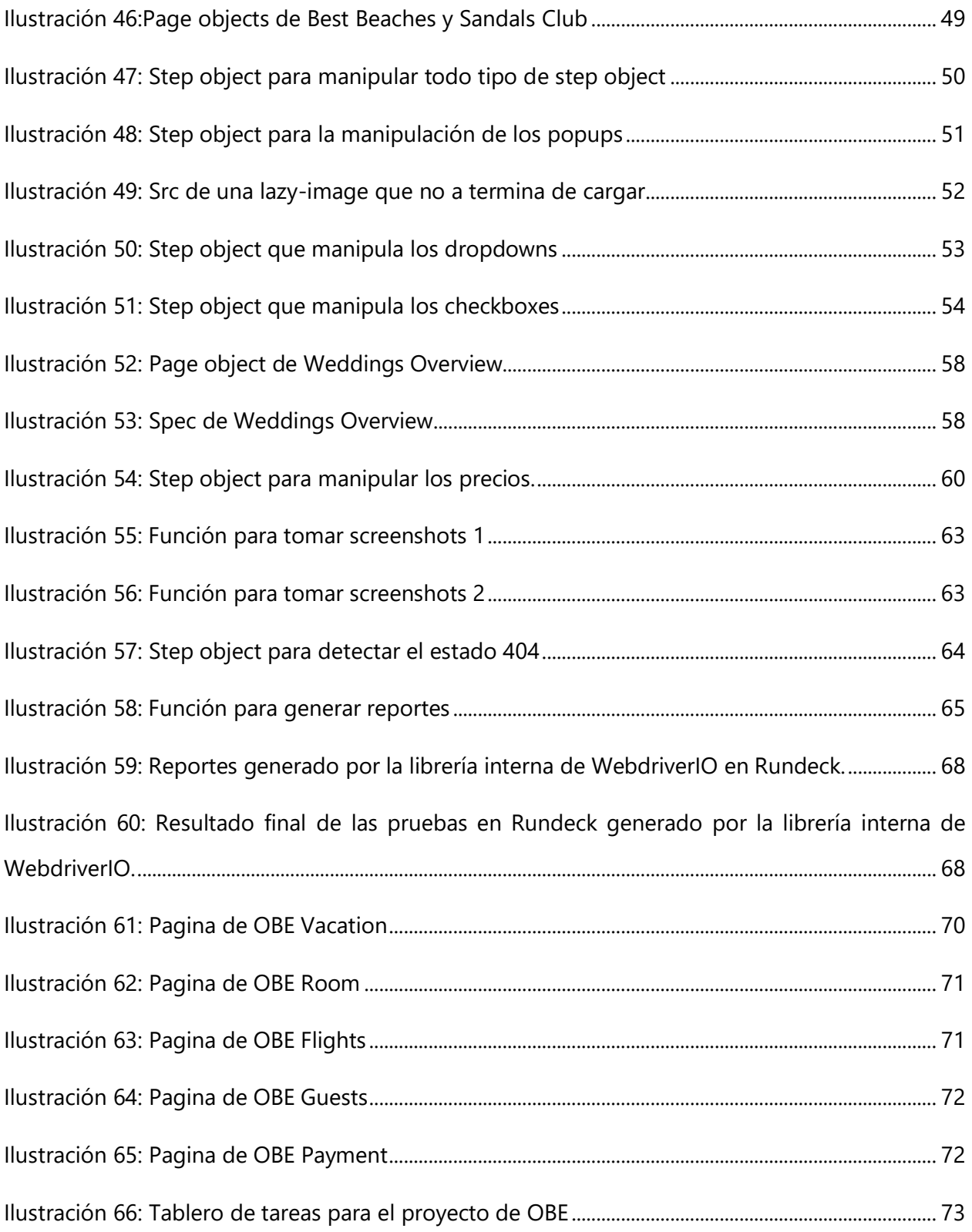

# **ÍNDICE DE TABLAS**

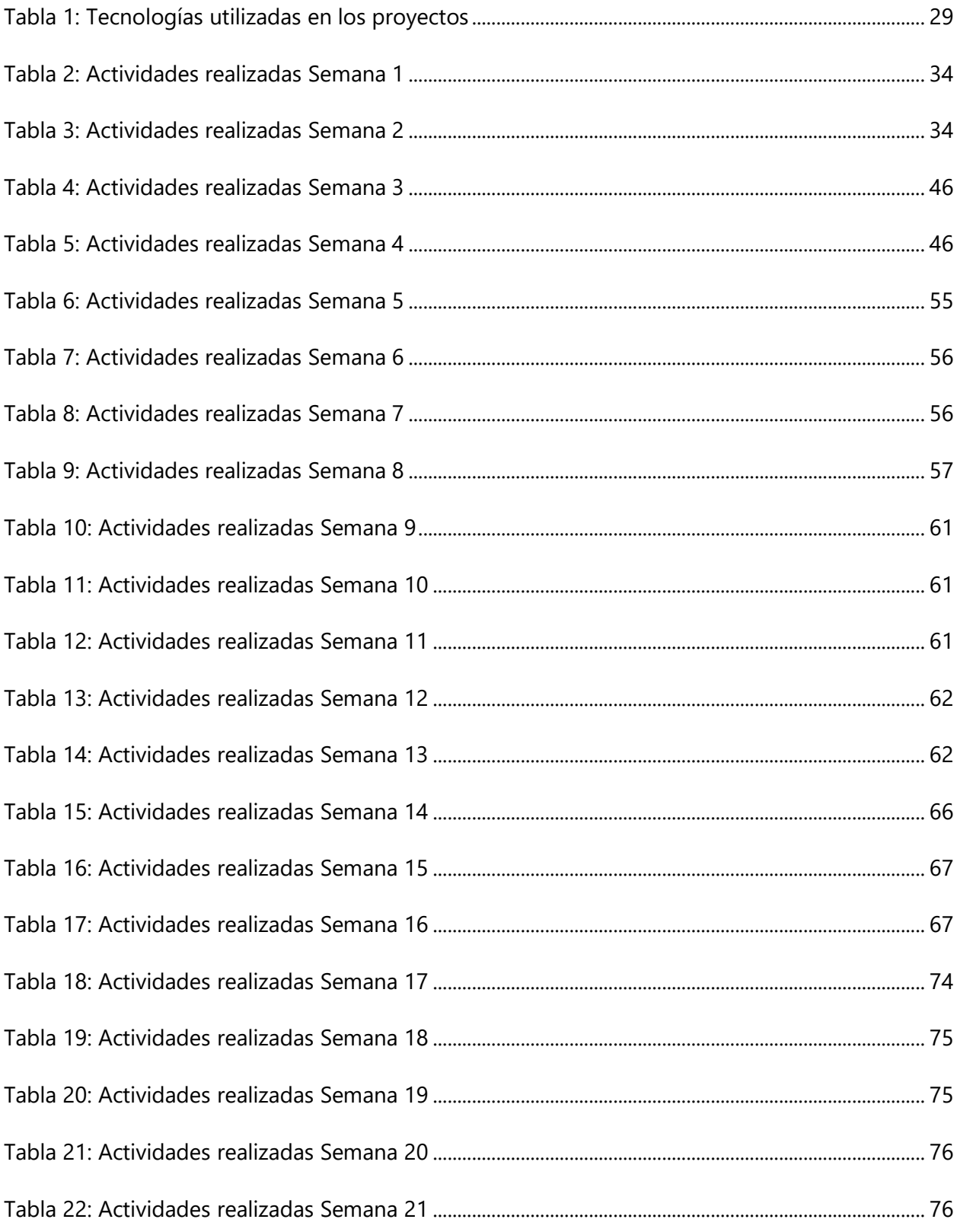

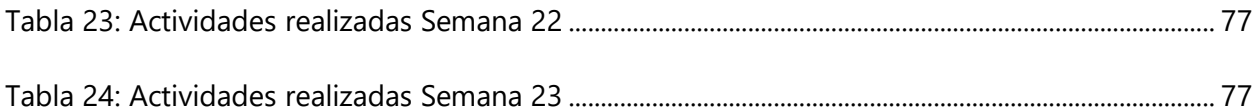

## **I. INTRODUCCIÓN**

<span id="page-8-0"></span>En la actualidad, la industria del desarrollo de software ha tenido un gran impacto a nivel mundial, dado que la mayor parte de las empresas buscan estar lo más actualizadas posibles, por lo que integran esta área como parte de sus atractivos para superar la competencia, y por ello deciden invertir en el sector de tecnologías de la información. La compañía de San Services S. de R. L se dedica al rubro del desarrollo de software por lo que en el presente documento se describe a detalle el trabajo realizado en dicha empresa durante la práctica profesional.

En el capítulo II, se describe una leve introducción de la información correspondiente a la empresa de San Services S. de R. L; el rubro al cual se dedica, la jerarquía empresarial y luego se detallan los servicios que ofrece a sus clientes en la actualidad.

En el capítulo III, se presentan las teorías que sustenta el desarrollo del proyecto, relacionadas directamente con el rubro de trabajo, las metodologías de trabajo y las tecnologías utilizas a lo largo del desarrollo de este.

En el capítulo IV, se encuentra la descripción del trabajo realizado, donde se explica los proyectos en los cuales se trabajó durante el periodo de práctica profesional desde diferentes puntos: proceso de inducción, estructura de los proyectos, explicación sobre de las herramientas y tecnologías utilizadas y se concluye con una bitácora del trabajo realizado.

En el capítulo V, se determinan las conclusiones que se encontraron mediante el cumplimiento de los objetivos planteados en el documento.

Y finalmente en los capítulos VI y se describen las recomendaciones que están orientadas a la personas que deseen realizar trabajos basados en este documento o a los que tenga pensado realizar su práctica profesional en la empresa de San Services S. de R. L.

## **II. GENERALIDADES DE LA EMPRESA**

#### <span id="page-9-1"></span><span id="page-9-0"></span>**2.1 DESCRIPCIÓN DE LA EMPRESA**

San Services S. de R. L es una empresa dedica al rubro del desarrollo de software desde el año 2007, ha trabajado estrechamente con Sandals Resorts International, proporcionando una variedad de servicios de tecnología de Internet efectivos y confiables adaptados a las necesidades únicas y cambiantes de sus clientes. Los servicios que ofrece son servicios calificados, profesionales y creativos en el diseño web, desarrollo de software, marketing electrónico, SEO, redes sociales, soporte de operaciones de red, diseño gráfico y operaciones de centro de atención telefónica.

El enfoque principal de San Services S. de R. L es integrar a la perfección la experiencia con las últimas tendencias de la industria tecnológica para proporcionar soluciones de desarrollo web personalizadas, innovadoras y adaptativas que siempre estén en constante funcionamiento.

## <span id="page-9-2"></span>**2.2 DESCRIPCIÓN DEL DEPARTAMENTO**

El departamento de Quality Assurance dentro de San Services S. de R. L es el encargado de verificar el funcionamiento de las sitios web que se desarrollaron o están en desarrollo para Sandals Resorts International.

El departamento es relativamente nuevo ya que solo cuenta con cuatro integrantes, los cuales son el jefe inmediato del departamento el cual es el encargado de determinar que sitios web tendrán pruebas automatizas, el líder del equipo o "team lead" que es el encargado de determinar qué elementos o que secciones de la página web necesitan ser automatizados, y otros dos miembros los cuales son solo desarrolladores.

# <span id="page-10-1"></span><span id="page-10-0"></span>**2.3 OBJETIVOS**

## 2.3.1 Objetivo General

Desarrollar aplicaciones que se encarguen de realizar pruebas de forma automatizada a los proyectos de desarrollo web de Sandals Resorts International para facilitar y agilizar el proceso de verificación de dichos proyectos.

# <span id="page-10-2"></span>2.3.2 Objetivos Específicos

- Realizar un proceso de capacitación el cual facilite la incorporación al uso de metodologías, tecnologías y herramientas que serán utilizadas a lo largo del desarrollo de los proyectos.
- Desarrollar nuevas funcionalidades y añadir actualizaciones a proyectos desarrollados previamente por el departamento de Quality Assurance.
- Desarrollar un proyecto que verifique otras funcionalidades de los sitios web de Sandals Resort International y que el cual cumpla con los requerimientos solicitados por el departamento de Quality Assurance como ser la estructura definida en los proyectos, manejo de buenas prácticas de código limpio y creación de pruebas escalables.

# **III. MARCO TEÓRICO**

## <span id="page-11-2"></span><span id="page-11-1"></span><span id="page-11-0"></span>**3.1 RUBRO DEL PROYECTO**

## 3.1.1 CONTROL DE CALIDAD (QUALITY ASSURANCE)

El control de calidad es un procedimiento que se encarga de verificar la calidad de un producto mediante estándares definidos por una compañía tal como lo define Kaoru, (1989):

El control de calidad consiste en el desarrollo, diseño, producción, comercialización y prestación del servicio de productos y servicios con una eficacia del coste y una utilidad óptimas, y que los clientes comprarán con satisfacción. Para alcanzar estos fines, todas las partes de una empresa tienen que trabajar juntos. (p. 2)

En el desarrollo web el control de calidad se aplica para garantizar que los usuarios finales obtengan una interfaz funcional y la mejor experiencia de usuario al usar una aplicación web o sitio web. Por lo que examina un sitio web o una aplicación web para tratar de descubrir cualquier falla que se haya pasado por alto durante el diseño y el desarrollo (Studio, 2019).

# *3.1.1.1 Objetivo del control de calidad en el software*

(*Sistema de control de calidad de software - EcuRed*, s/f) define los objetivos siguientes:

- Incrementar la productividad y satisfacción en los empleados al mejorar la calidad del producto del software.
- Proveer técnicas aplicadas para automatizar el manejo de datos.
- Realizar una planeación eficaz de los sistemas.
- Documentar.
- Validar y controlar formalmente la calidad del trabajo realizado.
- Cumplir con los objetivos de la organización en cuanto a productividad de sus sistemas de cómputo.

Pero para que el control de calidad realice estos objetivos es necesario, definir los parámetros, indicadores o criterios de medición. El software posee determinados índices medibles que son las

bases para la calidad, el control y el perfeccionamiento de la productividad. Una vez seleccionados los índices de calidad, debe establecerse el proceso de control.

# *3.1.1.2 Pasos para establecer el proceso de control*

(*Sistema de control de calidad de software - EcuRed*, s/f) define los siguientes pasos para lograr establecer el proceso de control:

- **Definir el software que va a ser controlado**: clasificación por tipo, esfera de aplicación, complejidad, etc., de acuerdo con los estándares establecidos para el desarrollo del software.
- **Seleccionar una medida que pueda ser aplicada al objeto de control**: Para cada clase de software es necesario definir los indicadores y sus magnitudes.
- **Crear o determinar los métodos de valoración de los indicadores:** métodos manuales como cuestionarios o encuestas estándares para la medición de criterios periciales y herramientas automatizadas para medir los criterios de cálculo.
- **Definir las regulaciones organizativas para realizar el control:** Quiénes participan en el control de la calidad, cuándo se realiza, qué documentos deben ser revisados y elaborados.

La calidad del software debe implementarse a lo largo de todo el ciclo de vida, desde la planificación del producto hasta la fase de producción de este. Para ello (*Sistema de control de calidad de software - EcuRed*, s/f) añade que existen una serie de ayudas, a través de distintas actividades para la implantación del control de calidad en el desarrollo de software son:

- Aplicación de metodología y técnicas de desarrollo
- Reutilización de procesos de revisión formales
- Prueba del software
- Ajustes a los estándares de desarrollo
- Control de cambios, mediciones y recopilación de información
- Gestión de informes sobre el control de calidad

## <span id="page-13-1"></span><span id="page-13-0"></span>**3.2 METODOLOGÍA DE TRABAJO**

## 3.2.1 DESARROLLO AGILE

Es una metodología de gestión de proyectos adaptativa, que permite llevar a cabo, proyectos de desarrollo de software, adaptándose a los cambios y evolucionando en forma conjunta con el software.

Bahit, (2011) menciona que implementar una metodología de gestión, básicamente nos permite organizar mejor un proyecto y obtener mejores resultados del software entregado al cliente, evitando los fracasos durante el proceso.

Y que fracasos se pueden evitar utilizando esta metodología pues según Bahit, (2011) existen tres motivos para el fracaso que ningún de los cuales ningún proyecto está exento:

- El proyecto lleva más tiempo del que se había planificado.
- El proyecto necesita más dinero del que se había pautado.
- Las funcionalidades del software no dan los resultados esperados.

# *3.2.1.1 Valores Agiles*

Bahit, (2011) define los cuatro valores que impulsan la metodología ágil:

**Individuos e interacciones sobre procesos y herramientas:** las metodologías ágiles, prefieren valorar la idoneidad de cada individuo, depositando en ésta, la confianza necesaria para lograr una buena comunicación, fluida e interactiva entre todos los participantes del proyecto.

**Software funcionando sobre documentación extensiva:** las metodologías ágiles proponen destinar todo el tiempo al desarrollo de la aplicación, centrando el mismo, en pequeñas partes operativas y funcionales, que, por un lado, otorguen mayor valor al proyecto y por otro, permitan probar software real.

**Colaboración con el cliente sobre negociación contractual:** las metodologías ágiles, prefieren integrar al cliente al proyecto, para que de este modo se mas fácil la comunicación directa de éste con el equipo de desarrollo, a fin de generar un ambiente de colaboración, donde los cambios que el cliente proponga no signifiquen un riesgo, sino un aporte al valor del software.

**Respuesta ante el cambio sobre seguir un plan:** las metodologías ágiles, proponen adaptarse a los cambios sugeridos por el cliente, lo que significa, que, a la modificación propuesta, no se sumarán inconvenientes administrativos, sino al contrario, se acelerarán los procesos, actuando en consecuencia de lo que ha sido solicitado.

# *3.2.1.2 Doce principios Agiles*

Bahit, (2011) también considera que para que la aplicación de la metodología ágil tenga éxito se deben seguir ciertos principios:

- 1. Satisfacer al cliente mediante la entrega temprana y continua de software con valor.
- 2. Tener en cuenta que los requisitos cambian, incluso en etapas tardías del desarrollo. Los procesos ágiles aprovechan el cambio para proporcionar ventaja competitiva al cliente.
- 3. Entregar software funcional frecuentemente, entre dos semanas y dos meses, con preferencia al periodo de tiempo más corto posible.
- 4. Los responsables de negocio y los desarrolladores deben trabajar juntos de forma cotidiana durante el desarrollo del proyecto.
- 5. Los proyectos se desarrollan en torno a individuos motivados. Por lo tanto, se debe proporcionar un entorno adecuado y brindar apoyo cuando sea necesario, y confianza a los individuos en la ejecución del trabajo.

No deben existir intermediarios. Todo cambio y toda planificación, se debe realizar entre el cliente y el equipo de desarrolladores.

- 6. El software funcional es la medida principal de progreso. Por lo tanto, todo software que haya sido entregado debe encontrarse en pleno funcionamiento.
- 7. Los promotores, desarrolladores y usuarios deben ser capaces de mantener un ritmo constante de forma indefinida hasta que el proyecto concluya.
- 8. La atención continua a la excelencia técnica y al buen diseño mejora la agilidad.
- 9. La simplicidad, o el arte de maximizar la cantidad de trabajo no realizado, es esencial.
- 10. Las mejores arquitecturas, requisitos y diseños emergen de equipos autoorganizados.
- 11. A intervalos regulares el equipo debe reflexionar sobre cómo ser más efectivo para a continuación ajustar y perfeccionar su comportamiento en consecuencia.

#### 3.2.2 SCRUM

<span id="page-15-0"></span>Scrum es una metodología ágil para la gestión de proyectos relacionados con el desarrollo de software. Entrando más a detalle Pete Deemer, Gabrielle Benefield, Craig Larman y Bas Vodde definen Scrum como:

"Scrum es un marco de trabajo iterativo e incremental para el desarrollo de proyectos, productos y aplicaciones. Estructura el desarrollo en ciclos de trabajo llamados Sprints. Los Sprints son de duración fija –terminan en una fecha específica, aunque no se haya terminado el trabajo, y nunca se alargan. Se limitan en tiempo. Al comienzo de cada Sprint, un equipo multifuncional selecciona los elementos (requisitos del cliente) de una lista priorizada. Se comprometen a terminar los elementos al final del Sprint. Durante el Sprint no se pueden cambiar los elementos elegidos" (Deemer et al., 2009, p. 5).

El objetivo principal de los Sprint según Bahit, (2011), es crear continuidad y regularidad por lo que se determina en seis reuniones que aseguran el cumplimiento de objetivos:

- 1. Reunión de Planificación de la Entrega
- 2. Reunión de Planificación del Sprint
- 3. El Sprint corazón de Scrum
- 4. Reunión diaria
- 5. Reunión de revisión
- 6. Reunión de Retrospectiva

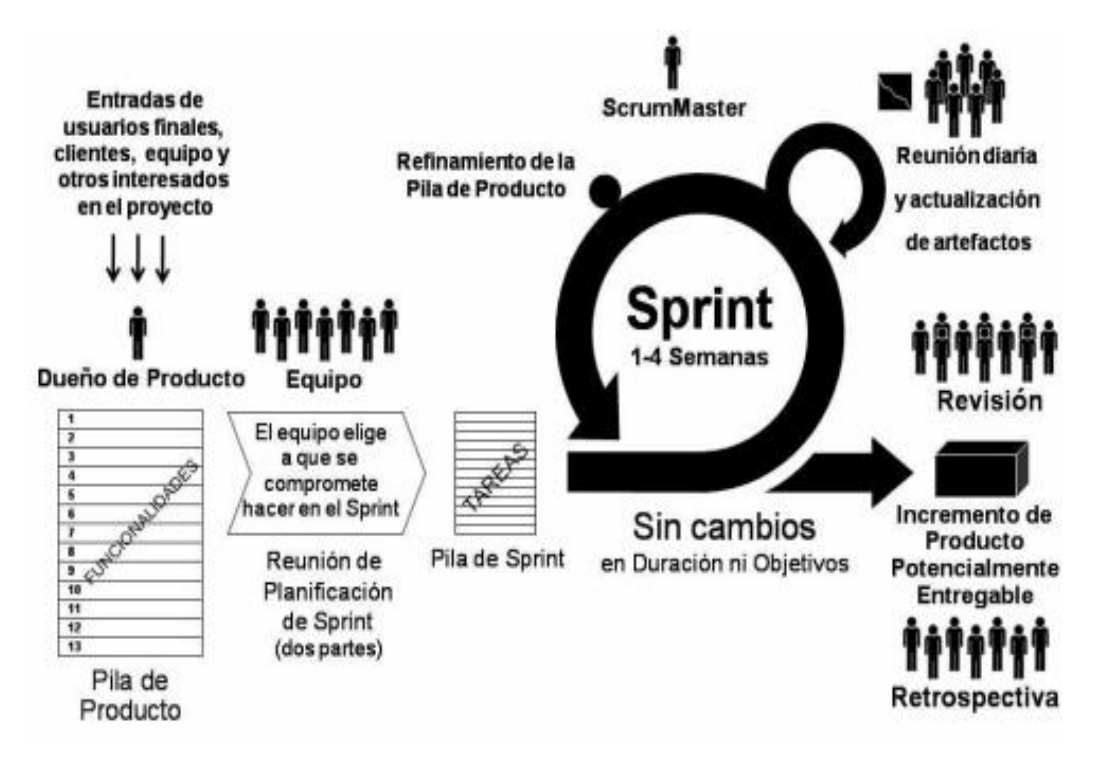

**Ilustración 1: Roles, artefactos y eventos principales de Scrum**

<span id="page-16-0"></span>Fuente: (Deemer et al., 2009)

# *3.2.2.1 Los roles de SCRUM*

Según Bahit, (2011) los equipos de Scrum definen tres roles bien diferenciados:

- 1. **El Scrum Máster**: Es el alma mater de Scrum. El Scrum máster no es un líder, sino que es un auténtico servidor neutral, que será el encargado de fomentar e instruir sobre los principios ágiles de Scrum.
- 2. **El dueño de producto**: Es la única persona autorizada para decidir sobre cuáles funcionalidades y características funcionales tendrá el producto. Es quien representa al cliente, usuarios del software y todas aquellas partes interesadas en el producto.
- 3. **El equipo de desarrollo**: Es el equipo integrado por programadores, diseñadores, arquitectos, testers y demás, que, en forma autoorganizada, será los encargados de desarrollar el producto.

## 3.2.3 KANBAN

<span id="page-17-0"></span>Es una metodología ágil, que cuyo objetivo es gestionar de manera general cómo se van completando las tareas. Kanban es una palabra japonesa que significa "tarjetas visuales", donde Kan es "visual", y Ban corresponde a "tarjeta" (Bahit, 2011).

El sistema Kanban, es representado por tarjetas, que se distribuyen en cantidades limitadas. Cada ítem de trabajo se acompaña de una de estas tarjetas, por lo cual, un nuevo ítem solo podrá iniciarse si se dispone de una tarjeta Kanban libre. Cuando no hay más tarjetas libres, no se pueden iniciar nuevos trabajos. Y cuando un ítem es concluido, una nueva tarjeta se libera, permitiendo el comienzo de un nuevo ítem de trabajo (Bahit, 2011).

## *3.2.3.1 Tres reglas de Kanban*

En el desarrollo de software se capta la esencia de este sistema llevándolo a la práctica mediante la implementación de tres reglas:

- **1. Mostrar el proceso:** Esta regla busca hacer visibles los ítems de trabajo permitiendo conocer de manera explícita el proceso trabajo actual, así como los impedimentos que vayan surgiendo. Dicha visualización, se realiza a través de tableros físicos, al igual que en Scrum, solo que con diferentes columnas.
- **2. Limitar el trabajo en curso:** En Kanban, el límite de trabajo en curso está dado por el WIP: Work in Progress. El límite WIP, consiste en definir la cantidad de ítems simultáneos que pueden ejecutarse en un mismo proceso. Cada proceso, puede tener diferentes límites WIP, como se muestra en la ilustración:

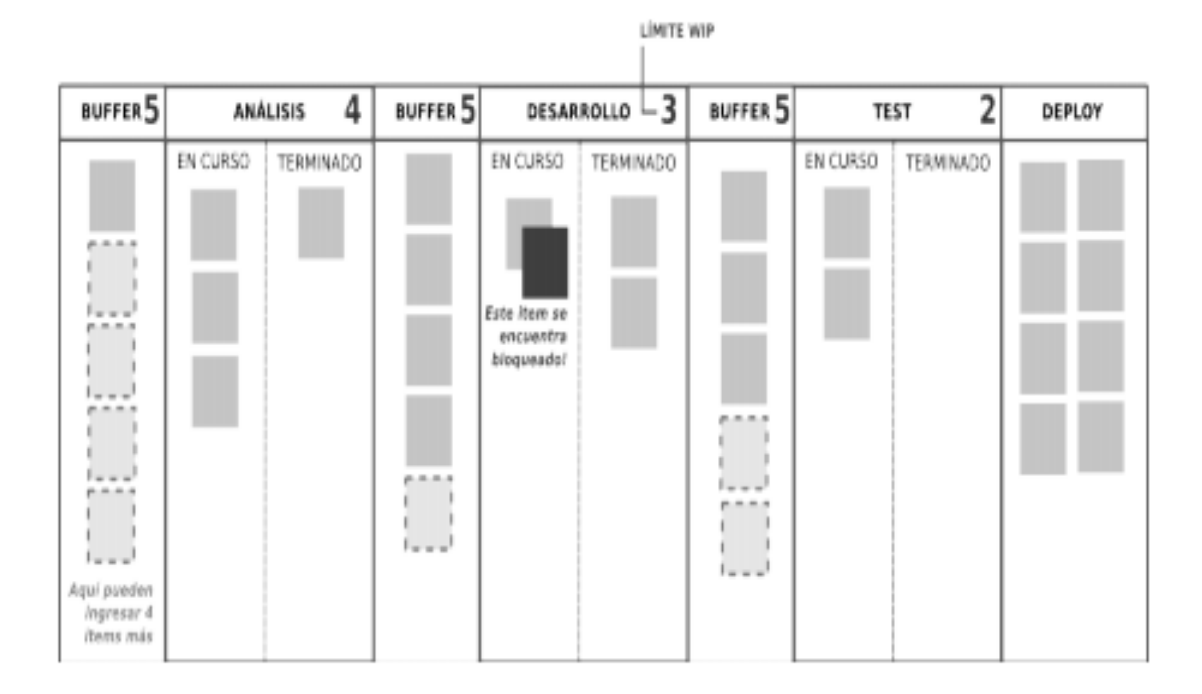

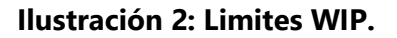

<span id="page-18-2"></span>Fuente: (Bahit, 2011)

Los límites WIP, permiten detectar los cuellos de botella rápidamente. Con solo observar la ilustración prestando atención en las columnas bloqueadas y su procesos anterior y posterior inmediatos, podremos deducir donde se encuentran los puntos de conflicto, y trabajar para remediarlos.

**3. Optimizar el flujo:** El objetivo de optimizar el flujo de trabajo, es alcanzar un proceso de desarrollo estable, previsible y acorde a las necesidades del proyecto, en el cual se distinga un ritmo de trabajo parejo. Cuando un ítem de trabajo se encuentra estancado, el equipo deberá colaborar a fin de lograr recuperar un flujo parejo y tomar medidas para prevenir futuros estancamientos.

# <span id="page-18-1"></span><span id="page-18-0"></span>**3.3 TECNOLOGÍAS UTILIZADAS**

# 3.3.1 JAVASCRIPT

JavaScript es un lenguaje de programación que se utiliza principalmente para crear páginas web dinámicas.

"Una página web dinámica es aquella que incorpora efectos como texto que aparece y desaparece, animaciones, acciones que se activan al pulsar botones y ventanas con mensajes de aviso al usuario" (Eguíluz, 2008, p. 5).

Técnicamente, JavaScript es un lenguaje de programación interpretado, por lo que no es necesario compilar los programas para ejecutarlos. En otras palabras, los programas escritos con JavaScript se pueden probar directamente en cualquier navegador sin necesidad de procesos intermedios.

A pesar de su nombre, JavaScript no guarda ninguna relación directa con el lenguaje de programación Java.

JavaScript hoy en día no solo es utilizado para creación de páginas web dinámicas si no que es utilizado programas de escritorio y servidores siendo NodeJS el más conocido. Así mismos gestores de base de datos como ser el tan popular MongoDB y el más reciente Lovefield de Google.

#### *3.3.1.1 HISTORIA*

A principios de los años 90 Brendan Eich, un programador que trabajaba en Netscape pensó en crear un lenguaje de programación que se ejecutara en el navegador del usuario para de este modo evitar los tiempos de carga en aplicaciones web complejas (Eguiluz, 2008).

"Inicialmente, Eich denominó a su lenguaje LiveScript. Posteriormente, Netscape firmó una alianza con Sun Microsystems para el desarrollo del nuevo lenguaje de programación. Además, justo antes del lanzamiento Netscape decidió cambiar el nombre por el de JavaScript. La razón del cambio de nombre fue exclusivamente por marketing, ya que Java era la palabra de moda en el mundo informático y de Internet de la época" (Eguiluz, 2008, p. 5).

#### *3.3.1.2 Valores y tipos*

Aunque todas las variables de JavaScript se declaran mediante la palabra reservada var, la forma en la que se les asigna un tipo depende del valor que se desea almacenar y entre estos están:

• **Numérico (tipo Number):** Se utilizan para almacenar valores numéricos enteros, decimales y exponenciales.

- **Texto (tipo String):** Se utilizan para almacenar caracteres, palabras y/o frases de texto. Para asignar el valor a la variable, se encierra el valor entre comillas dobles, simples o comillas invertidas, para delimitar su comienzo y su final. De tal manera que "hola", 'hola' y `hola` son considerados valores de tipo string.
- **Booleano (tipo Boolean):** Una variable de tipo boolean almacena un tipo especial de valor que solamente puede tomar dos valores: true (verdadero) o false (falso).
- **Arreglos (tipo Array):** Un array es una colección de variables, que pueden ser todas del mismo tipo o cada una de un tipo diferente.
- **Nulos o sin valor:** se describen como nulos o falta de valor cuando las variables no tienen ningún valor asignado se describen mediante las palabras reservadas: null y undefined.

# *3.3.1.3 Conversión automática de tipos*

JavaScript se podría decir que está escrito a la ligera. Una variable puede contener diferentes tipos de datos, y una variable puede cambiar su tipo de datos a esto se le llama conversión automática de tipos, por lo que 1 es igual a "1" (Simpson, 2015).

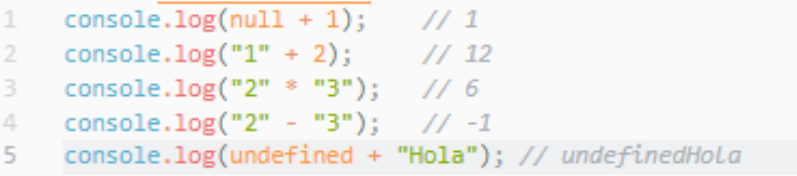

# **Ilustración 3: Conversión automática en JS**

<span id="page-20-0"></span>Fuente: Propia

# *3.3.1.4 Funciones y clases*

Cuando se desarrolla una aplicación compleja, es muy habitual utilizar una y otra vez las mismas instrucciones. Las funciones son la solución a todos estos problemas, tanto en JavaScript como en el resto de los lenguajes de programación. Eguiluz, (2008) define a una función como un conjunto de instrucciones que se agrupan para realizar una tarea concreta y que se pueden reutilizar fácilmente.

Las clases de JavaScript son una mejora sintáctica sobre la herencia basada en prototipos de JavaScript. (*JavaScript | MDN*, s/f) define a una clase como funciones especiales que no introduce un nuevo modelo de herencia orientada a objetos, pero lo que si aporta es una sintaxis mucho más clara y simple para crear objetos y lidiar con la herencia.

#### <span id="page-21-0"></span>3.3.2 NODEJS

Node.js es un entorno JavaScript que nos permite ejecutar en el servidor, de manera asíncrona, con una arquitectura orientada a eventos y basado en el motor V8 de Google.

El motor V8 compila JavaScript en código máquina nativo en vez de interpretarlo en el navegador, consiguiendo así una velocidad mucho más alta. NodeJS es de código abierto y puede ejecutarse en varios sistemas operativos como Mac OS X, Windows y Linux.

<span id="page-21-1"></span>Además de la alta velocidad de ejecución, Node.js dispone del Bucle de Eventos, que permitirá gestionar enormes cantidades de clientes de forma asíncrona (Node.js, s/f).

#### 3.3.3 TRELLO

Es una herramienta para la organización de tareas. Es ideal para la coordinación de equipos de trabajo y se basa en la metodología Kanban, la cual propone un sistema de uso colaborativo, mediante la incorporación de tableros y tarjetas en un espacio de trabajo físico, para coordinar diferentes actividades.

Respecto a su funcionamiento, la distribución de pendientes se realiza en base a un tablero principal, en donde se generan diversas listas con títulos para cada etapa o ítem del proyecto.

#### 3.3.4 BABEL

<span id="page-21-2"></span>Babel es una toolchain (cadena de herramientas) que se utiliza principalmente para convertir el código ECMAScript 2015+ en una versión de JavaScript compatible con versiones anteriores en navegadores o entornos actuales y anteriores (*Usage Guide · Babel*, s/f).

14

## 3.3.5 WEBDRIVERIO

<span id="page-22-0"></span>WebDriverIO es una herramienta creada en JavaScript que permite controlar un navegador o una aplicación móvil con solo unas pocas líneas de código. (*Getting Started · WebdriverIO*, s/f). En pocas palabras funciona como un enlace para el protocolo WebDriver además de que es un marco de pruebas completo con numerosas características y utilidades adicionales lo que lo convierte en una herramienta muy utilizada para realizar pruebas en aplicaciones web o móviles de forma automatiza y muy sencilla.

(Red Hat, s/f) define a la automatización en el área de la informática como el uso de sistemas de software para crear instrucciones y procesos repetibles a fin de reemplazar o reducir la interacción humana con los sistemas de TI. El software de automatización funciona dentro de los límites de esas instrucciones, herramientas y marcos para realizar las tareas con muy poca intervención humana.

WebDriverIO también mejora el paquete WebDriver con comandos y opciones adicionales disponibles que se pueden configurar en el archivo de configuración del WDIO testrunner.

## *3.3.5.1 WebDriver*

La API WebDriver se define mediante un conjunto de interfaces para descubrir y manipular elementos del DOM en una página web, y para controlar el comportamiento del navegador que lo contiene.

WebDriver dispone de las siguientes opciones predeterminadas:

- **Protocol (Protocolo):** Protocolo a utilizar al comunicarse con el servidor del controlador.
- **Hostname:** Host de su servidor de controladores.
- **Port (Puerto):** Puerto donde se encuentra su servidor.
- **Path:** Dirección de donde se encuentra el controlador del servidor.
- **QueryParameters:** Parámetros que se propagan al controlador del servidor.
- **Capabilities:** Define las capacidades que desea ejecutar en su sesión de WebDriver.
- **LogLevel:** Nivel de verbosidad de registro. Entre estas opciones están trace, debug, info, warn, error y silent.
- **OutputDir:** Directorio para almacenar todos los archivos de registro de testrunner (incluidos los registros generados por reportes y los registros de wdio). Si no se establece un directorio todos los registros serán mostrados en la consola.
- **ConnectionRetryTimeout:** Tiempo de espera para cualquier solicitud de WebDriver a un controlador o una red.
- **ConnectionRetryCount:** Recuento máximo de reintentos de solicitud al servidor.
- **Agent:** Le permite utilizar un agente personalizado http o https para realizar solicitudes al servidor.
- **Headers:** Especifica encabezados personalizados para pasar a cada solicitud.

*3.3.5.2 WDIO testrunner*

El WDIO testrunner agrega funciones adicionales como ser:

• **Specs:** Define cuales son los archivos de prueba que serán ejecutados.

```
specs: [
    'test/spec/**'
Ŀ.
```
## **Ilustración 4: Configuración de specs**

<span id="page-23-0"></span>Fuente: Propia

• **Exclude:** Define que pruebas serán excluidas de la ejecución.

```
exclude: <math>\Gamma</math>'test/spec/multibrowser/**',
    'test/spec/mobile/**'
1.1
```
### **Ilustración 5: Configuración de exclude**

<span id="page-23-1"></span>Fuente: Propia

• **Suites:** Es un objeto que describe varias suites, que luego puede especificar con la opción --suite en la CLI de wdio.

• **Capabilities:** Es igual que la sección de capacidades descrita anteriormente, excepto que da la opción de especificar un objeto de múltiples sesiones de WebDriver en una matriz para realizar ejecución paralela.

```
capabilities: [{
   maxInstances: 5,
   browserName: 'firefox',
   specs: [
    'test/ff0nly/*'
   \mathbf{L}H<sub>2</sub>
```
# **Ilustración 6: Configuración de capabilities**

<span id="page-24-0"></span>Fuente: Propia

- **BaseUrl:** Define cual será la primera dirección URL a la cual acceden las pruebas si no se define ninguna.
- **Bail:** Define la tolerancia a errores en las pruebas.
- **SpecFileRetries:** Define cuantas veces se repetirá una prueba en caso de que este falle.
- **WaitforTimeout:** Define el tiempo de espera máximo para los comandos waitFor\* en las pruebas.
- **WaitforInterval:** Intervalo predeterminado para todos los comandos waitFor\* para verificar si se ha cambiado un estado esperado (por ejemplo, visibilidad).
- **Services:** Define que WebDriver se utilizaran en la ejecución de las pruebas, se pueden utilizar varios WebDrivers por ejemplo ChromeDriver para el navegador Chrome y GekoDriver para Mozilla Firefox.
- **Framework:** Define el framework que utilizará el WDIO testrunner entre estos tenemos Mocha, Cucumber y Jasmine.

```
services: ['selenium-standalone', 'chromedriver', 'geckodriver'],
framework: 'mocha',
```
# **Ilustración 7: Configuración de services y framework**

<span id="page-24-1"></span>Fuente: Propia

• **MochaOpts:** Define cuales son las opciones que puede realizar el framework Mocha.

- **CucumberOpts:** Define cuales son las opciones que puede realizar el framework Cucumber.
- **JasmineNodeOpts:** Define son las opciones que puede realizar el framework Jasmine.
- **Reporters:** Define la herramienta que generara los reportes de las pruebas. Pueden ser más de uno.

```
reporters: [
  'dot',
  ['allure', {outputDir: './'
  HЪ
```
**Ilustración 8: Configuración de reporters**

<span id="page-25-0"></span>Fuente: Propia

- **AutomationProtocol:** Define el protocolo que se usara para realizar la automatización en un navegador. Actualmente solo se admiten WebDriver y devtools.
- **User:** El nombre de usuario que da acceso a su servidor en la nube.
- **Key:** El clave de acceso o clave secreta de su servidor en la nube.
- **Región:** define la región donde el servidor ejecutara las pruebas.

```
user: 'webdriverio',
region: 'us',
```
## **Ilustración 9: Configuración de user, key y región**

<span id="page-25-1"></span>Fuente: Propia

• **Hooks:** permite establecer el uso de hooks (ganchos) para que se activen en momentos específicos del ciclo de vida de la prueba. Esto permite acciones personalizadas, por ejemplo, tomar una captura de pantalla si falla una prueba como se muestra en la siguiente ilustración.

```
afterStep: function (uri, feature, { error, result, duration, passed }, stepData, context) {
      if(error != undefined){
      browser.takeScreenshot();
      \mathcal{F}\rightarrow
```
## **Ilustración 10: Ejemplo de un hook**

<span id="page-26-0"></span>Fuente: Propia

## *3.3.5.3 Estructura*

WebDriverIO fue diseñado tomando en cuenta el Page Object Pattern (patrón de objetos de página) que se basa en crear una clase específica para cada página web, lo que permitió construir grandes conjuntos de pruebas utilizando este patrón (*Getting Started · WebdriverIO*, s/f).

"Resulta que las clases limpias y modernas proporcionan todas las características necesarias como ser la herencia entre objetos de página, carga perezosa de elementos, encapsulación de métodos y acciones" (*Getting Started · WebdriverIO*, s/f).

Esta estructura de colocar todos los captadores (getters) y funciones en un Objeto de página, puede importar dentro de las especificaciones y mantener su código legible. Esto significa que sus especificaciones sirven como documentación para personas no técnicas. Además, si falla un bloque "it" (en caso de estar usando Mocha), al seguir esta estructura de codificación, es más fácil para los desarrolladores web depurar los errores.

```
2 export default class Page {
3.
     constructor() {
4
     this.title = 'My Page'
5 -- 30
6
7 -open(path) {
     browser.url(path)
8
9
       -}
10
    -}
11
```
#### **Ilustración 11: Estructura básica de un page object**

<span id="page-26-1"></span>Fuente: Propia

# 3.3.6 MOCHA JS

<span id="page-27-0"></span>Mocha es un framework de pruebas de JavaScript que se ejecuta en Node.js. Nos da la posibilidad de crear tanto pruebas síncronas como asíncronas de una forma muy sencilla. Además de proporcionar muchas utilidades para la ejecución y el reporte de las pruebas como por ejemplo Mochawesome (*Mocha - the fun, simple, flexible JavaScript test framework*, s/f).

# *3.3.6.1 Estructura*

Las pruebas creadas en Mocha siguen una estructura determina por describe (descripción) y it:

- **Describe:** Utilizamos este elemento para definir bloques de pruebas relacionadas entre sí. Podemos concatenar varios "describe" si lo vemos necesario para nuestra estructura de pruebas.
- **It:** Cada elemento "it" sería una prueba. Podemos definir todas las pruebas (it) que sean necesarias dentro de un elemento describe. Las pruebas pueden estar divididas entre varios elementos de tipo "describe". Este es útil para diferenciar varios bloques de pruebas en un mismo fichero.

```
describe("Deberia realizar una operacion matematica", function() {
       it("Revisar si la suma de A y B da como resultado 4", function() {
       expect(A+B).to.be.equal(4);\});
; });
```
# **Ilustración 12: Ejemplo del uso de it y describe**

#### <span id="page-27-1"></span>Fuente: Propia

- **Hooks:** Se colocan dentro de un elemento de tipo describe y son utilizados mayormente para acciones tan simples y necesarias como ser inicializar una variable antes de la ejecución de un it especifico o limpiar una base de datos después de que una prueba fallara.
- **Exclusive Tests**: La función only hace posible ejecutar solo el bloque o el caso de prueba al cual se lo añadamos. Es muy útil si tenemos un gran número de pruebas y por algún motivo queremos ejecutar un parte de ellos o incluso una sola prueba.

• **Inclusive Tests:** Podemos decir que la función skip se comporta de forma opuesta a only. Con skip podemos provocar que, durante una ejecución, no se ejecute un bloque o incluso una prueba dentro del mismo.

## *3.3.6.2 Mochawesome*

Mochawesome es un generador de reportes personalizado para usar con el marco de prueba de JavaScript y Mocha. Se ejecuta en Node.js y funciona junto con la librería de mochawesomereport-generator para generar un informe HTML / CSS independiente para ayudar a visualizar los resultados finales de las ejecuciones de pruebas.

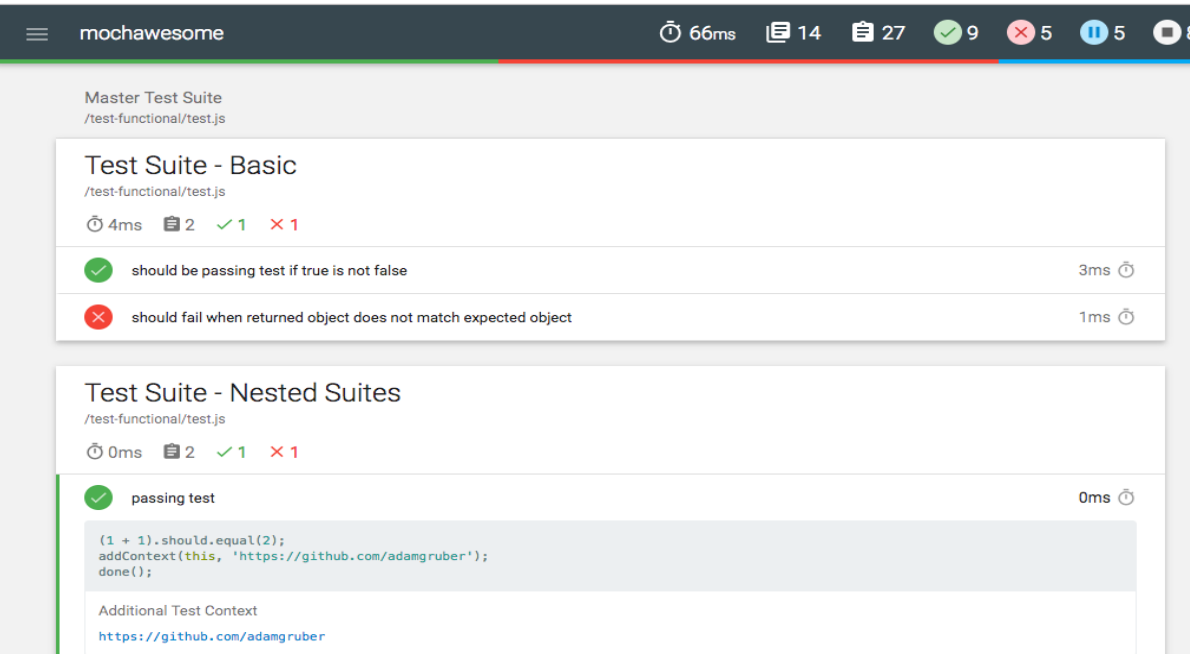

## **Ilustración 13: Reporte generado por Mochawesome**

<span id="page-28-1"></span><span id="page-28-0"></span>Fuente: (*adamgruber/mochawesome: A Gorgeous HTML/CSS Reporter for Mocha.js*, s/f)

# 3.3.7 CHAI JS

Es una librería de aserciones, la cual se puede emparejar con cualquier marco de pruebas de JavaScript. Chai tiene varias interfaces: assert, expect y should, que permiten al desarrollador elegir el estilo que le resulte más legible y cómodo a la hora de desarrollar sus pruebas (*Expect / Should - Chai*, s/f).

# *3.3.7.1 Interfaces*

(*Expect / Should - Chai*, s/f) da una descripción de cada una de las interfaces:

• **Expect:** La interfaz expect funciona para verificar que el resultado de una operación o un método sea el esperado, además expect permite incluir mensajes arbitrarios para anteponer cualquier afirmación fallida que pueda ocurrir.

```
1 expect(2).to.equal(2); // Verdadero
2 expect(2).to.equal(1); // Falso
```
#### **Ilustración 14: Ejemplo de expect**

<span id="page-29-1"></span>Fuente: Propia

• **Should:** El estilo should permite las mismas aserciones encadénales que la interfaz expect,

sin embargo, extiende cada objeto con una propiedad should para iniciar su cadena.

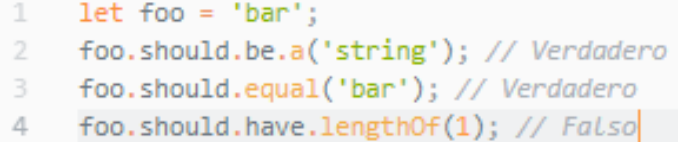

**Ilustración 15: Ejemplo de should**

<span id="page-29-2"></span>Fuente: Propia

## 3.3.8 SELENOID

<span id="page-29-0"></span>Selenoid es una herramienta de código abierto que ayuda a ejecutar distintos navegadores en contenedores de Docker. Cabe añadir que se crea un nuevo contenedor para cada nueva solicitud del navegador y lo detiene una vez este finalice su sesión (*Selenoid UI*, s/f).

Cada contenedor de Selenoid tiene una versión determinada del navegador, la versión requerida del controlador web o el servidor Selenium, que admite el navegador y todas las dependencias necesarias. Además, todos los procesos del navegador están completamente aislados. Esto permite iniciar simultáneamente un número ilimitado de múltiples versiones de navegador.

Selenoid cuenta su propia interfaz de grafica a la cual se puede acceder usando nuestro localhost en un navegador, en esta interfaz se pueden observar las sesiones que están siendo ejecutadas con su respectiva información.

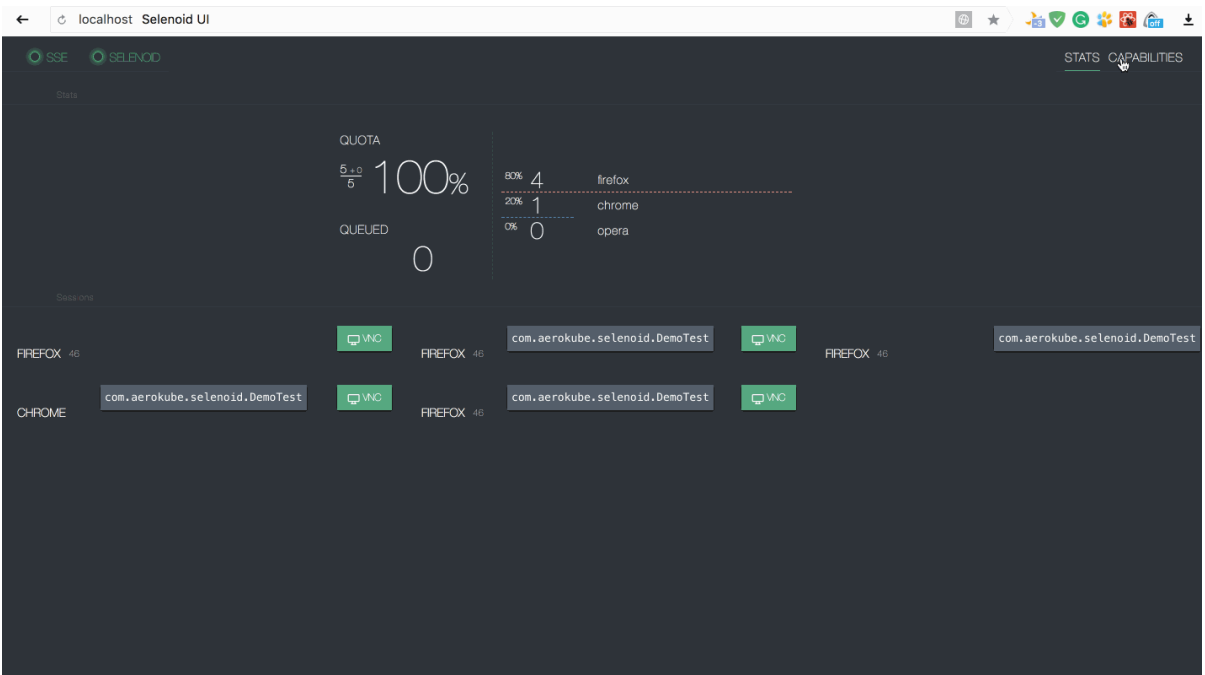

**Ilustración 16: Interfaz gráfica de Selenoid**

<span id="page-30-1"></span>Fuente: (*Selenoid UI*, s/f)

# *3.3.8.1 Historia*

Selenoid fue creado en octubre del 2017 por Aerokube está herramienta fue producida con lenguaje de programación Golang y fue desarrollado en base al del código original de Selenium Hub. (*Selenoid UI*, s/f). Hoy en día Selenoid es compatible con todos los navegadores web populares.

## <span id="page-30-0"></span>3.3.9 GIT

Git es un sistema de control de versiones distribuido de forma gratuito y de código abierto diseñado para manejar todo, desde proyectos pequeños hasta muy grandes, con velocidad y eficiencia.

Chacon & Straub, (2009) define que un control de versiones es un sistema que registra los cambios realizados en un archivo o conjunto de archivos a lo largo del tiempo, de modo que se puedan recuperar versiones específicas en un futuro.

#### *3.3.9.1 Historia*

Git surgió en 2005 como una necesidad de Linus Torvalds creador de Linux ya que durante la mayor parte del mantenimiento del kernel de Linux (1991-2002), los cambios en el software se realizaban a través de parches y archivos. Fue hasta el año 2002, en que el proyecto del kernel de Linux empezó a usar un DVCS propietario llamado BitKeeper. Pero en el año 2005, la relación entre la comunidad que desarrollaba el kernel de Linux y la compañía que desarrollaba BitKeeper se vino abajo y la herramienta dejó de ser ofrecida de manera gratuita. Esto impulsó a la comunidad de desarrollo de Linux a desarrollar su propia herramienta basada en algunas de las lecciones que aprendieron mientras usaban BitKeeper (Chacon & Straub, 2009).

Desde entonces Git ha evolucionado y madurado para ser fácil de usar y conservar sus características iniciales.

## *3.3.9.2 Fundamentos*

**Copias instantáneas de archivos, no diferenciales**: Cada vez que se realiza un cambio en un proyecto, o se guarda el estado actual del proyecto, Git básicamente toma una foto del aspecto de todos tus archivos en ese momento y guarda una referencia única a esa copia instantánea (Chacon & Straub, 2009).

**Casi todas las operaciones son locales:** La mayor parte de las operaciones que se pueden realizar en Git sólo necesitan archivos y recursos locales para funcionar. En pocas palabras no se necesita información de ningún otro computador que se encuentre en tu red (Chacon & Straub, 2009).

**Integridad:** Todo es verificado mediante una suma de comprobación antes de almacenar algún cambio, y es identificado a partir de ese momento mediante dicha suma. Lo que da a entender que es imposible cambiar los contenidos de cualquier archivo o directorio sin que Git lo note (Chacon & Straub, 2009).

**Solo añade información:** Cada acción realizada en Git solamente añade información por lo que en ningún momento se borra información de un proyecto, por lo que es muy difícil que el sistema realice una acción que no se enmendar (Chacon & Straub, 2009).

**Los tres estados:** Git tiene tres estados principales en los que se pueden encontrar tus archivos:

24

- Confirmado: significa que los datos están almacenados de manera segura en tu base de datos local.
- Modificado: significa que has modificado el archivo, pero todavía no lo has confirmado a tu base de datos.
- Preparado: significa que has marcado un archivo modificado en su versión actual para que vaya en tu próxima confirmación.

Esto tres estados nos llevan a las tres secciones principales que conforman un proyecto de Git: El directorio de Git (Git directory), el directorio de trabajo (working directory), y el área de preparación (staging área) (Chacon & Straub, 2009).

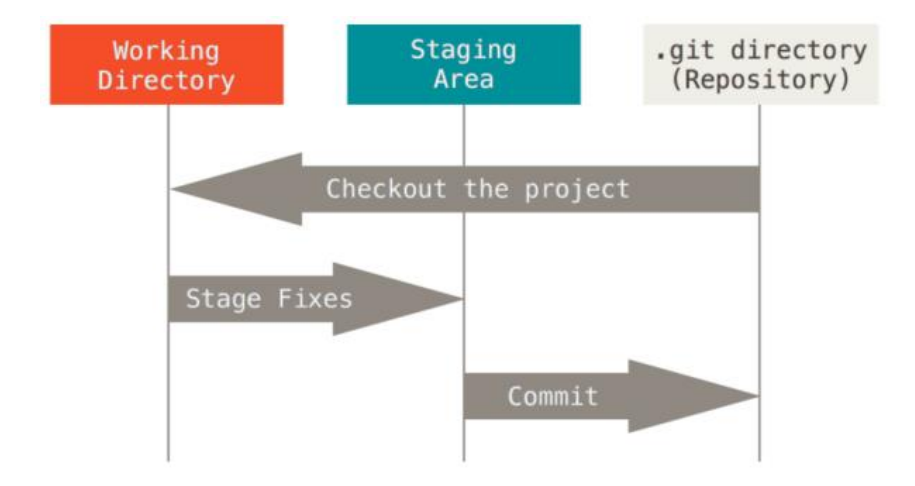

# **Ilustración 17: Directorio de trabajo, área de preparación y el directorio Git.**

<span id="page-32-0"></span>Fuente: (Chacon & Straub, 2009)

# *3.3.9.3 Operaciones Básicas*

**Inicializar un repositorio:** Esto es usado para crear un subdirectorio nuevo llamado git, el cual contiene todos los archivos necesarios del repositorio.

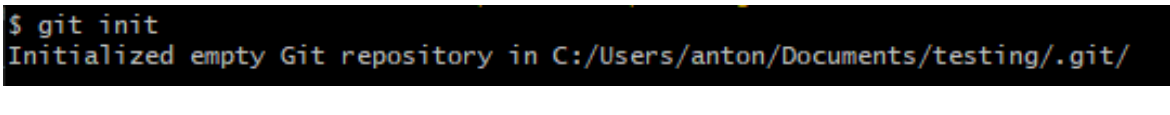

# **Ilustración 18: Inicializando un nuevo repositorio**

<span id="page-32-1"></span>Fuente: Propia

**Dar seguimiento a un archivo nuevo:** Esto es usado para dar seguimiento a las modificaciones realizadas en un archivo o para agregar ese cambio al repositorio.

## \$ git add helloworld.js

## **Ilustración 19: Seguimiento de archivos**

<span id="page-33-0"></span>Fuente: Propia

**Confirmar cambios:** Esto es usado para registrar una instantánea en el repositorio y confirmar un cambio añadiendo un mensaje dando una leve descripción de este.

\$ git commit -m 'agregando el archivo helloworld'|

## **Ilustración 20: Confirmando cambios**

<span id="page-33-1"></span>Fuente: Propia

**Subir cambios a un repositorio remoto:** Esto es usado para agregar las instantáneas almacenadas localmente en el subdirectorio git y añadirlas a un repositorio remoto.

<span id="page-33-2"></span>\$ git push origin master

## **Ilustración 21: Subiendo cambios al repositorio remoto**

Fuente: Propia

**Descargar cambios de un repositorio remoto:** Esto es usado para agregar todas las instantáneas de un repositorio remoto a uno local.

#### <span id="page-33-3"></span>git pull origin master

#### **Ilustración 22: Descargando cambios de un repositorio remoto**

Fuente: Propia

**Clonar un repositorio:** Esto es usado para descargar un repositorio que se encuentra en un servidor a nuestro directorio local.

#### <span id="page-34-1"></span>\$ git clone https://github.com/Antonio21MP/weather-app

#### **Ilustración 23: Clonando un repositorio**

<span id="page-34-0"></span>Fuente: Propia

3.3.10 RUNDECK

Rundeck es un software de código abierto que se utiliza para automatizar procedimientos operativos rutinarios en centros de datos o entornos de la nube. Rundeck comenzó en 2010 como un proyecto de código abierto creado por Damon Edwards, Alex Honor y Greg Scheler (*Rundeck Documentation*, s/f).

Rundeck dispone de una API web que permite ejecutar y administrar trabajos, actualizar los recursos de algún nodo y recuperar el historial de ejecución. Además, que se puede utilizar en con otras herramientas, scripts y servicios.

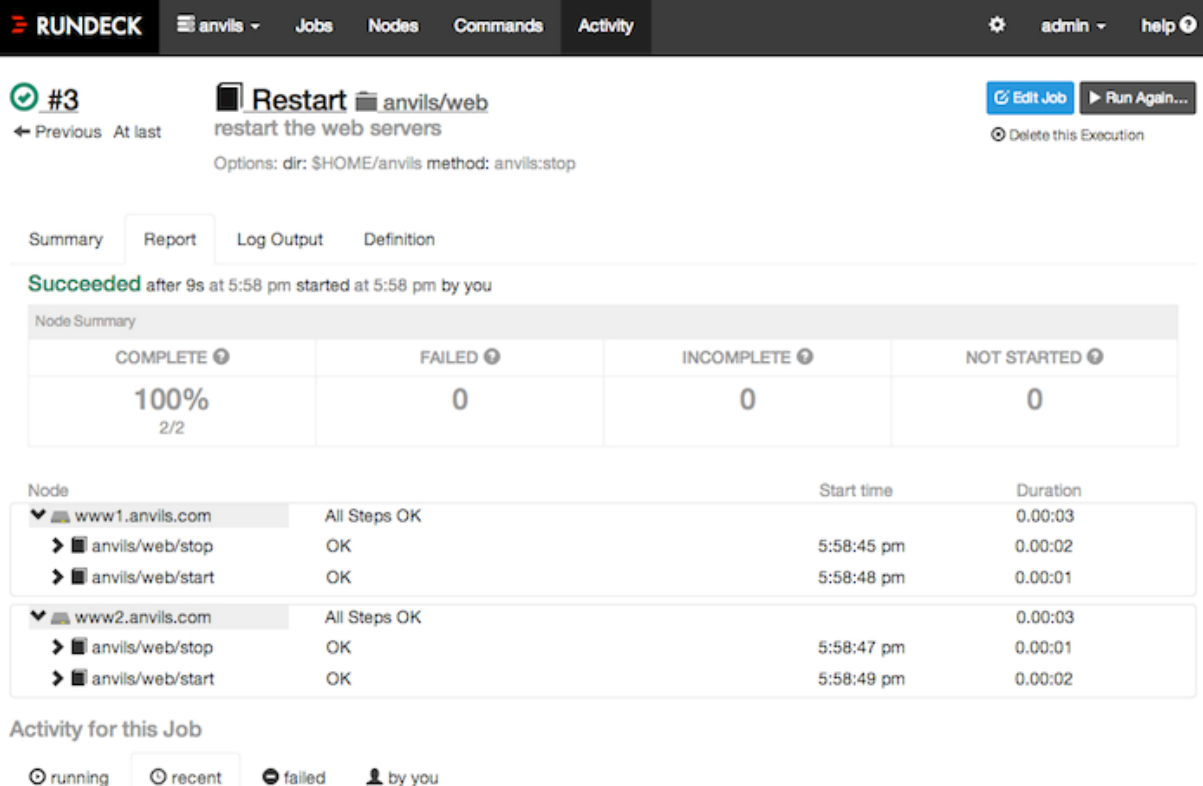

#### **Ilustración 24: Interfaz visual de Rundeck**

<span id="page-34-2"></span>Fuente: (*Rundeck Documentation*, s/f)

# **IV. DESCRIPCIÓN DEL TRABAJO REALIZADO**

<span id="page-35-0"></span>El rubro de San Services S. de R. L es el desarrollo web o web development (en inglés), cuenta con varios equipos de que se encargan del desarrollo web como ser equipos de Front-End, Back-End, Software Quality Assurance(QA) entre otros, por lo que la empresa me asigno formar parte del equipo de Software Quality Assurance en el cual se me fue asignado a distintos proyectos, unos ya existentes y a unos nuevos a medida fueron requeridos. Al comienzo como a cualquier nuevo integrante de un equipo fui asignado a un proceso de inducción y capacitación de manera que yo pudiera ir conociendo como trabajan los desarrolladores en el equipo al que fui asignado, las metodologías que estos utilizan y la estructura general de los proyectos para asegurar una adaptación efectiva al equipo de desarrollo. El tiempo invertido como desarrollador QA en la empresa San Services S. de R. L fue de 26 semanas, comenzado el 9 de octubre del año 2019 y finalizando el 1 de abril del año 2020.

La descripción del trabajo realizado en San Services S. de R. L se dividió en dos partes: el proceso de capacitación y los proyectos como miembro del equipo de desarrolladores de QA.

## <span id="page-35-1"></span>**4.1 PROCESO DE CAPACITACIÓN**

En esta sección se definirá el proceso de capacitación, en el cual se explica detalladamente el proceso de inducción, capacitación e integración al esquema de trabajo y tecnologías utilizadas por el equipo de desarrollo de QA.

#### <span id="page-35-2"></span>4.1.1 Tecnologías utilizadas en los proyectos

Previo a la introducción de los proyectos, se llevó a cabo una pequeña charla sobre las tecnologías que se utilizarían en todos los proyectos las cuales se detallan en la siguiente tabla.
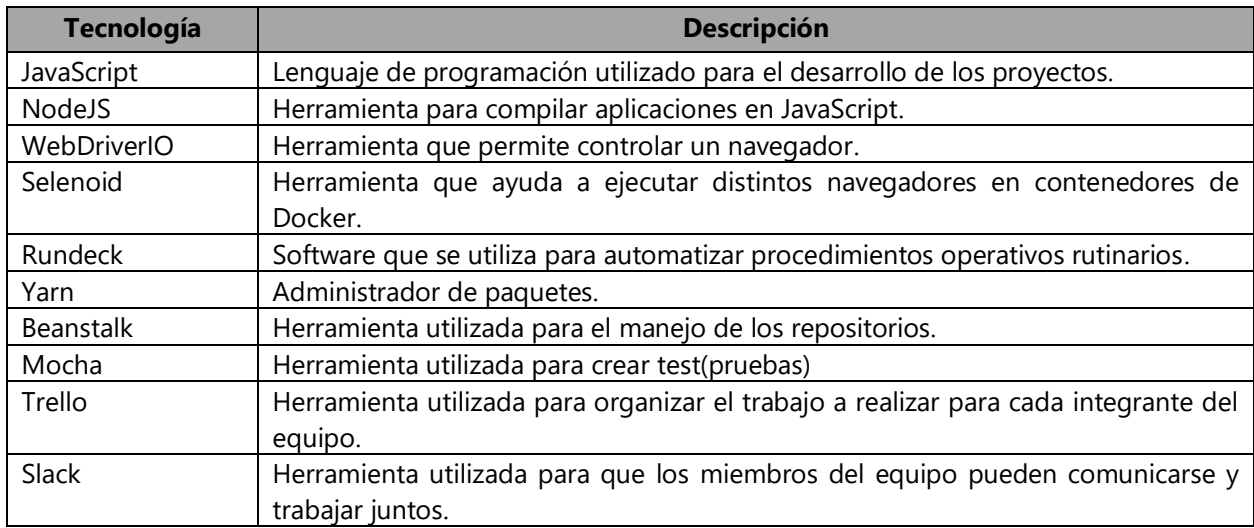

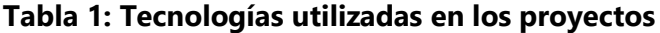

De todas las tecnologías antes mencionadas en la que se llevó mayor tiempo fue con WebDriverIO y Mocha. WebDriverIO es la encargada de manipular las páginas web y cabe añadir que brinda con una amplia documentación que invita a sus usuarios a seguir una estructura sugerida para realizar las pruebas automatizadas de manera apropiada al utilizarlo junto a Mocha.

Cabe añadir que se inculco que los test(pruebas) hechos con Mocha deben seguir un el estilo BDD (Behavior Driven Development, o sea, desarrollo dirigido por comportamiento en español) que es una estrategia de desarrollo parecida a TDD (Test Driven Development o desarrollo dirigido por pruebas) ya que BDD se enfoca en la prueba de más alto nivel, la prueba funcional, la de aceptación, el foco está en cumplir con el negocio y no solo con el código. Otra de las razones por las cuales se inculco el estilo BDD es porque esta encaja bien en las metodologías ágiles, ya que generalmente en ellas se especifican los requerimientos como historias de usuario.

Otra de las áreas en la cuales se llevó un mayor impacto fue en la obtención de selectores del DOM para poder asignárselo a las funciones de WebDriverIO ya que como mencione anteriormente la mayoría de sus funciones depende de que se le provea un selector para poder realizar las acciones en el navegador y para finalizar se realizó una pequeña explicación para el uso de Trello debido a que con dicha herramienta se le asigna a cada integrante del equipo una tarea en específico.

# *4.1.1.1 Estructura general de los proyectos*

Los proyectos siguen una estructura general llamada Page Object Pattern (patrón de objetos de página) que se basa en crear una clase específica para cada página web, esta estructura es recomendada por WebDriverIO ya que la herramienta gira en base a esta estructura. El proyecto amplio un poco más este concepto a modo que no se limita crear una clase específica para cada página web si no que ahora se expande en el hecho de crear clases para secciones globales como ser la región, el sitio principal al que pertenecen dichas páginas web y a secciones específicas de las páginas web como ser botones, imágenes, etc. En la ilustración 25 se muestra dicha estructura.

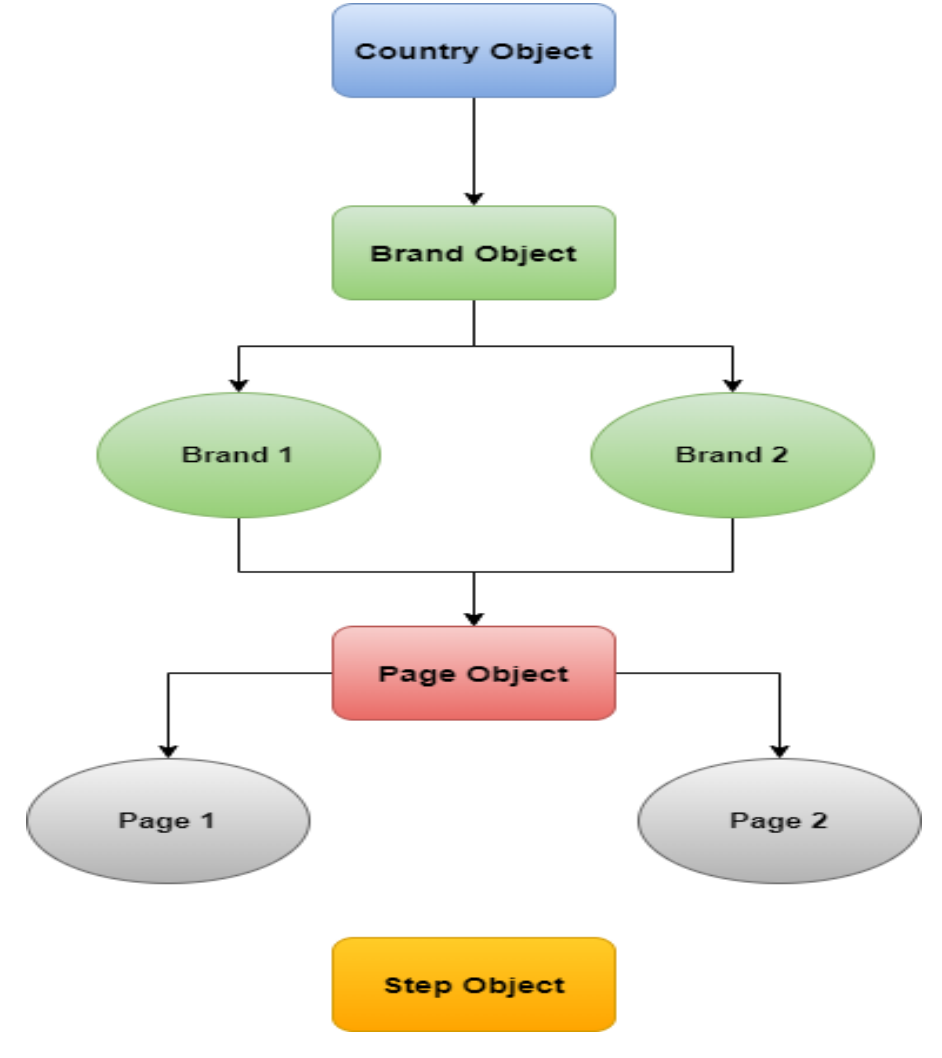

**Ilustración 25: Estructura de los proyectos**

En la ilustración se puede observar que el proyecto esta seccionado en 4 partes importantes:

**Country Object:** Son clases que contienen todas las funciones, atributos y selectores necesarios según la región del sitio web. Por ejemplo, la página web de Sandals en Estados Unidos con la del Reino Unido no son del todo iguales ya que esta tiene selectores muy diferentes a los que tiene la de Estados Unidos.

**Brand Object:** Son clases que contienen todas las funciones, atributos y selectores necesarios según el sitio web. Por ejemplo, la página web de Sandals y Beaches tendrían una clase para cada una ya que no tienen la misma apariencia, por lo tanto, sus selectores, botones e imágenes son diferentes.

**Page Object:** Los page objects son clases creadas principalmente para contener todos los selectores, funciones y atributos necesarios para realizar pruebas a una página web. Cada página web tiene su propia clase.

**Step Object:** Los step objects son clases que existe para reducir la duplicación de código ya que cada elemento de la página que sea necesario manipular tendrá su propia clase, por ejemplo, las imagines, las ventanas emergente, etc. tendrán su propia clase para que de este modo sea más fácil manipularlas y reducir las líneas de código en cada spec.

Anteriormente se mencionó que el step object son clases que se utilizan para reducir el código en los specs. Pero que son los specs.

**Spec:** Los specs son básicamente las pruebas para WebDriverIO y son los que harán uso de todas las clases antes mencionadas. La estructura de un spec se muestra en la siguiente ilustración.

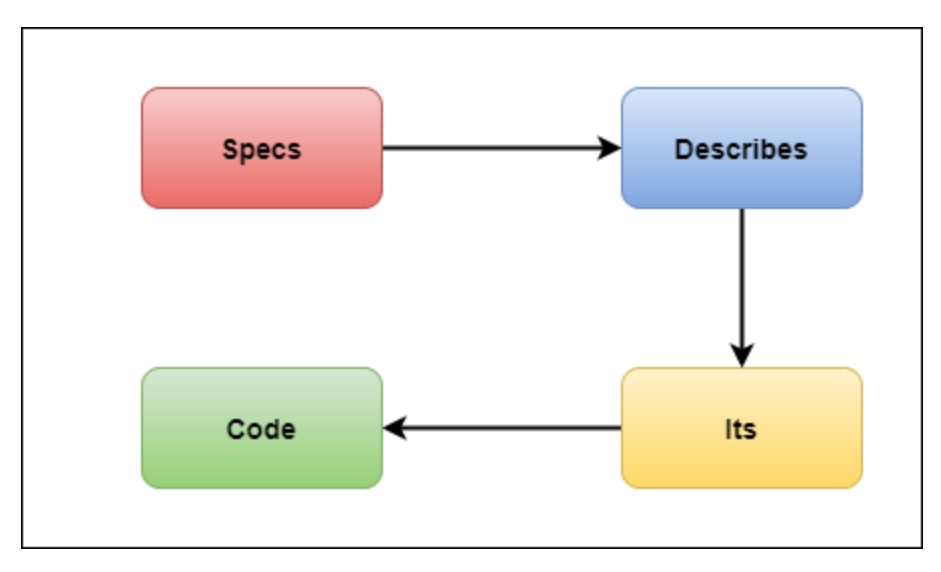

**Ilustración 26: Estructura de un spec.**

Como se puede ver en la ilustración los specs hacen uso de describes y its que son métodos que pertenecen a Mocha para llevar a cabo la ejecución de las pruebas.

# *4.1.1.2 Macaw y el archivo de configuración de los proyectos*

Además, realizar una introducción a lo que es la estructura del proyecto también se brindó una breve explicación sobre el uso de una herramienta interna del equipo llamada Macaw que básicamente es un tipo de interprete que facilita la manipulación de los specs a gran escala determinando que specs se desea ejecutar, en que host, puerto y región, y al final de su ejecución envía el reporte generado por Mochawesome a un canal de Slack especifico. Esta herramienta depende de un archivo de configuración tipo JSON para realizar este funcionamiento. La estructura de este archivo se muestra en la siguiente ilustración:

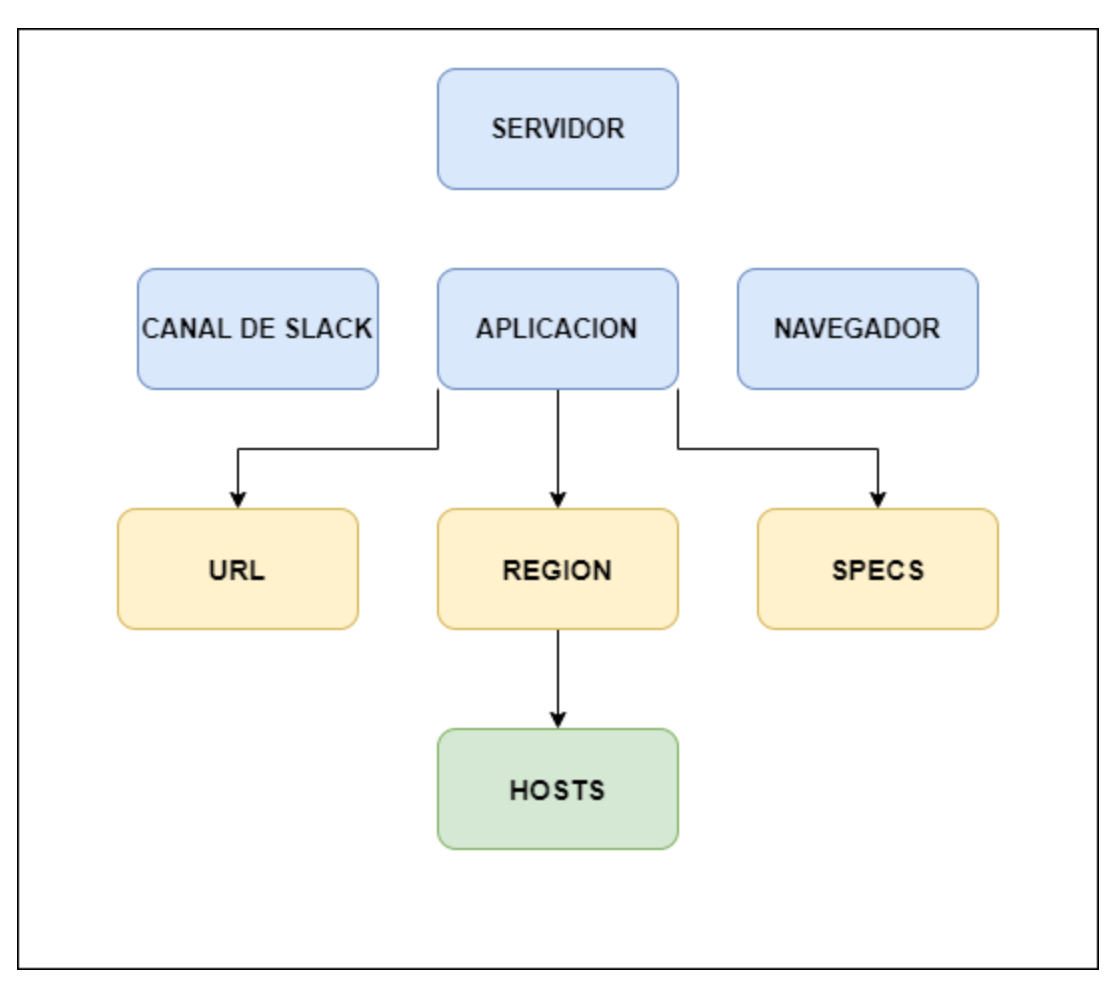

**Ilustración 27: Estructura del archivo de configuración**

Como se puede ver en la ilustración este archivo esta seccionado en cuatro partes que son:

- Servidor en el que se ejecutaran el proyecto.
- Canal de Slack donde se enviará el reporte generado por Mochawesome
- Navegadores en el cual se ejecutarán las pruebas
- Aplicación que se ejecutara. Esta aplicación contiene otras secciones como ser URL del sitio web, la región del servidor con sus respectivos host y los specs que tendrá esta aplicación.

# *4.1.1.3 Bitácora de actividades realizadas*

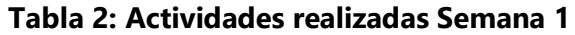

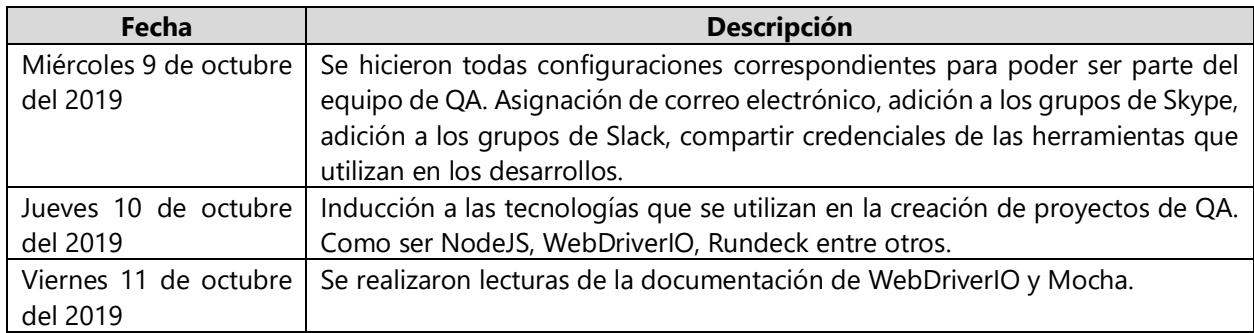

Fuente: Propia

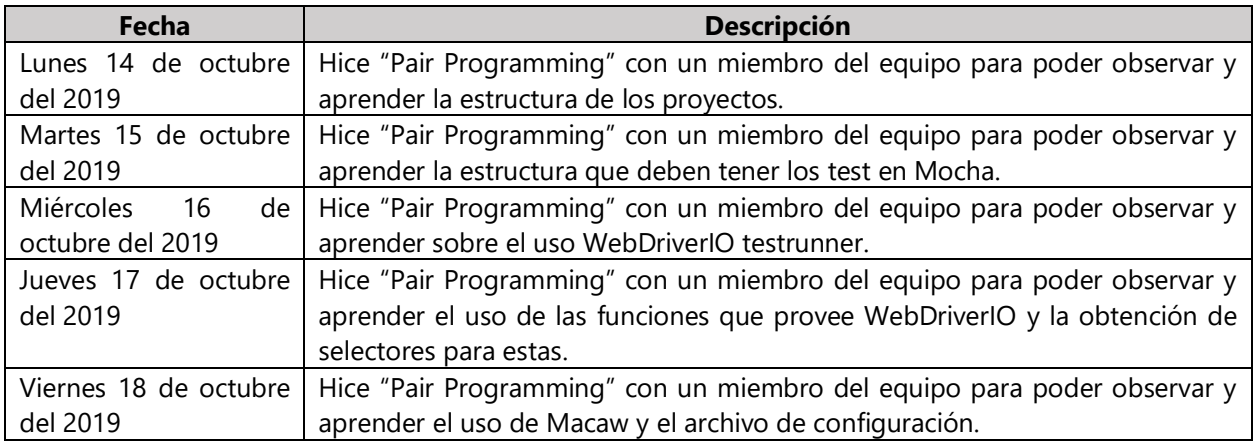

## **Tabla 3: Actividades realizadas Semana 2**

Fuente: Propia

Como se muestra en las tablas 3 y 4 el proceso de capacitación solo se basó en aprender las tecnologías necesarias para manipular los proyectos, la curva de aprendizaje en estas primeras semanas fue bastante elevada ya que el aprendizaje de herramientas para realizar pruebas era un área muy poco explorada en la carrera. Además, fue muy benéfico el hecho de realizar "Pair Programming" ya que las dudas se aclaraban al instante.

# **4.2 PROYECTOS COMO PARTE DEL EQUIPO DE DESARROLLO**

En esta sección se detallará los proyectos asignados como parte del equipo de desarrollo de QA, explicando a detalle cada uno de los proyectos y el trabajo asignado durante el periodo de

práctica, además se explicará cuáles fueron las razones o circunstancias por las cuales surgieron dichos proyectos y como estos aportan al momento de solucionar dichos problemas.

#### 4.2.1 QA Contents

El proyecto de QA Contents es el proyecto más nuevo del equipo de desarrollo y el cual su total desarrollo me fue asignado. El tiempo que se estuvo laborando en el proyecto fue aproximadamente de 14 semanas, comenzando su desarrollo el lunes 21 de octubre del 2019 y finalizando viernes 24 de enero del 2020. QA Contents fue el proyecto en el cual estuve laborando más tiempo. Cabe añadir que a pesar de ser un proyecto el cual todo su desarrollo dependió de mi persona, el Lead del equipo de QA realizaba reuniones conmigo y demás restos del equipo para determinar que sería testeado de forma automatizada y que no.

# *4.2.1.1 Definición del Problema*

El equipo de desarrollo tiene dos proyectos que testean ciertas secciones de las páginas web de Sandals y Beaches pero no cuentan con un proyecto que abarque todas las paginas principales del sitio por ende hay ciertos sitios los cuales no son testeados de manera automatizada y solo son revisados de forma manual por el equipo de QA Manual de India, por lo el equipo de desarrollo de QA de San Services decidió cubrir todas estas páginas de manera automatizada revisando ciertas secciones en específico de las páginas web como ser la disponibilidad y visualización de la imágenes, los precios, funcionalidad de los sliders y popup y el funcionamiento de los links.

#### *4.2.1.2 Descripción General del Proyecto*

El proyecto de QA Contents consiste en verificar el estado de los precios, visibilidad y disponibilidad de las imágenes, estado de los enlaces, funcionamiento de sliders y popup entre otros para la mayor parte de los sitios web de Sandals y Beaches.

El proyecto cubre un gran listado de páginas web que pertenecen a los sitios web de Sandals y Beaches en las siguientes ilustraciones de la 28 a la 34 se marcan cuáles fueron los sitios para los que se les crearon las pruebas automatizados.

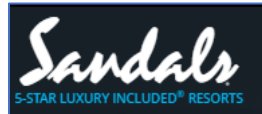

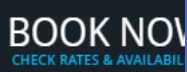

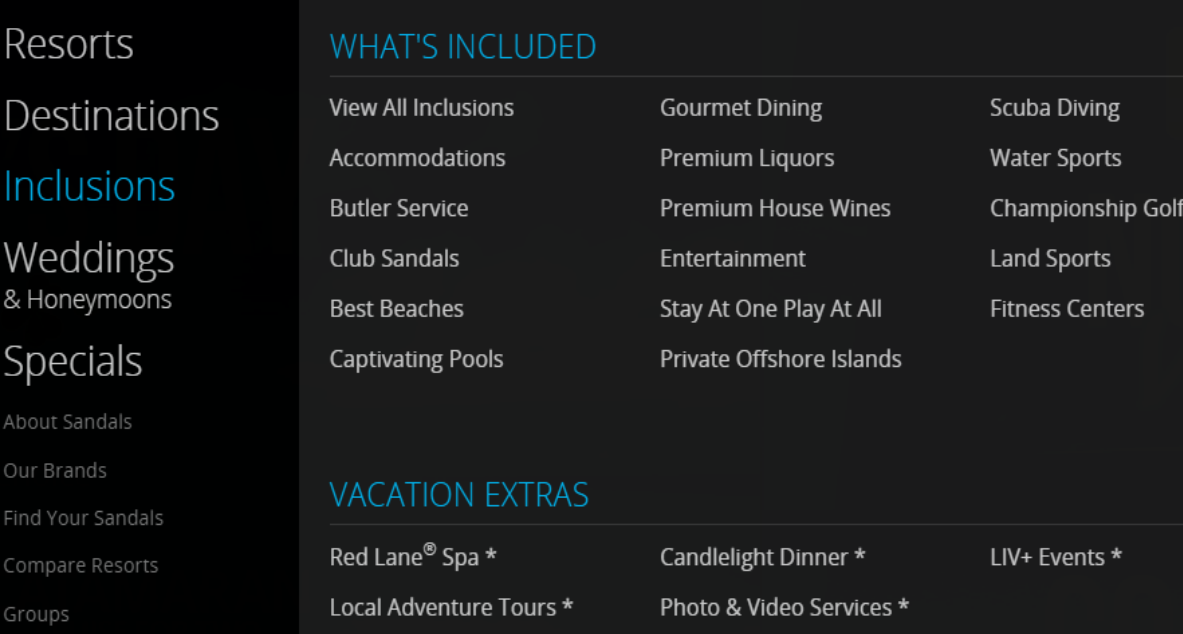

# **Ilustración 28: Paginas de Sandals Inclusions**

# Fuente: Propia

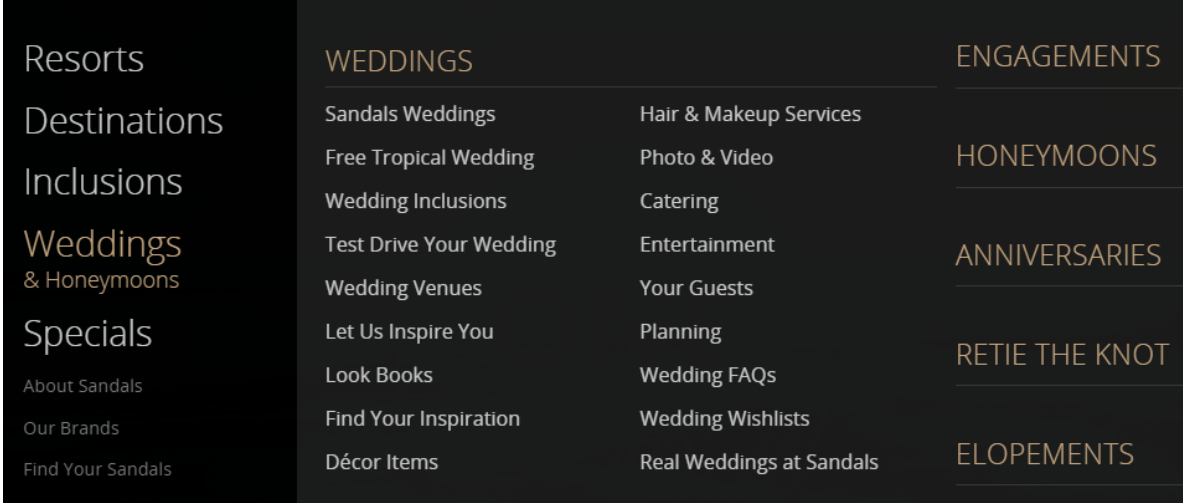

**Ilustración 29: Paginas de Sandals Weddings**

| About Sandals          |
|------------------------|
| Our Brands             |
| Find Your Sandals      |
| Compare Resorts        |
| Groups                 |
| Sandals Select Rewards |
| Sandals Foundation     |
| What's New             |
| Eco Friendly           |
|                        |

**Ilustración 30: Resto de sitios de Sandals**

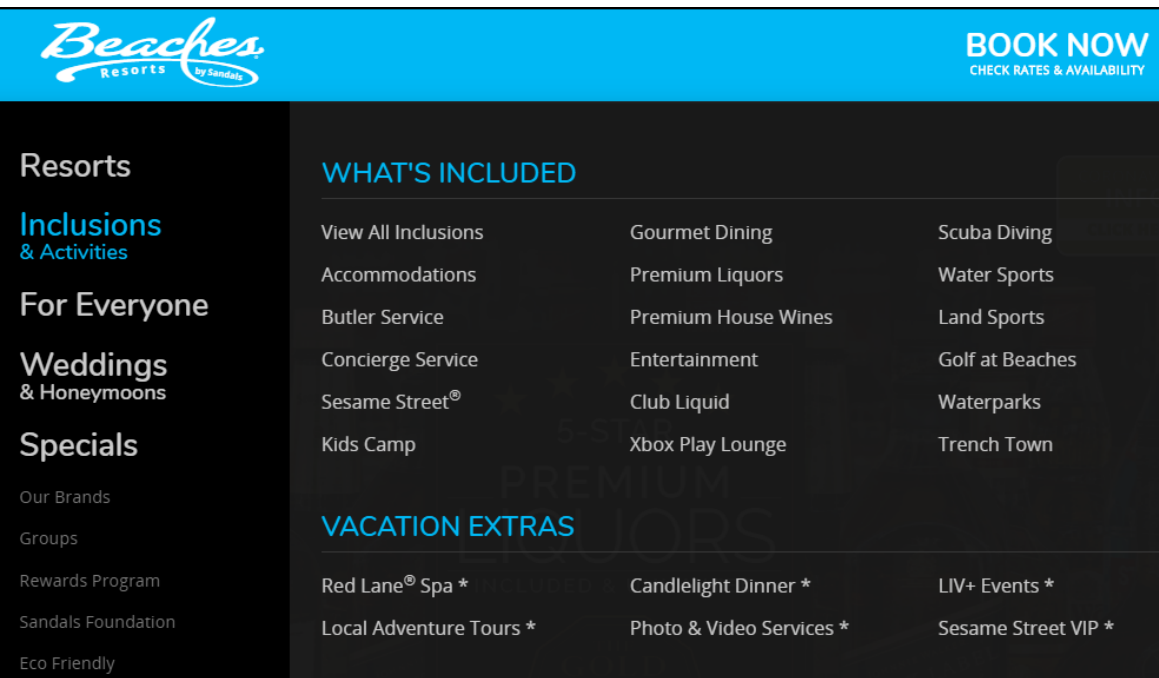

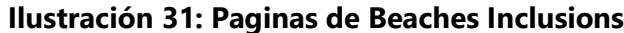

| Beaches.<br>by Sandal             |                                                      |                        |
|-----------------------------------|------------------------------------------------------|------------------------|
|                                   |                                                      |                        |
| Resorts                           | Luxury Included <sup>®</sup> Vacations<br>$(\bigvee$ |                        |
| <b>Inclusions</b><br>& Activities | FOR EVERYONE                                         |                        |
| <b>For Everyone</b>               | <b>Babies &amp; Toddlers</b>                         | <b>Family Reunions</b> |
|                                   | Kids                                                 | Couples in Love        |
| Weddings<br>& Honeymoons          | <b>Tweens</b>                                        | <b>Best Friends</b>    |
|                                   | <b>Teens</b>                                         | Groups                 |
| <b>Specials</b>                   | Parents                                              |                        |
| Our Brands                        |                                                      |                        |

**Ilustración 32: Paginas de Beaches For Everyone**

| Beaches.                                |                                |                                                 | <b>BOOK NOW</b><br><b>CHECK RATES &amp; AVAILABILITY</b> |
|-----------------------------------------|--------------------------------|-------------------------------------------------|----------------------------------------------------------|
| <b>Resorts</b>                          | <b>WEDDINGS</b>                |                                                 | <b>ENGAGEMENTS</b>                                       |
| <b>Inclusions</b><br>& Activities       | Overview<br>Be Inspired        | Free Wedding<br>Photo & Video                   | <b>HONEYMOONS</b>                                        |
| <b>For Everyone</b>                     | Décor Items                    | Hair & Make-up                                  |                                                          |
| Weddings<br>& Honeymoons                | Look Books<br>Inclusions       | <b>Menu Options</b><br><b>Wedding Wishlists</b> | <b>ANNIVERSARIES</b>                                     |
| <b>Specials</b>                         | Locations                      | Entertainment                                   | <b>RETIE THE KNOT</b>                                    |
| Our Brands<br>Groups<br>Rewards Program | <b>Your Guests</b><br>Planning | <b>Real Weddings</b><br><b>Wedding FAQs</b>     | <b>ELOPEMENTS</b>                                        |

**Ilustración 33: Paginas de Beaches Weddings**

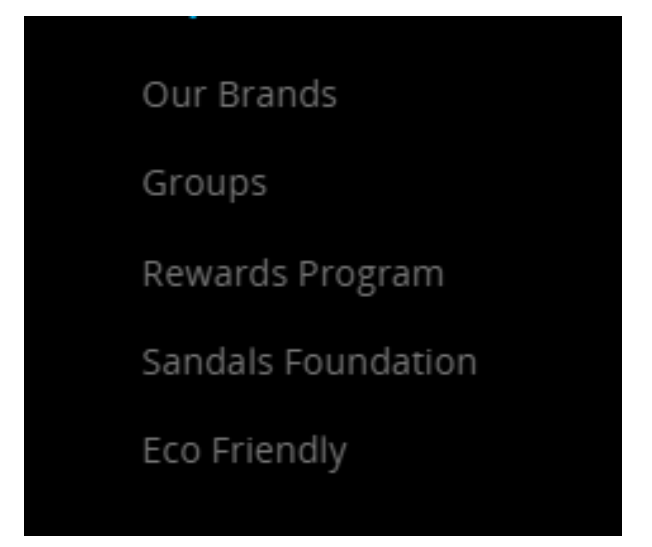

**Ilustración 34: Resto de páginas de Beaches**

# *4.2.1.1 Bitácora de las Actividades Realizadas*

La bitácora del trabajo realizado en este proyecto se presentará dividido en meses, en cada uno de los cuales se resumen las actividades destacas que se realizaron a lo largo del desarrollo del proyecto y se concluirá con una bitácora diaria de las actividades realizadas por semana del mes.

Cabe añadir que después de la creación de los step objects necesarios para manipular ciertos elementos del DOM, el desarrollo del proyecto se torna repetitivo por el hecho de que la estructura de los specs y page objects vienen siendo similares con la única diferencia de que los selectores varían de página a página. Por lo que en algunos meses se omitirán ciertos aspectos similares para no hacer que el documento cuente con un exceso de imágenes.

# *4.2.1.2 Mes de octubre*

Durante el tiempo restante del mes de octubre se trabajó principalmente en lo que es la estructura del proyecto y como se describe en la sección de capacitación todos los proyectos siguen la misma estructura y utilizan las mismas tecnologías por lo que al ser el inicio del proyecto solo se pudieron crear las dos principales brand object que son Sandals y Beaches y se creó el único country object enfocado en la región de Estados Unidos ya que el proyecto solo se enfocaría en esa región. Además, se realizaron varias reuniones en las cuales se determinó que sitios web de Sandals y Beaches tendrían pruebas automatizadas y que se revisaría en cada una de ellas llegando a la conclusión que el proyecto revisaría únicamente el estado de las imágenes, links y precios presentes en todas las páginas web de Sandals y Beaches. En las ilustraciones 28 a la 34 se puede observar cuales fueron las páginas web que serían automatizadas.

En la siguiente semana se comenzó a identificar que selectores serían necesarios para la manipulación de las imágenes y los enlaces (Ilustraciones 35 y 36) de la página de Accommodation y en base a eso se creó el page object para la página.

```
/**Accomodation Selectors Images */
    this.aiAccommodationImgsSelector = 'body .main img:not(.slick-slide)';
    this.aiAccommodationSlidersSelectors = {
        lovenest: 'body .fou_slider-wrap img:not(.slick-cloned)',
        tranquility: 'body .js-slick-slider-tranquility img:not(.slick-cloned)',
        bathrooms: 'body .js-slick-slider-bathrooms img:not(.slick-cloned)',<br>fortwo: 'body .js-slick-slider-fortwo img:not(.slick-cloned)'
        fortwo:
    Y
    this.aiAccommodationCurrentSlideSelectors = {
       lovenest: 'body .fou_slider-wrap img:not(.slick-cloned).slick-current',
        tranquility: 'body .js-slick-slider-tranquility img:not(.slick-cloned).slick-current',
        bathrooms: 'body.js-slick-slider-bathrooms img:not(.slick-cloned).slick-current',<br>fortwo: 'body.js-slick-slider-fortwo img:not(.slick-cloned).slick-current'
       fortwo:
    Y
    this.aiAccommodationNextSlideButtonSelectors = {
        lovenest: 'body .fou_slider-btn--next',
        tranquility: 'body .js-tranquility-next',<br>bathrooms: 'body .js-bathrooms-next',<br>fortwo: 'body .js-fortwo-next'
    Y.
```
**Ilustración 35: Selectores de las imágenes de la página de Accommodation**

```
this.aiAccommodationLinksSelector = [
    'body .lux-sanctuaries a',
    'body .nestsuites-main-link',
    'body .link-spirits',
    'body .link-fortwo',
    'body .link',
    'body .standards-blocks-inner.standards-blocks-inner_right a',
    'body .whats-included-main-link'
1:
```
## **Ilustración 36: Selectores de los enlaces de la página de Accommodation**

Fuente: Propia

Como se puede observar en las ilustraciones se obtienen los selectores específicos de cada enlace e imagen, esto se realiza de esta forma debido a que las páginas web que utilizan algún framework tiende a tener copias de las imágenes y enlaces que no están visibles en la página por lo que si se optaba por usar selectores que obtuvieran todas las imágenes y todos los enlace, los resultados estarían llenos de copias que no se pueden interactuar en la página web y lo cual conlleva a errores con WebDriverIO.

Al avanzar la semana se agregó una nueva función en el archivo wdio.config para que cuando un popup (Ilustración 37) apareciera este lo cerrara inmediatamente ya que impedía a WebDriverIO interactuar con las imágenes de Sandals Accommodation.

```
/**
 * Runs before a WebdriverIO command gets executed.
 * @param {String} commandName hook command name
 * @param {Array} args arguments that command would receive
\astbeforeCommand: function (commandName) {
  trvf
    if(browser.isVisible('body .subSave')){
       browser.selectorExecute('body .subSave i[class*=close]', function(closeButton) { closeButton[0].click(); }
      browser.waitUntil(function(){ return !browser.isVisible('body .subSave'); });
     \rightarrow}catch(e){}Ъ.
```
#### **Ilustración 37: Función para cerrar popup**

Se creo un step object para verificar la visibilidad y el estado de los enlaces (Ilustración 38), con estado me refiero a si redireccionaba a una página con un estado de "200" el cual indica que la pagina está disponible, por lo tanto, se instaló una librería de NodeJS llamada axios que es una herramienta para hacer request a los URL por lo tanto se creó una nueva función para hacer uso de esto (Ilustración 39).

```
\text{yjets} > \frac{1}{2}s links.step.js > ...import Step from './step';
 import {request} from '../helpers/request';
 import {axios_request} from '../helpers/axios_request';
 class Links extends Step {
     constructor(elementsSelector){
         super();
         this.elementsSelector = elementsSelector:
     <sup>1</sup>
     get links() {return browser.elements(this.elementsSelector)}
     linksAreLoaded(){
        let assertionValue = browser.waitUntil(() => this.links.value.every((link) => link.isVisible())&& this.links.value.length > 0);
         let urls = browser.execute((links) => links.value.map((link) => link.href), this.links);
         let urlsOnly = urls.value;
         let unique = (urlsOnly) => urlsOnly.filter((v, i) => urlsOnly.indexOf(v) === i);
         urls = unique(urlsOnly);let requests = axis_request(...urls);let badLinks = [];
         let badStatus = [];
         \label{eq:1} \begin{aligned} \text{let assertionMessage} = \text{``'}; \end{aligned}if(request == underined){
            assertionMessage = 'Request is undefined. Please check if urls array is not empty.';
            return {assertionValue, assertionMessage};
         requests.map((request, index) => {
            if(request !== 200){assertionValue = false;
                 badLinks.push(index+". "+ urls.value[index]);
                 badStatus.push(request);
         \}) ;
         assertionMessage = `This links has problems. \nLinks: < ${badLinks} > \nStatus: < ${badStatus} >`;
         return {assertionValue, assertionMessage};
     click(index){
         this.links.value[index].click();
     scroll/index){
         if(intex == underline)let locationList = this.links.value.map((link) => link.getLocation().y);
             locationList.forEach((location) => {
                                                                                                                    Ln 1, Col 1 Spaces: 4 UTF-8 CRI
```
**Ilustración 38: Step object para los enlaces**

```
rs > \sqrt{18} axios_request.js > \odot axios_request
  const axios = require('axios');
  export function axios_request(...urls){
      const requests = urls.map(url => axis.get(url));let result = browser.call(() => {
          return axios.all(requests)
          .then(responses => {
           return responses.map((res) => res.status);
          }).catch((error) => {
              if(error. response. status == 500)return [error.response.status, error.response.data];
              \mathcal{Y}return [error.response.status];
          \});
      \}:
      return result;
```
#### **Ilustración 39: Función para realizar request**

Fuente: Propia

Una vez realizado el step object para los enlaces se procedió a crear dos nuevos, uno para manipular los botones (Ilustración 40) y otro para las imágenes (Ilustración 41) los cuales se aseguran de que ambos elementos estén visibles en la página de Sandals Accommodation y en el caso de que las imagines estén visibles realiza una verificación extra que es determinar si no es una broken image (imagen rota en español).

```
import Step from './step';
import {request} from '../helpers/request';
class Images extends Step {
    constructor(elementsSelector){
       super();
       this.elementsSelector = elementsSelector;
    get images() { return browser.elements(this.elementsSelector) }
    get length() { return this.images.value.length }
    imagesAreLoaded(){
       let assertionMessage, assertionValue, requests, src;
       let <math>urls = [];</math>assertionValue = browser.waitUntil(() => this.images.value.every((img) => {
        return img.isVisible();
       }) && this.images.value.length > 0);
       let locationList = this.images.value.map((image) => image.getLocation().y);
        locationList.forEach((location, index) => {
           browser.scroll(0, location)
           src = this.images.value[index].getAttribute('src');
           if(browser.desiredCapabilities.browserName == 'firefox' && !src.match('https:')){
               src = 'https:$(src)':\mathcal{F}urls.push(src);
        \});
        if(urls.length == 0)assertionValue = false;
           assertionMessage = *The '${this.elementsSelector}' selector can't be loaded.
           return {assertionValue, assertionMessage};
        -3
        request = request(...urls);requests.map((req) \Rightarrow {
           if(\text{req['status'] } != 200){assertionValue = false;
               assertionMessage = 'The image with the URL <{ \frac{1}{2} {req['url']} }> cant be loaded';
               return {assertionValue, assertionMessage};
            Ą.
        \});
        return {assertionValue, assertionMessage};
```
#### **Ilustración 40: Step object para manipular las imágenes**

#### Fuente: Propia

Ademas se agregaron nuevas características a los steps objects de links e imágenes para poder obtener el atributo src y agregarle el protocolo "https" porque cuando los specs son ejecutados en el navegador Firefox el src no tiene el protocolo, y por ende esto generaba errores.

```
import Step from './step';
class Button extends Step {
   constructor(elementSelector){
      super();
       this.elementSelector = elementSelector;
   \mathcal{F}get button() { return browser.element(this.elementSelector); }
   get buttons() { return browser.elements(this.elementSelector); }
   get length() { return this.buttons.value.length; }
   click()let assertionMessage = 'This selector can't be clicked.', assertionValue = false;
       if(brouser.waitUntil()) \Rightarrow this.button.isVisible())this.button.click();
           assertionValue = true;
       \mathcal{F}return {assertionValue, assertionMessage};
    Y
   scroll(x = 0, y = 0){
       if(brouser.waitUntil()) \Rightarrow this.button.isVisible())if(x!==0 || y !== 0){
               browser.scroll(this.elementSelector, x, y);
            }else{
            this.button.scroll();
            <sup>1</sup>
        Þ
   clickRandom(index = Math.floor(Math.random() * (this.buttons.value.length))){
       browser.waitUntil(() => this.buttons.value.every((button) => button.isVisible()) && this.buttons.value.length > 0);
       let locationList = this.buttons.value.map((button) => button.getLocation().y);
       browser.scroll(0, locationList[index]-200);
       this.buttons.value[index].click();
    isExisting(){
      return this.button.isExisting();
   back(){
     browser.back();
   Υ.
   close()browser.close();
```
## **Ilustración 41: Step object para manipular los botones**

#### **Fecha Descripción**  Lunes 21 de octubre del 2019 Fui asignado al proyecto nuevo proyecto "QA Contents". Como el proyecto era nuevo se realizó una reunión para determinar qué acciones serian automatizadas. Martes 22 de octubre del 2019 Participe en otra reunión en la que se determinó que sitios web de Sandals y Beaches tendrían test automatizados. Miércoles 23 de octubre del 2019 Participe en otra reunión en la que se determinó que el proyecto revisaría el únicamente el estado de las imágenes, links y precios presentes en todas las páginas de Sandals y Beaches que se habían determinado el día anterior. Jueves 24 de octubre del 2019 Comencé a generar la estructura del proyecto y determinar cuáles serían los page object para cada una de las páginas web de Sandals y Beaches. Al final del día solo genere dos brand objects para las paginas principales. Viernes 25 de octubre del 2019 Participe en una reunión en la que se explicó información general sobre los resorts de Sandals y Beaches.

## **Tabla 4: Actividades realizadas Semana 3**

Fuente: Propia

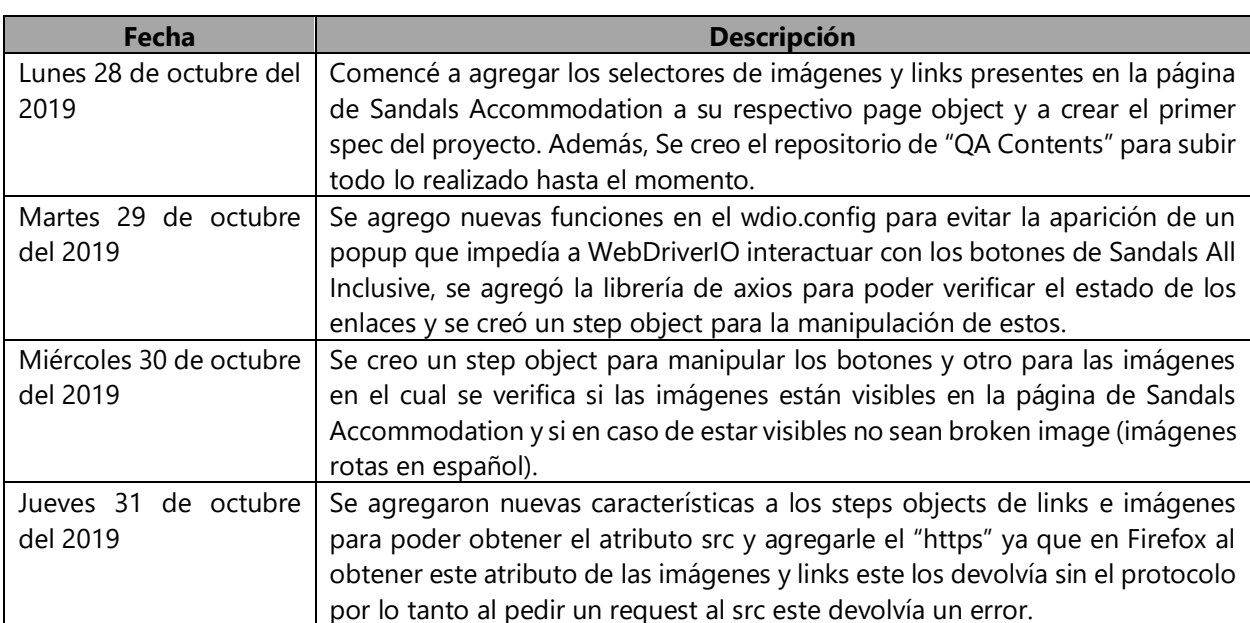

# **Tabla 5: Actividades realizadas Semana 4**

Fuente: Propia

# *4.2.1.3 Mes de noviembre*

Durante este mes se trabajó principalmente en la creación de specs, en añadir nuevos selectores a la brand object de Sandals y en la creación de nuevos page object para los demás sitios web.

Comenzaremos con la creación y finalización del spec para la página de Sandals Accommodation (Ilustración 42) el cual una vez creados los step objects necesarios para manipular las imágenes, enlaces y botones su resolución fue rápida.

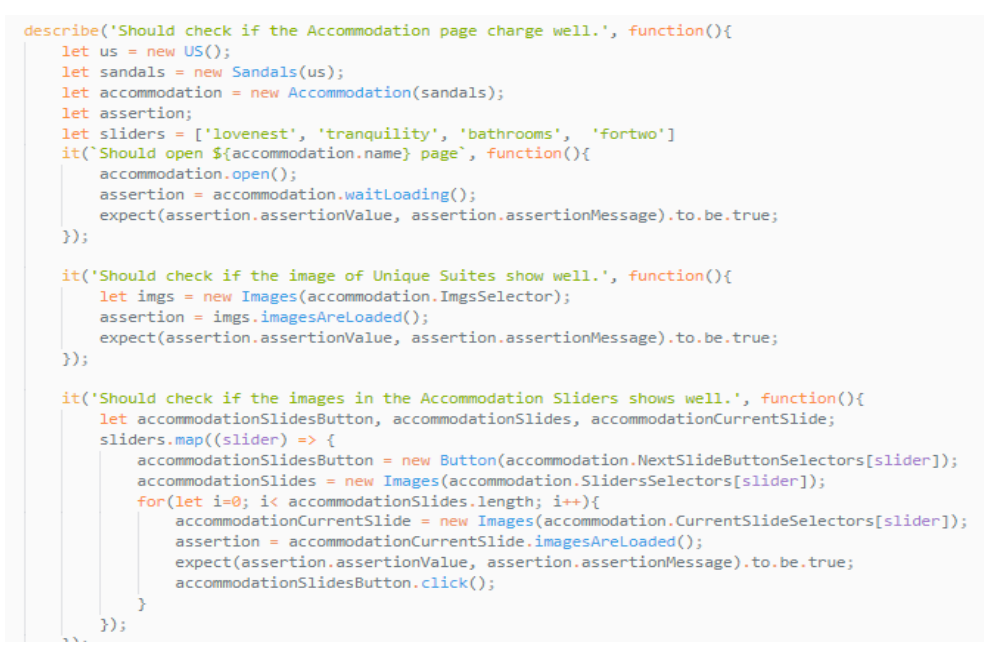

**Ilustración 42: Spec de Sandals Accommodation**

Fuente: Propia

Continuamos con la asignación de nuevos selectores a la brand object de Sandals (Ilustración 43),

con la creación de un nuevo page object para la página de Butler Services (Ilustración 44) y a la

creación de su respectivo spec (Ilustración 45).

```
/**Butler Selectors Images */
this.aiBut"butler";
this.aiButlerPath = "putler";<br>this.aiButlerImgsSelector = "body .main img:not([alt="butler logo"])';
this.aiButlerDropdownSelector = 'body .dropdown-resorts';
this.aiButlerDropdownItems = 'body .ui-menu-item';
/**Butler Selector Link */
this.aiButlerMomentsLinkSelector = 'body .english-butler__btn'
```
## **Ilustración 43: Selectores para la página de Butler Services**

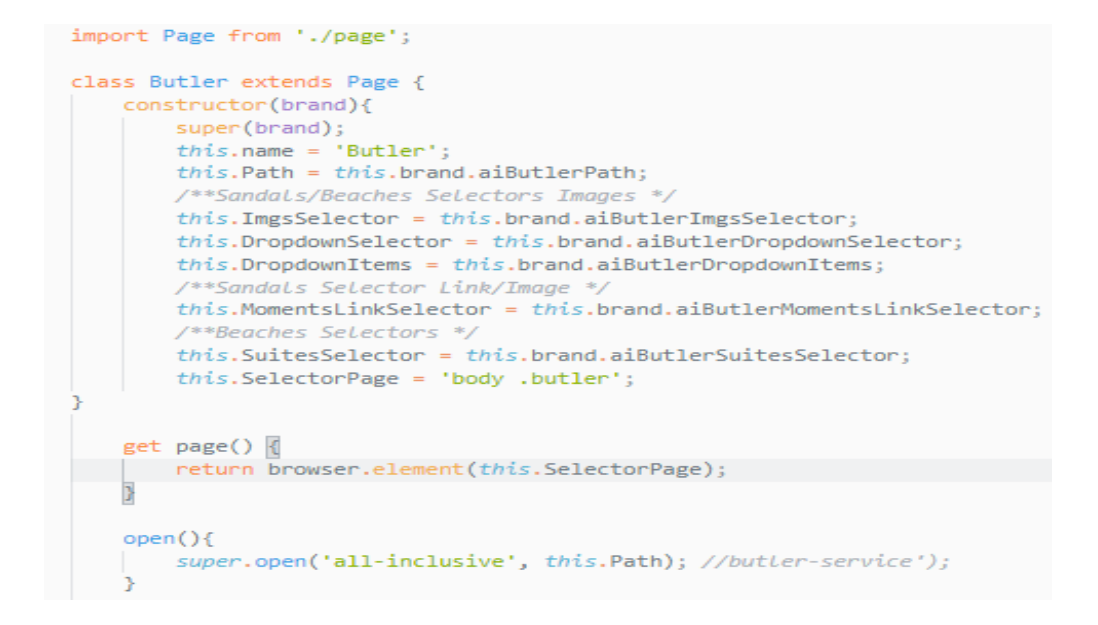

#### **Ilustración 44: Page object de la página Butler Services**

Fuente: Propia

```
describe('Should check if the Butler page charge well.', function(){
   let us = new US();
   let sandals = new Sandals(us);
   let butter = new Butler(sandals);let assertion:
   it('Should open ${butler.name} page', function(){
        butler.open();
        assertion = butter.waitloading();expect(assertion.assertionValue, assertion.assertionMessage).to.be.true;
    \mathcal{Y});
    it('Should check if the images of Butler page show well.', function(){
        let butlerEliteImg = new Images(butler.ImgsSelector);
        assertion = butlerEliteImg.imagesAreLoaded();
        expect(assertion.assertionValue, assertion.assertionMessage).to.be.true;
    \});
    it('Should check if the English Butler link work well.', function(){
        let nestLinks = new Links (butler.MomentsLinkSelector);
       assertion = nestLinks.linksAreLoaded();
        expect(assertion.assertionValue, assertion.assertionMessage).to.be.true;
    \mathcal{Y});
```
#### **Ilustración 45: Spec de la página Butler Services**

Durante el desarrollo de este spec y la creación de dos nuevos page objects para las páginas de Best Beaches y Sandals Club (Ilustración 46), se realizó una reunión para determinar que otros aspectos debería de verificar las pruebas automatizadas del proyecto de Contents, por lo que durante dicha reunión se observó que los sliders presentes en algunas páginas deberían de ser verificados por lo tanto se procedió a crear un spec object que los manipulara (Ilustración 47).

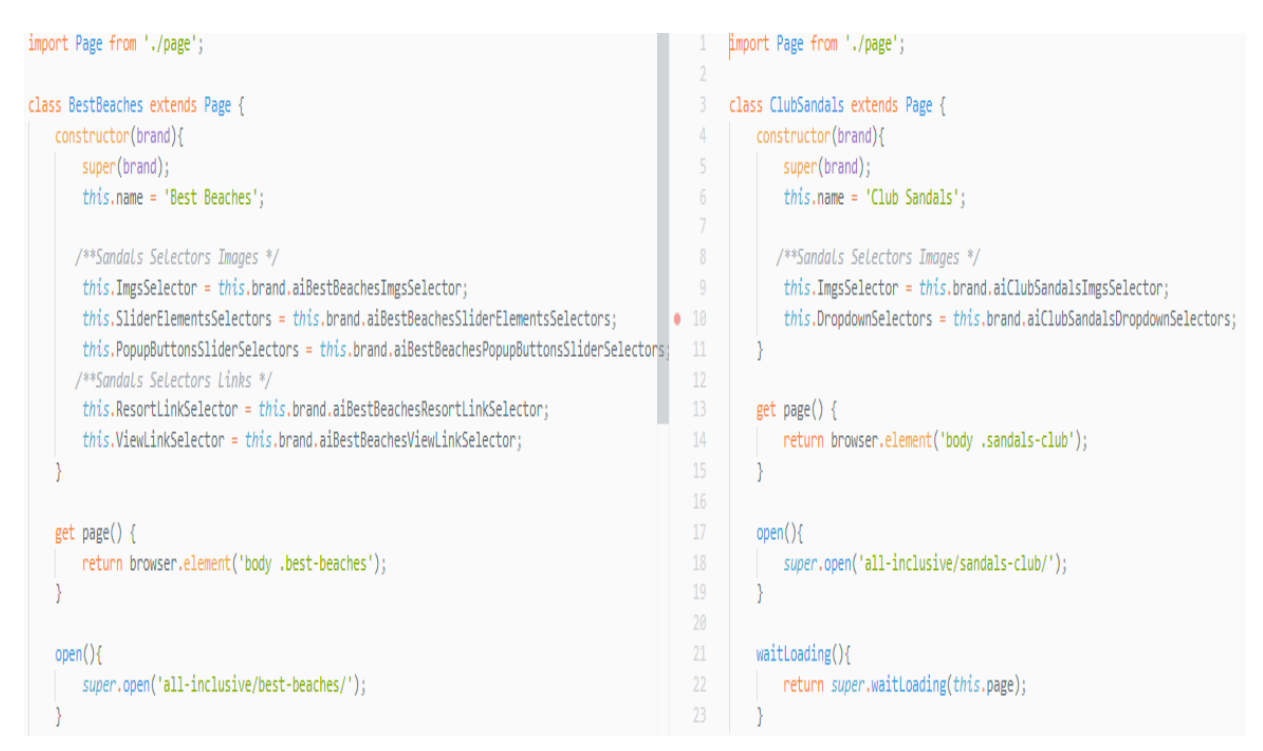

## **Ilustración 46:Page objects de Best Beaches y Sandals Club**

#### Fuente: Propia

La creación de dicho step object tomo mucho tiempo aproximadamente 4 horas debido a que los sliders tienden a generar copias de sus imágenes ya que estos son como ciclos de imágenes que sin importar cuantas veces des clic en el botón de siguiente este nunca dejara de mostrar imágenes por lo que encontrar selectores que fijaran la imagen actual resulto una tarea algo complicado debido a mi poca experiencia en el manejo de selectores.

```
Lass Slider {
  constructor(sliderElements, amountOfImagesPerSlide) {
     this.sliderElements = sliderElements;
      this.amountOfSlides = getAmountOfElements(this.sliderElements.imagesSelector) / amountOfImagesPerSlide;
  \overline{\phantom{a}} * This function check all the images, popups and links of a slider
   * @param {Boolean} havelinks - only if have links
   * @param {Boolean} navByIndex - only if have navigation buttons instead of arrow buttons
   * @param {Boolean} havePopup - only if have popups
   * @param {Boolean} popupIconImage - only if have image in the popup
   * @param {Boolean} popupLinks - only if have links in the popup
  checkSliderContent(haveLinks, navByIndex, havePopup, popupIconImage, popupLinks) {
      for (let index = 0;index < this.amountOfSlides;
         index++)checkImagesHttpRequest(this.sliderElements.currentImageSelector, true);
          if(haveLinks)
             checkLinksHttpResquest(this.sliderElements.currentLinksSelector);
          if(havePopup) {
             clickElement(this.sliderElements.openPopupButtonSelector);
              checkIfElementLoads(this.sliderElements.popupSelector);
             if(popupIconImage)
                  checkImagesHttpRequest(this.sliderElements.currentIconImageSelector, true);
              if(popupLinks)
                 checkLinksHttpResquest(this.sliderElements.currentLinksSelector);
              clickElement(this.sliderElements.closePopupButtonSelector);
          if(navByIndex){
              if(intex+1 \le this.annotation()scrollPage(this.sliderElements.currentImageSelector);
                  clickElement(this.sliderElements.nextButtonSelector, index+1);
              -3
              browser.pause(1000);
          else{
              scrollPage(this.sliderElements.currentImageSelector);
              clickElement(this.sliderElements.nextButtonSelector);
```
## **Ilustración 47: Step object para manipular todo tipo de step object**

Fuente: Propia

Una vez finalizado el step object se retornó a los specs de Accommodation para agregar esta nueva clase ya que esta página web cuenta con sliders que no estaban siendo verificados por las pruebas automatizadas.

Al día siguiente se realizó otro reunión para determinar si los popup también deberían de ser revisados en el proyecto de Contents. Al finalizar la reunión se concluyó que los popups también deberían de ser verificados en las pruebas por lo tanto se prosiguió a la creación de un nuevo step object para la manipulación de los popups (Ilustración 48).

```
import Step from './step';
```

```
class Popup extends Step {
   constructor(elementSelector){
     super():
     this.elementSelector = elementSelector;
   Y
   get popup() {return browser.element(this.elementSelector)}
   popupIsLoaded(){
      let assertionValue, assertionMessage;
      try fassertionValue = browser.waitUnit() \Rightarrow this.popup.isvisible());
         assertionMessage = ';
      } catch (error) {
        assertionValue = false;
        assertionMessage = \degreeThe popup wasnt displayed.\degree;
        ŋ,
export default Popup;
```
## **Ilustración 48: Step object para la manipulación de los popups**

Fuente: Propia

Al final de la semana 5 se terminaron realizando varios specs y page object para las páginas de Sandals Gourmet Dining, Captivating Pools, Offshore Islands, Multi Destinations, Entertainment y Mondavi Wines.

Continuando con la semana 6 se trabajó en la creación de un nuevo page object y spec para la página de Scuba Diving en la creación del spec se presentaron varios problemas con el step object que manipulaba las imágenes esto se debía a que las imágenes en la página de Scuba Diving tiene un efecto CSS denominado lazy image (imagen lenta) el cual hace que las imágenes carguen en su totalidad hasta que se está sobre ellas por lo cual presentaba un error al momento de revisar el src de estas imágenes (Ilustración 49) por que al no estar cargadas estas daban un src erróneo al cual no se le podía hacer request.

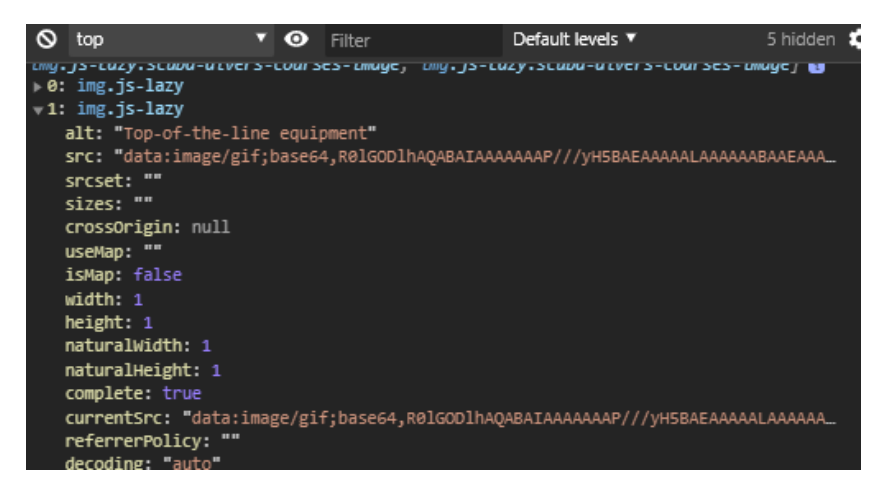

**Ilustración 49: Src de una lazy-image que no a termina de cargar**

En el resto de la semana se crearon nuevos page objects y specs para las páginas de New Drive, Certified, Inclusions, Fleet, Dive Sites, Scuba Courses y Tours. En este último spec se realizó una reunión el viernes para determinar si se revisarían los sliders y enlaces generados por el dropdown de resorts. Al final de la reunión se terminó descartando esta verificación ya la cantidad de sliders y enlaces generados eran demasiados y ampliaban en gran medida la duración del spec lo cual no aportaba ningún beneficio por lo tanto se descartó esta verificación.

Continuando con el trabajo realizado durante la semana 7 en esta se crearon nuevos page objects y specs para las páginas de Candleligth Dinner, Photo And Video, Sandals Liv Plus y se agregaron nuevos selectores a los page objects y nuevas pruebas dentro de los specs de Captivating Pools y Sandals Club, ya que se creó un nuevo step object que manipula los dropdowns (Ilustración 50). Se realizo una reunión en la que se aprobó que el contenido desplegado al darle clic a un checkbox debería de ser revisado. Por lo que se creó un nuevo step object que se encargara de verificar la visibilidad y el funcionamiento de los checkboxes (Ilustración 51).

```
class Dropdown extends Step {
    constructor(elementSelector, elementsSelector, contentSelector = undefined){
       super():
       this.elementSelector = elementSelector;
       this.elementsSelector = elementsSelector;
       this.contentSelector = contentSelector;
       this.\text{selectedOption} = '';
    ¥
   get dropdown() {
       return browser.element(this.elementSelector);
    X
   get dropdowns(){ return browser.elements(this.elementSelector); }
    get dropdownElements() {return browser.elements(this.elementsSelector);}
    get length() {return this.dropdownElements.value.length; }
    get option() {return this.selectedOption; }
    get content() {return this.contentSelector; }
    chooseOption(option = Math.floor(Math.random() * (this.length - 1) + 1) ){
       let assertionMessage = 'The <${this.dropdown}> element never shows up.';
       let assertionValue = false;
       if(browser.waitUntil(() => this.dropdown.isVisible())) {
            if(browser.waitUntil(() => this.dropdownElements.isVisible())){
                let element = this.dropdownElements.value[option];
                this.selectedOption = element.getText();
                if(browser.desiredCapabilities.browserName == 'firefox' && this.content !== undefined){
                   browser.execute((e) \Rightarrow e.click(), element);
                   browser.waitUntil(() => browser.isVisible(this.content));
                   browser.waitUntil(() => browser.isVisible(this.content));
                   browser.execute((e) => e.click(), element);
                }else{
                   element.click();
                let requests = request(brouser.getUr1());let badLinks = [];
                assertionValue = true;
                requests.forEach(function(request){
                   if(request['status']!==200){
                        assertionValue = false;badLinks.push(request['url']);
                \});
                assertionMessage = `This option <${this.selectedOption}> of the dropdown returns a 404 pa
                return {assertionValue, assertionMessage}
```
## **Ilustración 50: Step object que manipula los dropdowns**

```
I import Step from './step':
   class CheckBox extends Step {
       constructor(elementSelector){
         super():
          this.elementSelector = elementSelector;
       get check() {return browser.elements(this.elementSelector);}
       get length(){
          return this.check.value.length;
       clickToCheckRandomly(reduce_range = 0){
          let option = Math.floor(Math.random() * (this.length - reduce_range))
           let visible = browser.waitUntil(() => this.check.value.map((box) => {
             box.isVisible()
             box.scrol1():
          \}));
           let val = browser.execute((cbxs, opt) => cbxs.value[opt].click(),this.check, option);
       scrol}(x = 0, y = 0)browser.scroll(this.elementSelector[0], x, y);
       back(){
       browser.back();
       close(){
         browser.close();
       switchTab(){
       browser.switchTab();
   export default CheckBox;
```
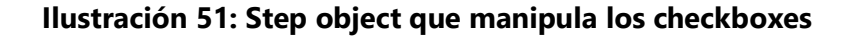

Al final de la semana se realizaron varias modificaciones al step object encargado de manipular las imágenes por el hecho que en ciertas paginas estas tardaban en aparecer por ser lazy-image, anteriormente se había creado una solución pero en ciertas paginas esta solución no era tan efectiva por lo que se optó por inspeccionar toda la página antes de obtener el src de las imagines, esta nueva solución resulto ser muy efectiva porque no se volvieron a presentar problemas con este tipo de imágenes. Al final se realizó un cambio en los selectores de la página de Gourmet Dining ya que se agregaron nuevas imágenes.

Continuando con el trabajo realizado en la semana 8 se finalizó con todos los specs y page objects pertenecientes a Sandals Inclusions. Con esta sección ya realizada se procedió a crear los page objects y specs para las páginas de Beaches Inclusions, también se llevó a cabo una reunión para cambiar la librería de node-fetch por axios en todo el proyecto ya que muestra más información detallada a comparación de la antes mencionada. Además, cabe añadir que se cambiaron varios describes y its para hacerlos más fáciles de digerir para los usuarios que leen los reportes.

Al finalizar la semana se crearon nuevos page objects y specs para la sección de Beaches Inclusions la cuales son Accommodation, Concierge Services, Sesame Street, Kids Camp, Dining, Premium Liquors, Robert Mondavi, Entertainment y Club Liquid.

| Fecha                                       | <b>Descripción</b>                                                                                                    |  |  |
|---------------------------------------------|----------------------------------------------------------------------------------------------------|--|--|
| Viernes 1 de noviembre                      | Se terminaron las pruebas para la página de Sandals Accommodation y se                                                                                                    |  |  |
| del 2019                                    | creó un nuevo page object con todos los selectores y atributos y un nuevo<br>spec para la página de Sandals Butler Services.                                                                                                    |  |  |
| Lunes 4 de noviembre                        | Se termino el spec para la página de Sandals Butler Services y se crearon dos                                                                                                    |  |  |
| del 2019                                    | nuevos page objects y specs para las páginas de Sandals Best Beaches y<br>Sandals Club.                                                                                                    |  |  |
| Martes 5 de noviembre<br>del 2019           | Se realizo una reunión para determinar si sliders también serian agregados a<br>el proyecto de QA Contents lo cual se aprobó. Se termino el spec de Sandals                                                                                                    |  |  |
|                                             | Club y se creó un nuevo step object para manipular sliders presentes en la<br>página de Sandals Best Beaches y Accommodation.                                                                                                    |  |  |
| Miércoles<br>-6<br>de<br>noviembre del 2019 | Se termino el spec para la página de Sandals Best Beaches y se crearon nuevos<br>page objects y specs para las páginas de Sandals Gourmet Dining y<br>Captivating Pools.                                                                                                    |  |  |
| Jueves 7 de noviembre<br>del 2019           | Se realizo una reunión para determinar si los popup también deberían de ser<br>revisados en el proyecto de QA Contents el cual se aprobó. Se creo un nuevo<br>step object para la manipulación de los popup y se terminaron los para<br>Sandals Gourmet Dining y Captivating Pools. |  |  |
| Viernes 8 de noviembre<br>del 2019          | Se crearon nuevos page objects para las páginas de Sandals Offshore Islands,<br>Multi Destinations, Entertainment y Mondavi Wines. Para los cuales también                                                                                                    |  |  |
|                                             | se crearon sus respectivos specs.                                                                                                    |  |  |

**Tabla 6: Actividades realizadas Semana 5**

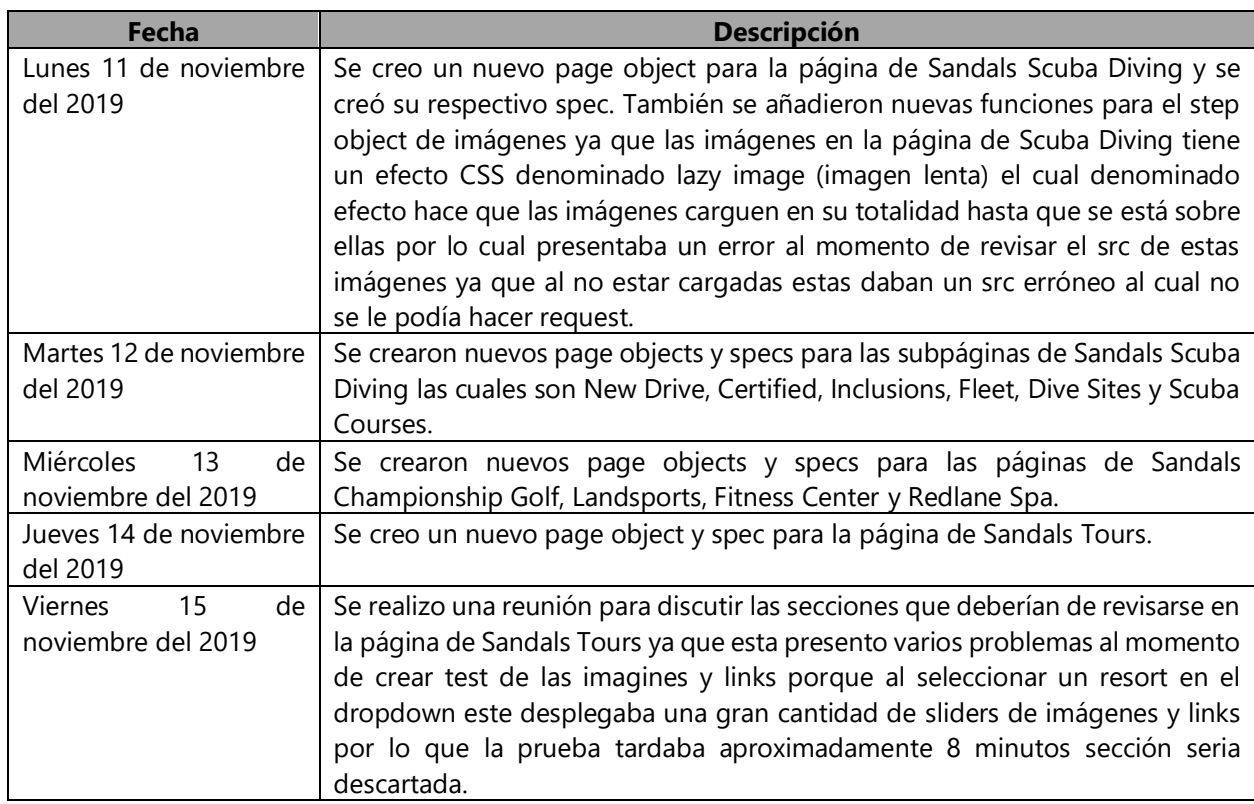

# **Tabla 7: Actividades realizadas Semana 6**

Fuente: Propia

![](_page_63_Picture_255.jpeg)

# **Tabla 8: Actividades realizadas Semana 7**

![](_page_64_Picture_142.jpeg)

## **Tabla 9: Actividades realizadas Semana 8**

Fuente: Propia

# *4.2.1.4 Mes de diciembre*

Durante este mes se continuo con la creación de specs y page objects para las páginas de Beaches

Scuba Diving, Water Sports, Land Sports y Beaches Golf. Waterparks, Trench Town y Redlane Spa.

Al final de la semana 9 se terminaron todos los specs para las páginas de Beaches Inclusions y se inició con la creación de los specs y page objects las páginas web de Weddings Overview (Ilustración 52-53) y Weddings Inspiration de la sección de Sandals Weddings el resto de page objects y specs siguen la misma estructura de Weddings Overview.

```
class WeddingsOverview extends Page {
   constructor(brand){
      super(brand);
       this.name = 'Weddings Overview';
       this. Path = this. brand. weddingsOverviewPath;
       this.SelectorPage = this.brand.weddingsOverviewSelectorPage;
       this. ImgsSelector = this. brand. weddingsOverviewImgsSelectors;
       this.SliderSelector = this.brand.weddingsOverviewSliderSelector;
       this. CurrentSliderSelector = this. brand.weddingsOverviewCurrentSlideSelector;
       this.NextSlideButtonSelector = this.brand.weddingsOverviewNextSlideButtonSelector;
       this.LinksSelector = this.brand.weddingsOverviewLinksSelector;
   ŋ,
   get page() {
       return browser.element(this.SelectorPage);
   x
   open()super.open(this.Path);
```
**Ilustración 52: Page object de Weddings Overview**

#### Fuente: Propia

```
describe('Should check if the WeddingsOverview page load well.', function(){
    let us = new US();let sandals = new Sandals(us);
     let overview = new WeddingsOverview(sandals);
     let assertion:
     let runInclusiveTest = false;
     it('Should open ${overview.name} page', function(){
         overview.open();
         assertion = overview.waitloading();runInclusiveTest = assertion.assertionValue;
         expect(assertion.assertionValue, assertion.assertionMessage).to.be.true;
     \mathcal{Y});
     it('Should check if the image of Weddings Overview are visible.', function(){
         if(!runInclusiveTest)
            this.skip();
         let imgs:
         overview.ImgsSelector.forEach((selector) => {
            imgs = new Images(selector);
             assertion = imgs.imagesAreLoaded();
             if(!assertion.assertionValue)
                nunInclusiveTest = assertion.assertionValue;
             expect(assertion.assertionValue, assertion.assertionMessage).to.be.true;
         \mathcal{Y});
     \mathcal{Y}
```
#### **Ilustración 53: Spec de Weddings Overview**

Durante la semana 10 se continuaron añadiendo selectores a él brand de Sandals y se crearon nuevos specs y page objects para las páginas de Decor, Weddings Inclusions, Weddings Look Books Ceremony, Reception, Your Guests, Planning, Free Weddings, Photo And Video, Menu Options, Entertainment, Honeymoon, Anniversary y Retie The Knot. Al finalizar la semana se completaron todos los specs de Sandals Weddings y se comenzó con el desarrollo de los specs y page objects para las páginas web de la sección de Beaches Weddings.

Durante la semana 11 se continuaron se empezó a añadir más selectores a la brand de Beaches y se crearon nuevos specs y page objects para las páginas de Weddings Overview, Be Inspired, Decor Ítems, Weddings Look Book, Locations, Inclusions, Your Guests, Planner, Free Weddings, Photo and Video, Weddings Menu, Entertianment, Honeymoon, Anniversary, Vow Renewals y Elopements.

Al final de la semana se terminaron todos los page objects y specs para las páginas de Beaches Weddings. Con esta sección finalizada se procedió a crear los page objects y specs para las páginas de Beaches For Everyone.

Durante la semana 12 se agregaron nuevos selectores a la brand de Beaches y se crearon nuevos page objects y specs para las páginas de Beaches For Everyone Toddlers, Kid, Tweens, Teens, Parents, Couples, Reunions, Best Friends y Groups. El viernes se realizaron cambios en las páginas de Beaches y Sandals Weddings por las promociones de año nuevo por lo que se trabajó en el cambio de selectores en los brand objects de Sandals y Beaches. Además, queda añadir que se terminaron todos los page objects y specs para las páginas web de la sección de Beaches For Everyone.

Durante la semana 13 se realizó una pequeña reunión determinar que nuevas paginas tendrán pruebas automatizadas. Además, se agregó un nuevo step object para los precios (Ilustración 54) y verificar que no sean menor o igual a 0 dólares y que estén visibles en ciertas páginas de Sandals y Beaches Inclusions y en algunas páginas de Weddings.

```
class Prices extends Step {
   constructor(elementSelector, couple = false){
       super();
       this.elementSelector = elementSelector;
       this.couple = couple;
    ٦
   get prices() {return browser.elements(this.elementSelector[0]);}
   get names() \{if(this.couple)const original = browser.elements(this.elementSelector[1]);
           const copy = browser.elements(this.elementSelector[1]);
           const duplicateNames = original.value.concat(copy.value);
            return duplicateNames.sort((a,b) => {
                if (a.index \le b.index){
                   return -1;
                  - 7
                  if ( a.index > b.index )
                  return 1;
                  \overline{\mathbf{y}}return 0:
            \mathcal{E}:
        \mathcal{Y}return browser.elements(this.elementSelector[1]).value;
    ٦
   priceIsLoaded(){
       let assertionValue = true;
        let assertionMessage = ';
       assertionValue = browser.waitUntil(() => this.prices.value.every((price ,index) =>{
          return price.isVisible();
       }) && this.prices.value.length > 0);
        if(assertionValue){
            this.prices.value.map((price, index) =>{
               if(price.getText() == "$0"){
                   assertionValue = false;
                   assertionMessage = `The ${this.names[index].getText()} tour is displaying a price of $0`;
                   return {assertionValue, assertionMessage};
                return {assertionValue, assertionMessage};
            \});
        assertionMessage = 'The tour prices doesn't appear.';
        return {assertionValue, assertionMessage};
                                                                                                               Ln<sub>2</sub>
```
## **Ilustración 54: Step object para manipular los precios.**

![](_page_68_Picture_235.jpeg)

# **Tabla 10: Actividades realizadas Semana 9**

Fuente: Propia

# **Tabla 11: Actividades realizadas Semana 10**

![](_page_68_Picture_236.jpeg)

Fuente: Propia

# **Tabla 12: Actividades realizadas Semana 11**

![](_page_68_Picture_237.jpeg)

![](_page_69_Picture_203.jpeg)

## **Tabla 13: Actividades realizadas Semana 12**

Fuente: Propia

![](_page_69_Picture_204.jpeg)

## **Tabla 14: Actividades realizadas Semana 13**

Fuente: Propia

# *4.2.1.5 Mes de enero*

Durante este mes se continuó añadiendo nuevos selectores al brand de Beaches y con la creación de nuevos specs y page objects para las páginas de Rewards, Beaches Sandals Foundation, Our Brands y Eco Friendly. Se agregaron nuevos selectores al brand de Sandals y con la creación de nuevos specs y page objects para las páginas de Sandals About, Groups, Rewards Program, Sandals Foundation, Eco Friendly, What's New, Compare Resorts y Vacation Planner.

Se actualizaron varios selectores para las páginas de Gourmet Dining, Entertainment, Weddings Planner, Honeymoon, Retie The Knot, Scuba Diving y Water Sports en la brand de Sandals. Además, se agregó la función de tomar screenshots (Ilustración 55-56) cuando uno de los specs falla. Se añadió un nuevo step object para de detectar cuando una página falla por un estado de 404 (Ilustración 57) ya que durante esta semana muchas de las pruebas fallaban por estos errores.

```
afterTest: async function (test) {
   if(!test.passed){
        const sourceDir = process.env['MACAW_SRC'];
       const {browserName} = browser.desiredCapabilities;
       const {name}= browser.desiredCapabilities;
       const today = new Date();
       const selector = browser.getScreenshotSelector().toString();
        browser.saveElementScreenshot(sourceDir + '/screenshots/' + browserName + name + '-' + test.title.split(' ').join('_') + today.getMilliseconds() +
```
## **Ilustración 55: Función para tomar screenshots 1**

#### Fuente: Propia

```
function defineScreenshotTarget(target){
   let selector = target;
   if(target.hasOwnProperty('selector'))
     selector = target.selector;
   browser.addCommand('getScreenshotSelector', () => selector, true);
function takeScreenshot(place){
   const sourceDir = process.env['SAN_WDIO_SRC'];
   const {browserName} = browser.desiredCapabilities;
   const {name}= browser.desiredCapabilities;
   const today = new Date();
   var filename = sourceDir + '/screenshots/' + browserName + name + '-' + today.getMilliseconds() + '-' + today.toDateString()+'.png';
   console.log('Screenshot taken: ', browserName + name + '-' + today.getMilliseconds() + '-' + today.toDateString()+'.png');
   browser.saveScreenshot(filename);
export {defineScreenshotTarget, takeScreenshot};
```
## **Ilustración 56: Función para tomar screenshots 2**

```
import Step from './step';
import {request} from '../helpers/request';
import {axios_request} from '../helpers/axios_request';
class PageURL extends Step {
    constructor(){
       super();
    get pageURL() {return browser.getUrl()}
    pageURLisLoaded(){
       let requests = request(this.pageURL);let assertionValue = true;
        let badLinks = [ ];
        requests.forEach(function(request){
            if(request['status']!==200){
                assertionValue = false;badLinks.push(request['url']);
        \});
        let assertionMessage = 'This URL <${this.pageURL}> returns a 404 page.';
        return {assertionValue, assertionMessage};
    Y
    pageStatusIsOk(){
        let requests = axios_request(this.pageURL);
        let assertionValue = true;requests.forEach(function(req){
            if(\text{req}!==200)assertionValue = false;٦
        \});
        let assertionMessage = 'This page <${this.pageURL}> return a <${requests}> status.
        return {assertionValue, assertionMessage};
    ł.
    pageErrorExist(selectorError){
        return browser.isExisting(selectorError)
Y
export default PageURL;
```
#### **Ilustración 57: Step object para detectar el estado 404**

Fuente: Propia

Durante la semana 15 se agregaron nuevos selectores a la brand de Sandals y se crearon nuevos page objects y specs para las páginas de Lest Us Inspire You, Location y Test Drive Your Wedding. Se realizo una reunión para determinar que se realizarán specs y page objects para las páginas
que se encuentran en Sandals Resorts, Sandals Our Islands y Beaches Resorts. Se crearon nuevos specs y page objects para las páginas de Jamaica, Saint Lucia, Bahamas, Barbados, Antigua y Granada. Al final de la semana se realizó una reunión en la que se determinó que no se crearan specs ni page object para las páginas que están en la sección de Sandals Resorts por el momento y se crearon nuevos page objects y specs para las páginas de Beaches Resorts las cuales son Turks and Caicos, Negril y Ocho Rios y se crearon page objects y specs para las páginas webs principales de Beaches y Sandals.

Durante la semana 16 se realizaron se solucionaron ciertos bugs en los specs de Sandals Butler y en Beaches Concierge y Premium Liquors por que se realizaron cambios en los selectores de estas páginas durante las promociones de enero. Se agrego la función de generar reportes en el testrunner de WebdriverIO una vez los specs hayan finalizado (Ilustración 58).

```
onComplete: async function(exitCode, config, capabilities) {
 let capability = capabilities[0];if (!capability.macawAPI){
  return;
let baseURL = capability.macawAPI;
 let jwt = capability.macawJWT;
 let reports Path = filepath.join(process.env["MACAW_SRC"], ".macaw", "reports", capability.runID, "mochareport.json"
// POST the report to the API
let uploadedMediaList = await apiOper.uploadMedia(
    jwt,
    baseURL+"/reports/upload",
        appName: capability.appName,
       filepath: fileName,
        data: { fileName: fs.createReadStream(reportsPath) },
 );
 let reportData = JSON.parse(fs.readFileSync(reportsPath));
 let media = uploadedMedialist[0];await apiOper.updateMediaInDB(
    iwt.
    baseURL+"/reports/"+capability.appName+"/"+media._id,
        runID: capability.runID,
        didpass: (exitCode===0) ? true:false,
     \mathcal{P}
```
#### **Ilustración 58: Función para generar reportes**

Para finalizar en los últimos dos días de la semana se realizaron cambios en los describes y its de todos los specs de Sandals y Beaches y se cambiaron los mensajes de error por unos más específicos y mejor detallados para el usuario.

| Fecha                            | <b>Descripción</b>                                                                                                    |
|----------------------------------|----------------------------------------------------------------------------------------------------|
| Miércoles 1 de enero<br>del 2020 | Vacaciones por celebración del Año Nuevo.                                                                                                    |
| Jueves 2 de enero del<br>2020    | Se crearon nuevos page objects y specs para las páginas web de Beaches<br>Rewards, Beaches Sandals Foundation, Our Brands y Eco Friendly                                                                                                    |
| Viernes 3 de enero del<br>2020   | Se crearon nuevos page objects y specs para las páginas de Sandals About,<br>Groups, Rewards Program, Sandals Foundation y Eco Friendly.                                                                                                    |
| Lunes 6 de enero del<br>2020     | Se crearon nuevos page objects y specs para las páginas de Sandals What's<br>New, Compare Resorts y Vacation Planner.                                                                                                    |
| Martes 7 de enero del<br>2020    | Se realizaron algunos cambios en los selectores de los page objects de Sandals<br>Gourmet Dining y Entertainment debido a que estas páginas web fueron<br>actualizadas por el equipo de Front-End.                                               |
| Miércoles 8 de enero<br>del 2020 | El equipo de Front-End realizo algunos cambios en las páginas de Sandals<br>Weddings Planner, Honeymoon y Retie The Knot por lo que se actualizaron<br>algunos selectores en los page objects de estas páginas.                                  |
| Jueves 9 de enero del<br>2020    | Se agrego la función de tomar screenshots cuando uno de los specs falla<br>además se agregó la función de detectar cuando una página falla por un 404<br>o un 500 ya que durante esta semana mucho de las pruebas fallaban por estos<br>errores. |
| Viernes 10 de enero del<br>2020  | El equipo de Front-End realizo algunos cambios en las páginas de Sandals<br>Scuba Diving y Water Sports por lo que se actualizaron algunos selectores en<br>los page objects de estas páginas.                                                   |

**Tabla 15: Actividades realizadas Semana 14**

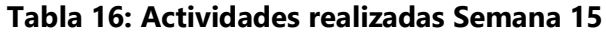

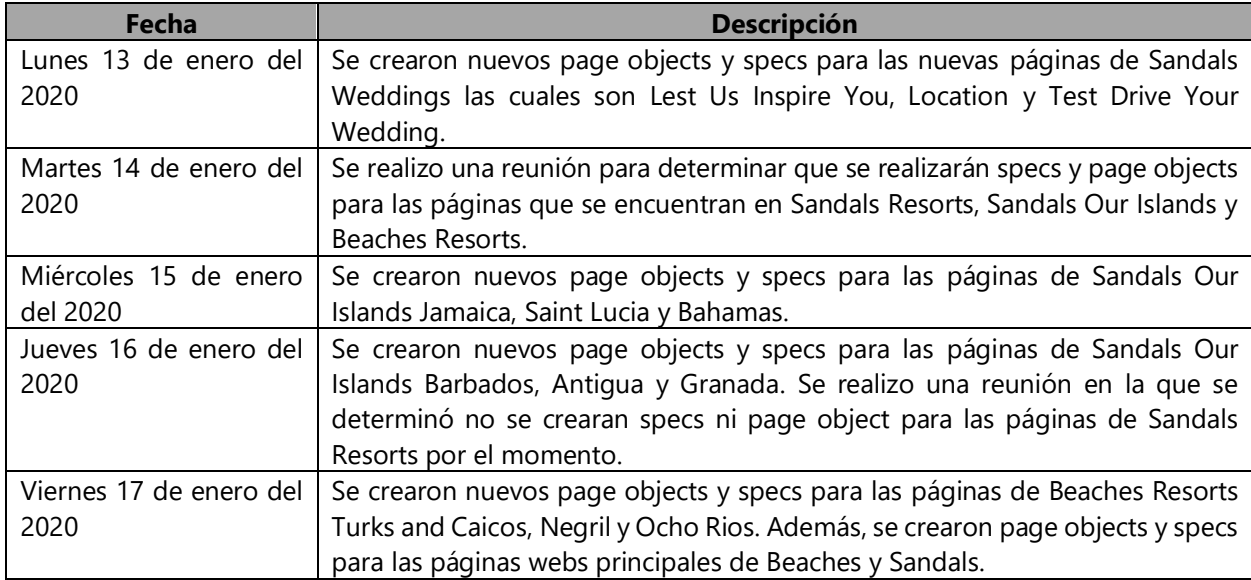

#### **Tabla 17: Actividades realizadas Semana 16**

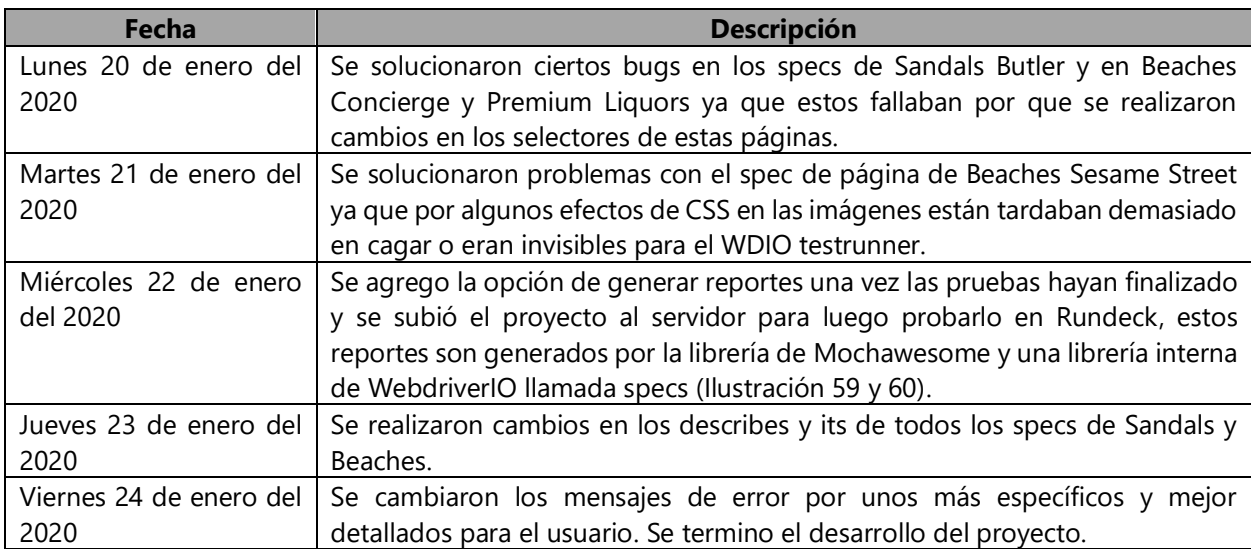

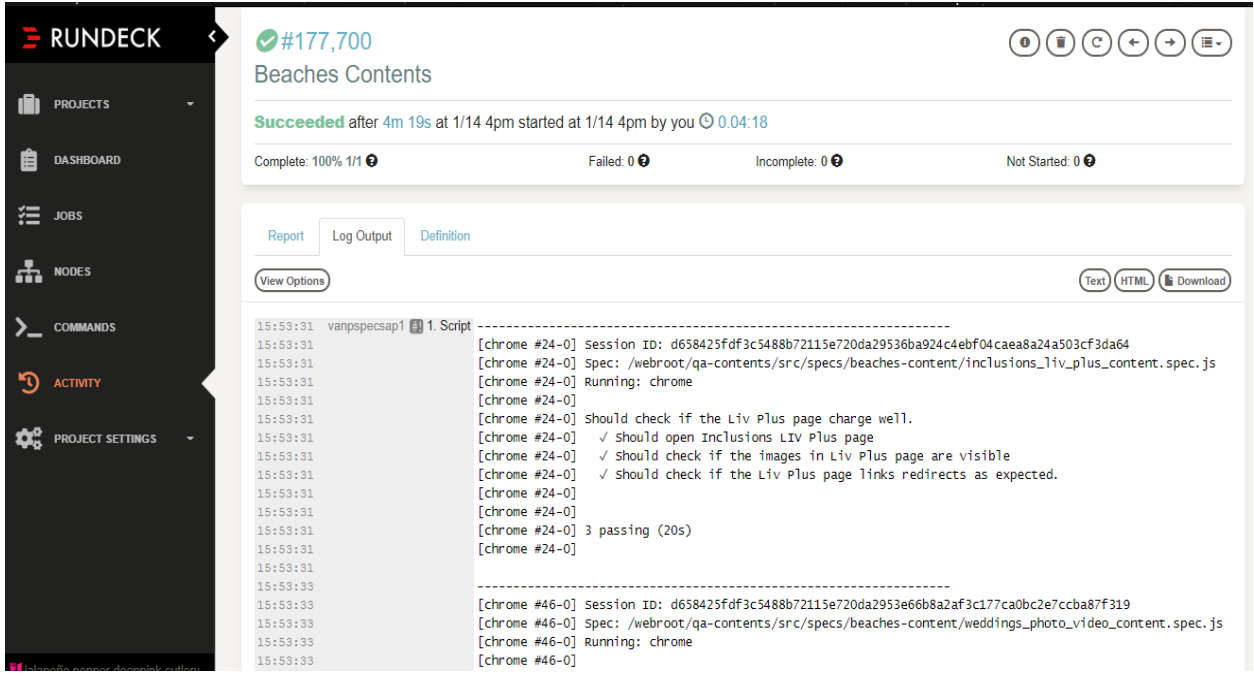

### **Ilustración 59: Reportes generado por la librería interna de WebdriverIO en Rundeck.**

Fuente: Propia

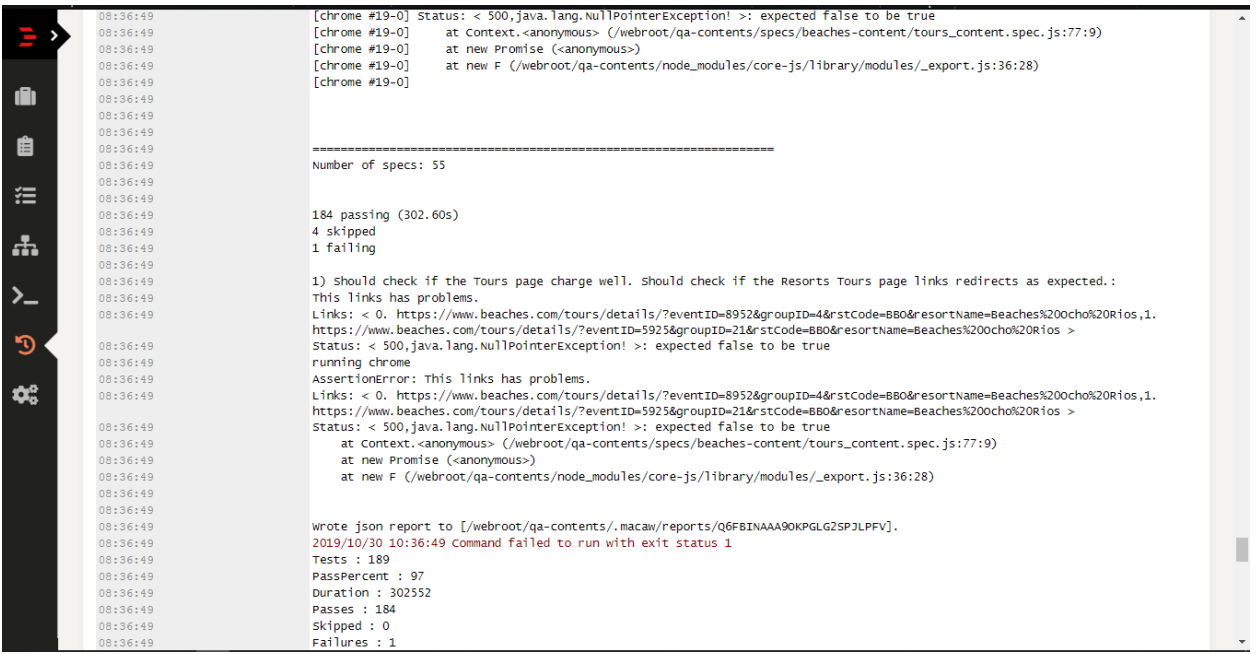

#### **Ilustración 60: Resultado final de las pruebas en Rundeck generado por la librería interna**

**de WebdriverIO.**

#### 4.2.2 QA QOBE

El proyecto de QA QOBE ya estaba finalizado cuando se me asigno, pero debido a que otros proyectos que el equipo de QA tenía en desarrollo considero dejar este en pausa. Mi labor en este proyecto fue de mantenimiento en casi su totalidad junto a otro miembro del equipo, se realizaron solo labores mantenimiento debido a que la aplicación de OBE (Online Booking Engine) a la cual aplica este proyecto enfoca sus pruebas (tests o specs) cambio en gran medida a lo largo de su desarrollo por ende varias pruebas quedaron obsoletas y con varios bugs debido a que se removieron secciones o se cambiaron los selectores CSS de la aplicación de OBE.

#### *4.2.2.1 Definición del Problema*

Al iniciar la creación del proyecto de OBE se observó que la mayoría de las pruebas manuales que realizaba el equipo de Manual QA de India en este proyecto eran muy parecidas o seguían un cierto patrón muy marcado por lo que al equipo de QA de San Services propuso que había material suficiente para crear test automatizados y liberar a los manuales testers de este trabajo repetitivo.

#### *4.2.2.2 Descripción General del Proyecto*

El proyecto de QA QOBE consiste en verificar la estructura y el funcionamiento de las aplicaciones de Sandals OBE, Beaches OBE y Grand Pineapple OBE. En palabras generales cuando se refiera a verificación de la estructura de la página se refiere a si los precios presentes estén correctos, la visibilidad y disponibilidad de las imágenes, estado de los enlaces y el redireccionamiento a otras páginas mediante los botones, funcionamiento de popup, el funcionamiento correcto de los formularios entre otras cosas.

El proyecto verifica el estado de las cinco páginas web denominados como steps que contienen las tres aplicaciones de OBE, estas páginas web son Vacation (Step 1), Room (Step 2), Flights (Step 3), Guests (Step 4) y Payment (Step 5).

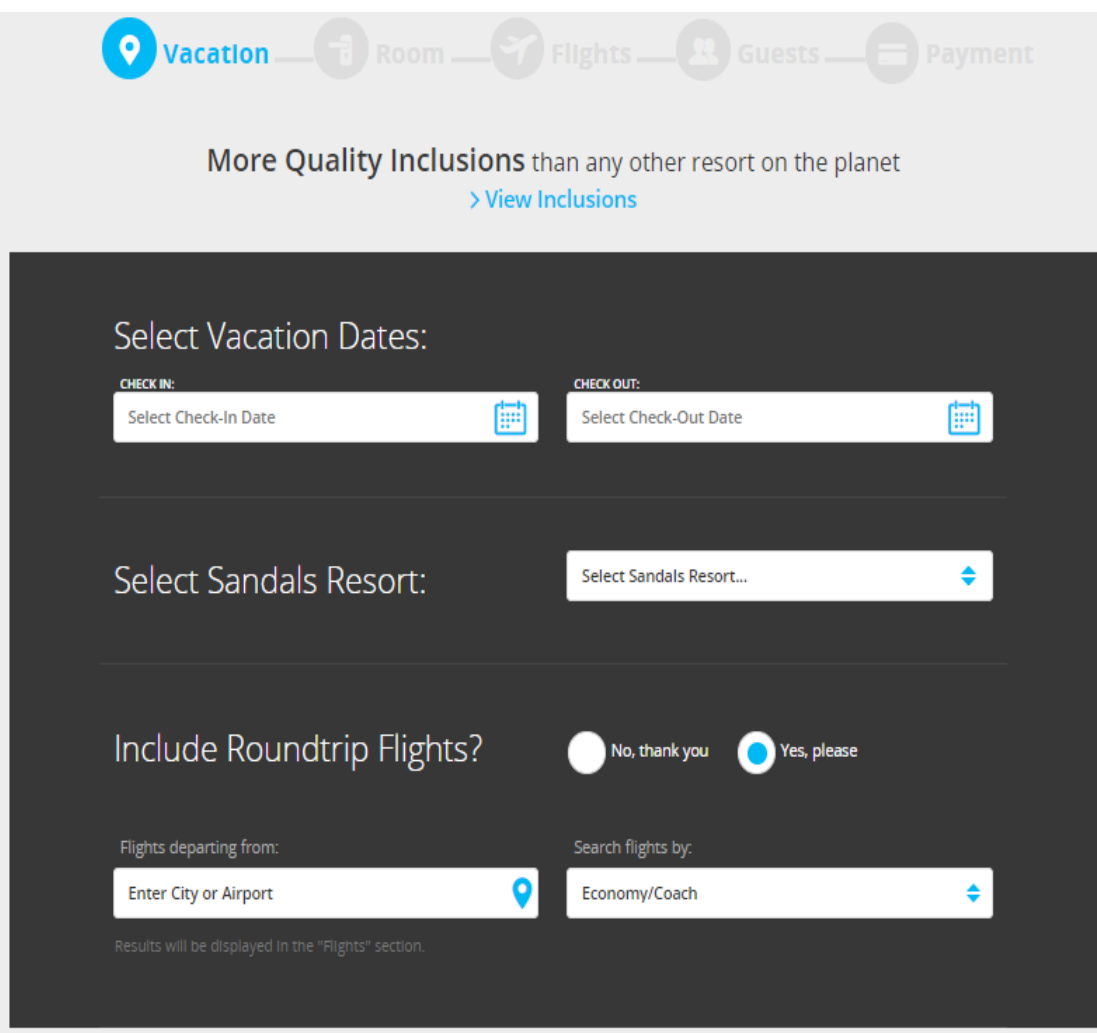

**Ilustración 61: Pagina de OBE Vacation**

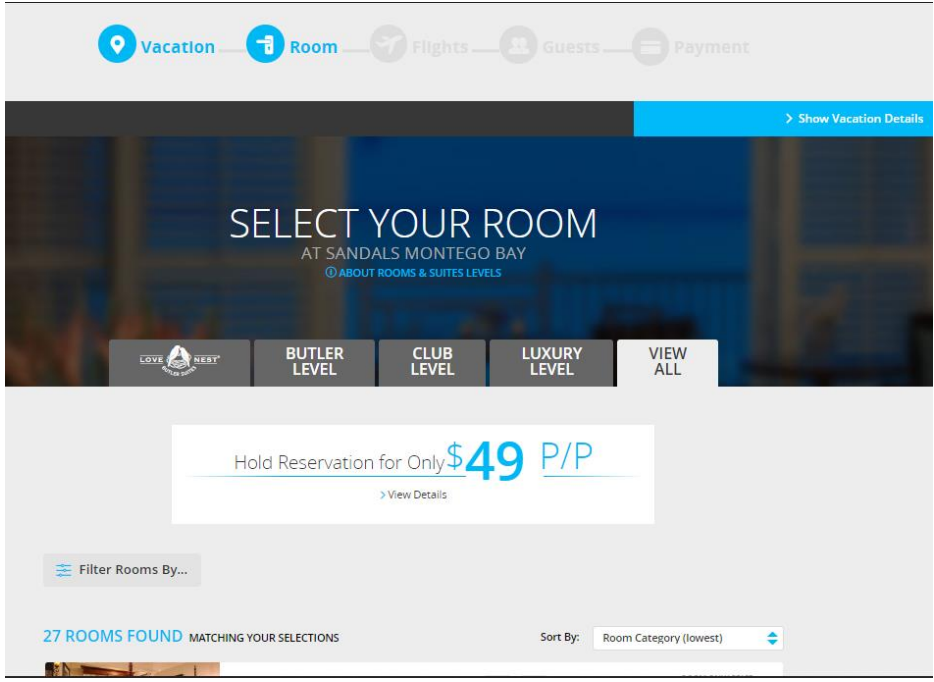

**Ilustración 62: Pagina de OBE Room**

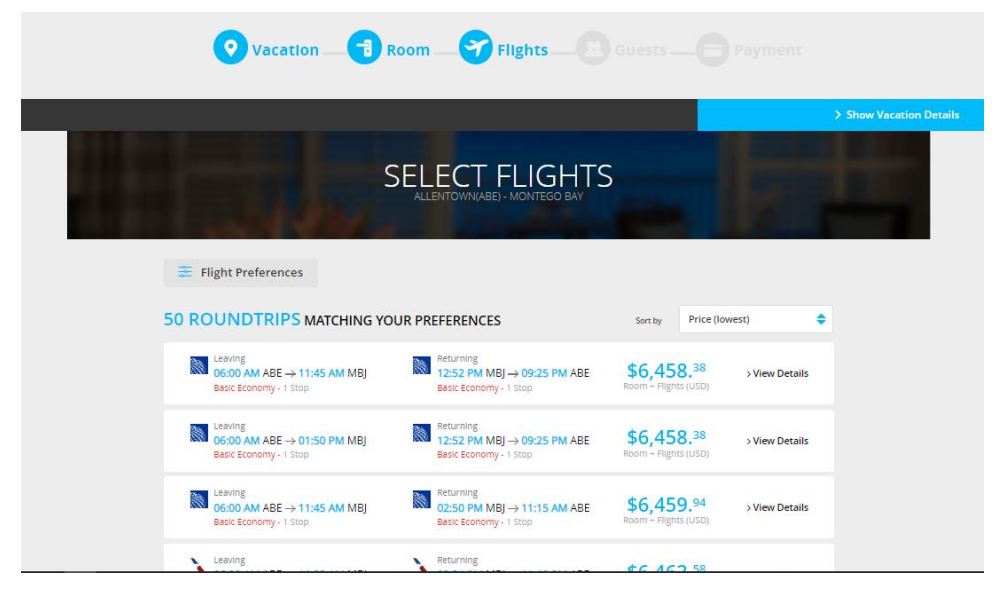

**Ilustración 63: Pagina de OBE Flights**

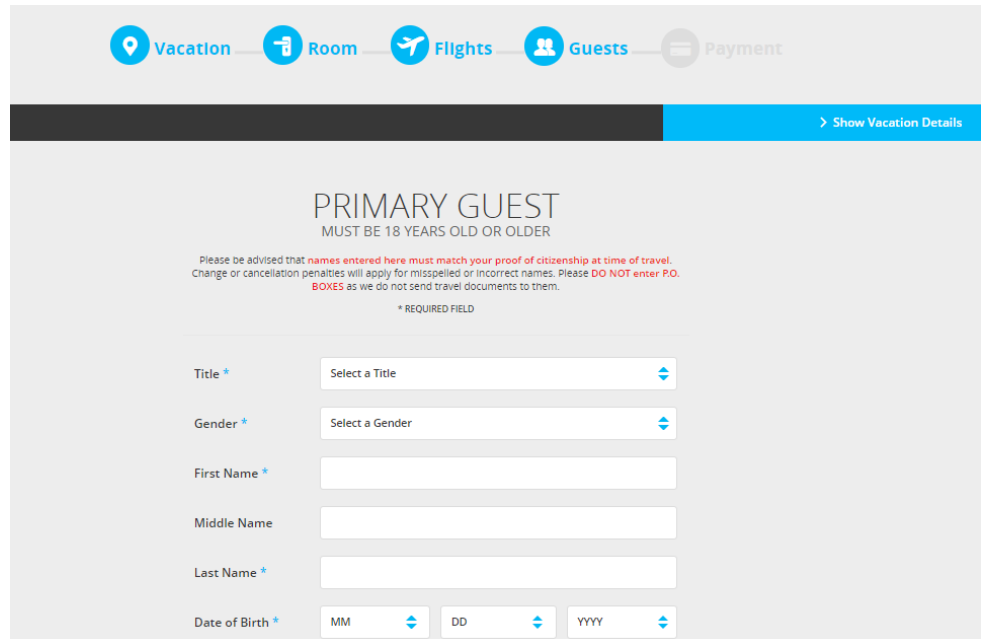

**Ilustración 64: Pagina de OBE Guests**

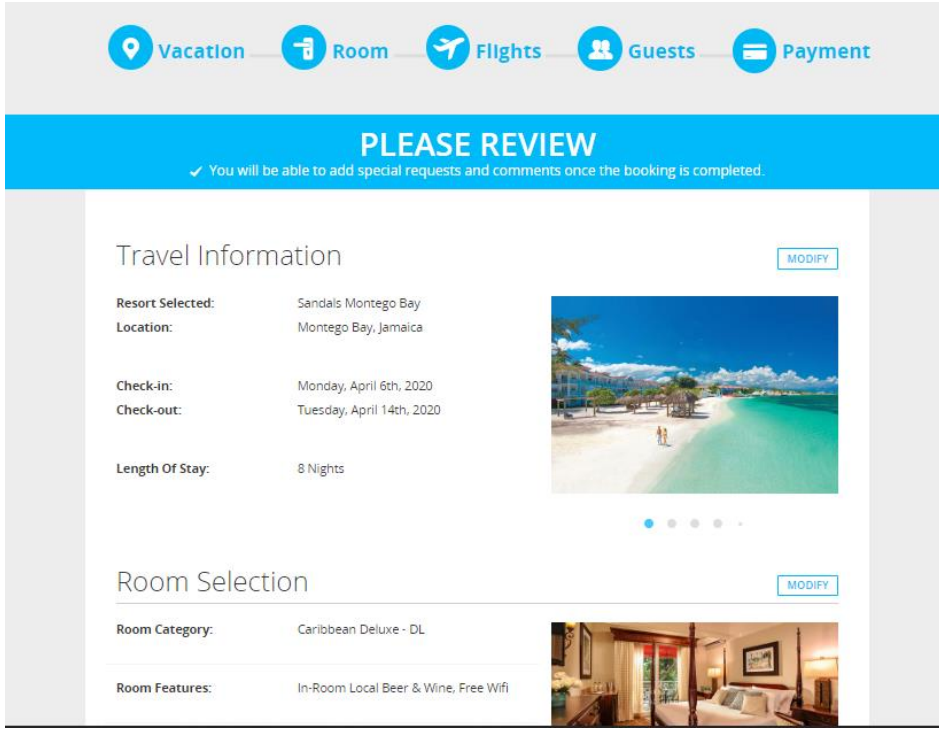

**Ilustración 65: Pagina de OBE Payment**

Debido a la magnitud de cambios que había por realizar en este proyecto se fue asignado a mi persona a otro integrante del equipo por lo tanto se creó un tablero nuevo de Trello en el cual se asignarían las tareas a realizar (Ilustración 66).

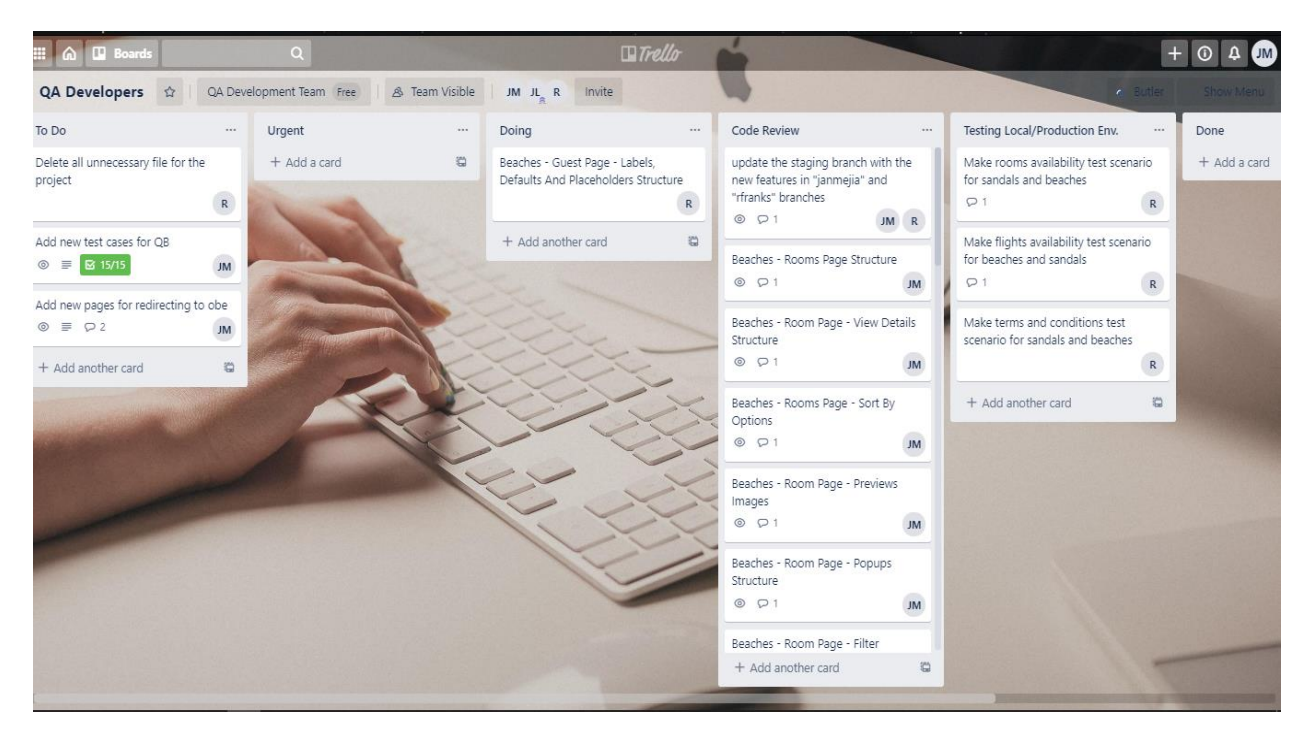

**Ilustración 66: Tablero de tareas para el proyecto de OBE**

Fuente: Propia

#### *4.2.2.3 Bitácora de Actividades Realizadas*

La bitácora del trabajo realizado en este proyecto se presentará solo con una bitácora diaria de las actividades realizadas por semanas del mes. Ya que en este proyecto lo que se realizo fue puro mantenimiento del código, no se explicara a mucho detalle ya que el mostrar código o explicar el funcionamiento de los specs mostraría debilidades del proyecto al cual se le realizan las pruebas automatizadas.

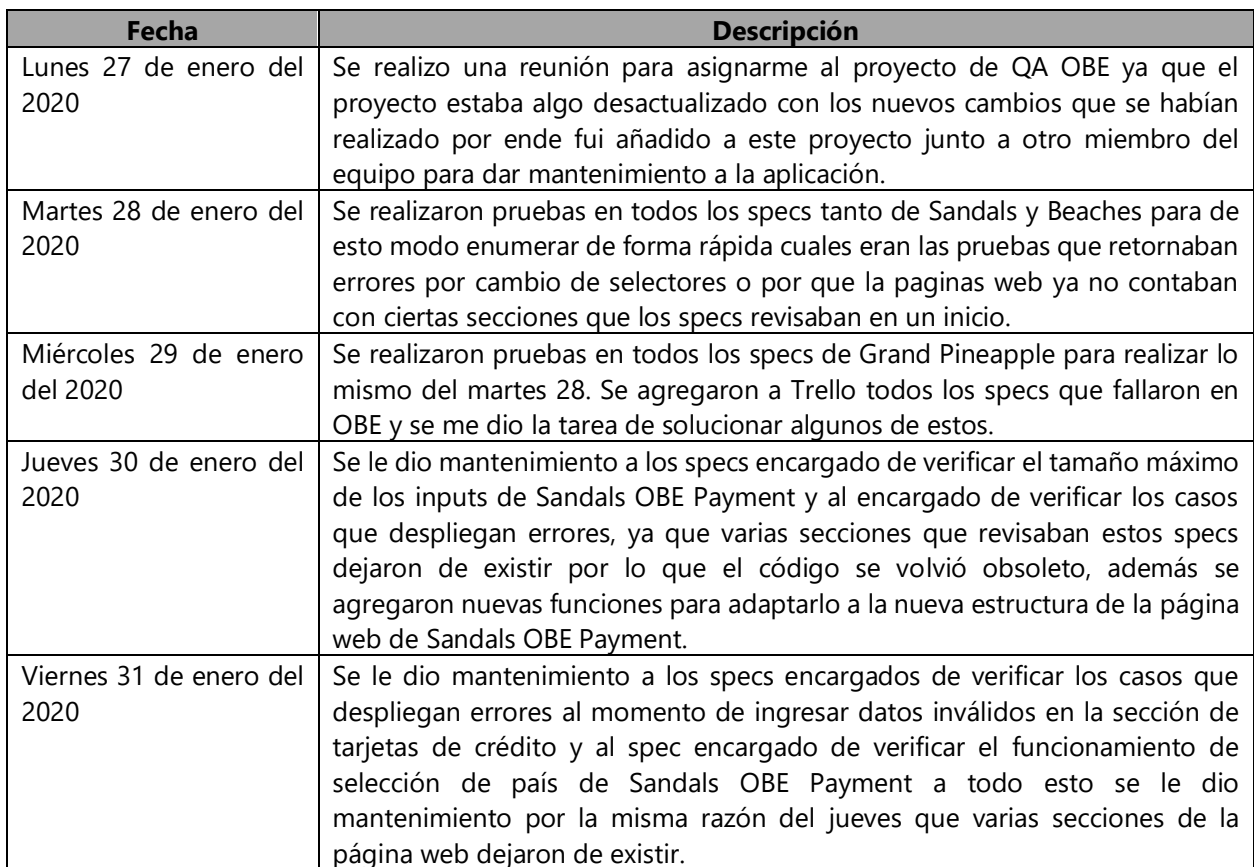

# **Tabla 18: Actividades realizadas Semana 17**

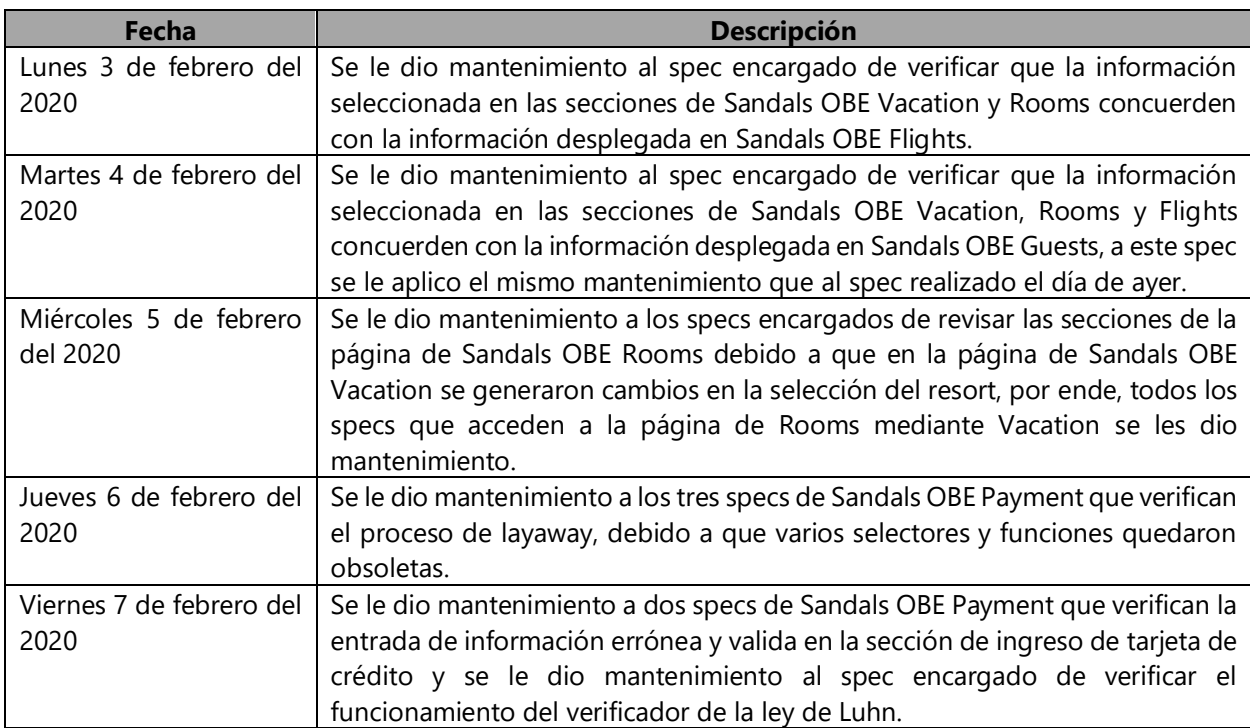

# **Tabla 19: Actividades realizadas Semana 18**

Fuente: Propia

# **Tabla 20: Actividades realizadas Semana 19**

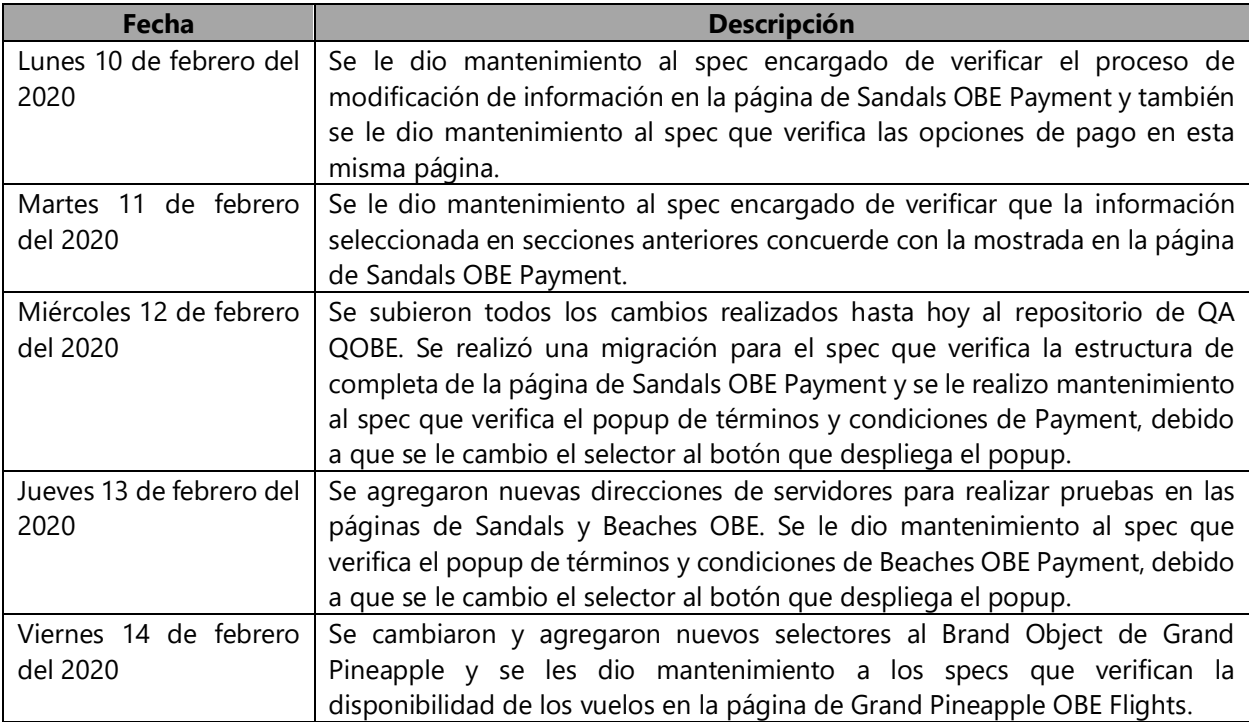

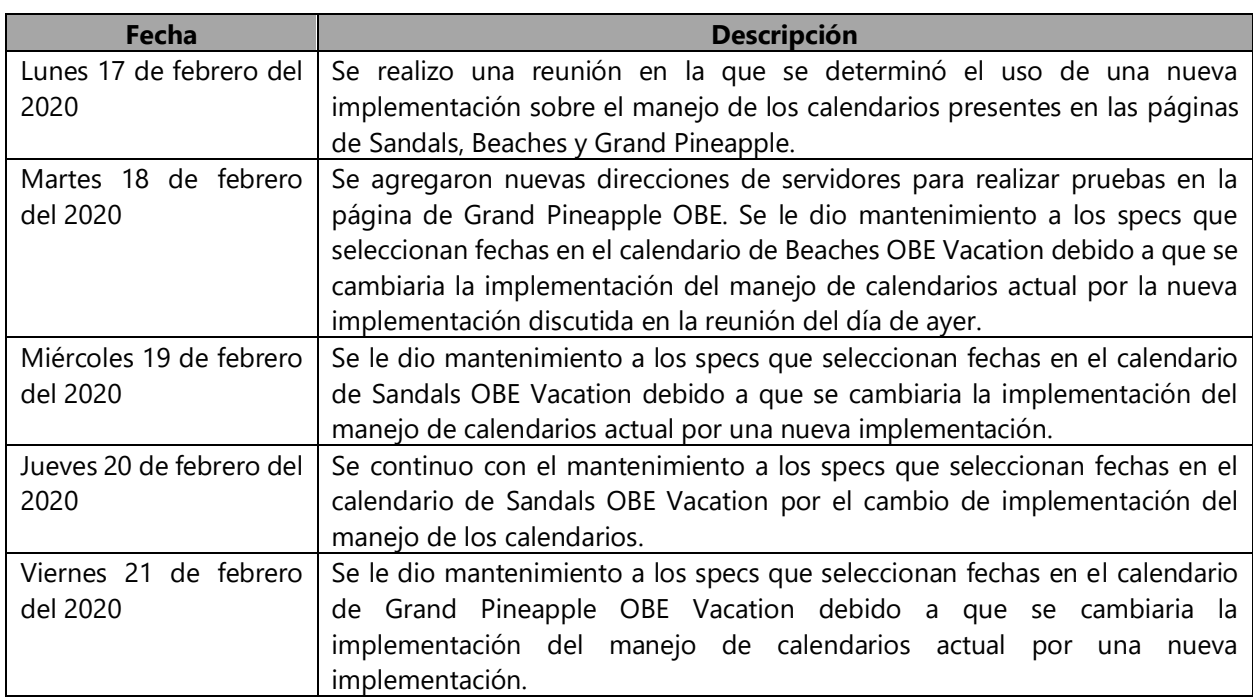

#### **Tabla 21: Actividades realizadas Semana 20**

Fuente: Propia

# **Tabla 22: Actividades realizadas Semana 21**

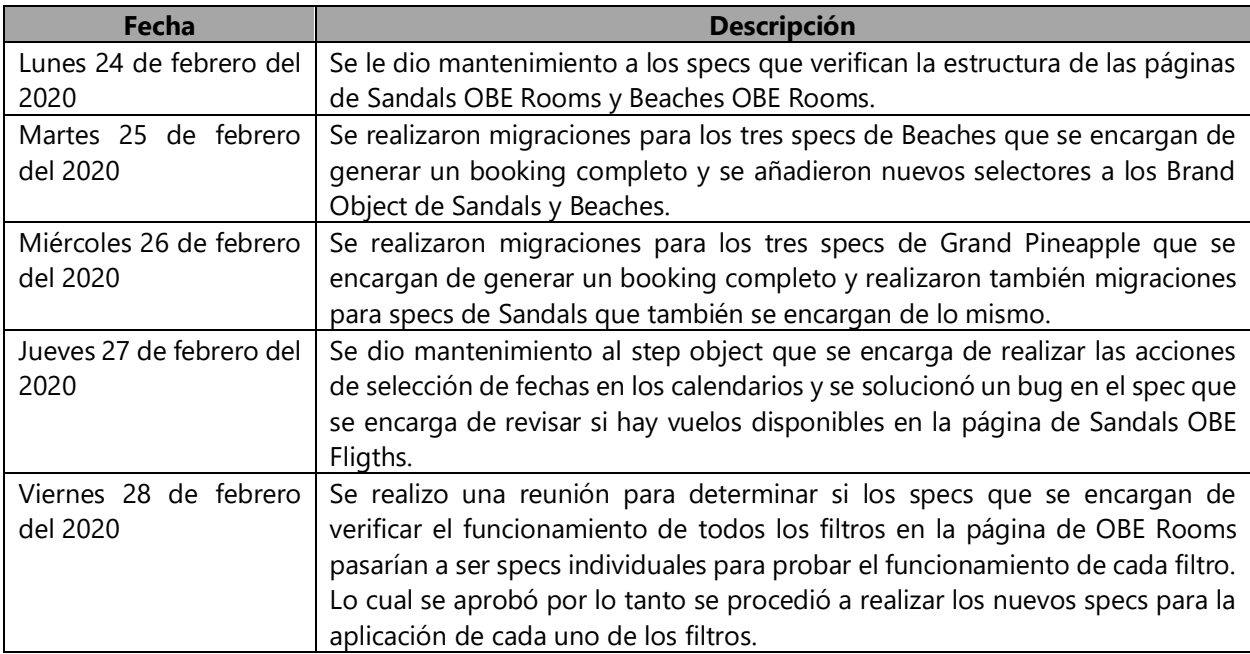

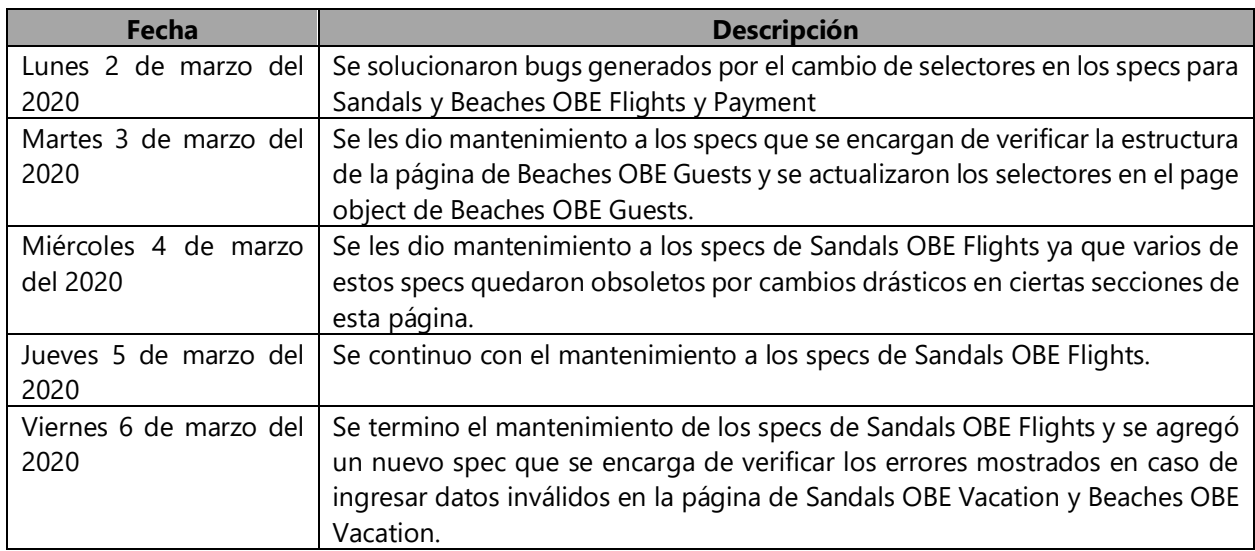

# **Tabla 23: Actividades realizadas Semana 22**

Fuente: Propia

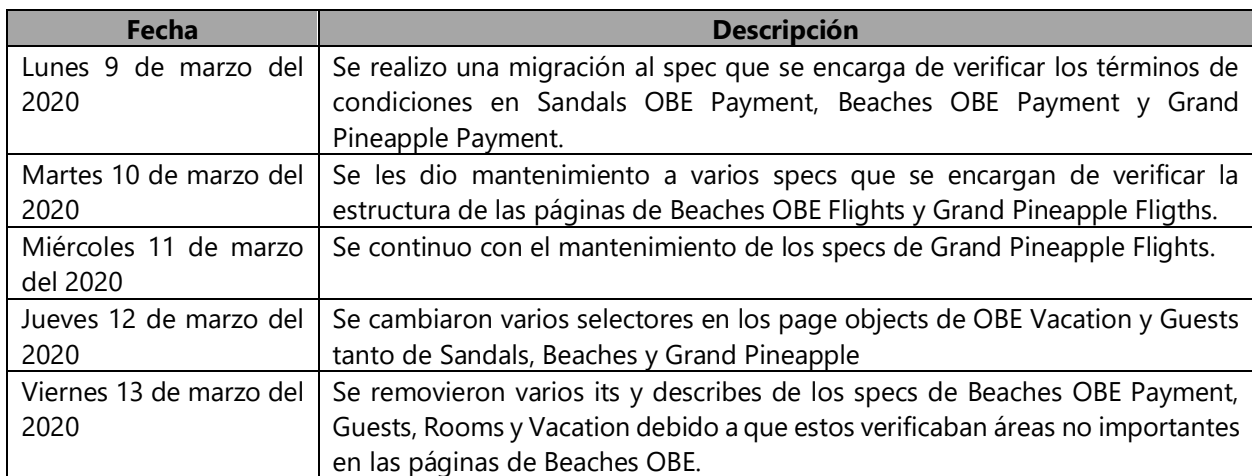

# **Tabla 24: Actividades realizadas Semana 23**

# **V. CONCLUSIONES**

- La fácil integración a los dos proyectos fue debido al proceso de capacitación que se realizó al inicio de la práctica profesional ya que esto permitió conocer las tecnologías, estructura y metodología utilizada en los proyectos.
- El proceso de mantenimiento en uno de los proyecto asignados no se finalizó debido a que eran demasiadas pruebas automatizadas que estaban desactualizadas y el periodo de practica ya venía llegando a su fin, pero se le brindo mantenimiento a una gran parte de ellos.
- Se finalizo el desarrollo de uno de los proyecto asignados durante el periodo de práctica, manteniendo las buenas prácticas de código limpio, las mismas herramientas, tecnologías y la estructura implementada en los proyectos anteriormente desarrollados, por el departamento.

#### **VI. RECOMENDACIONES**

- Se recomienda al departamento de Quality Assurance, que se actualicen ciertas tecnologías como ser WebdriverIO debido a que la nueva versión tiene una mejor compatibilidad con ReactJS que la versión usada actualmente.
- Se recomienda al departamento de Quality Assurance, que cambie la estructura general de los proyecto por una más reducida, debido a que hay varias secciones de la estructura que hacen uso del polimorfismo de manera innecesaria y bien podrían ser removidas, además que en proyectos muy grandes se dificultan en gran medida el darles mantenimiento a las pruebas automatizadas.
- Se recomienda al departamento de desarrollo web en general, que realice reuniones semanales con el departamento de Quality Assurance para que de este modo se evite darle mantenimiento una gran cantidad de pruebas automatizadas a la vez, ya que el mantenimiento que se le realizo al último proyecto asignado se realizó por falta de comunicación.

#### **VII. BIBLIOGRAFÍAS**

*adamgruber/mochawesome: A Gorgeous HTML/CSS Reporter for Mocha.js*. (s/f). Recuperado el 1 de marzo de 2020, de https://github.com/adamgruber/mochawesome

Bahit, E. (2011). *Scrum y eXtrem Programming para programadores*.

- Chacon, S., & Straub, B. (2009). *Pro Git*.
- Deemer, P., Benefield, G., Larman, C., & Vodde, B. (2009). *Scrum Prime*.
- Eguiluz, J. (2008). *Introduccion a JavaScript*. 134.
- *Expect / Should—Chai*. (s/f). Recuperado el 9 de febrero de 2020, de https://www.chaijs.com/api/bdd/
- *Getting Started · WebdriverIO*. (s/f). Recuperado el 9 de febrero de 2020, de https://webdriver.io/index.html
- *JavaScript | MDN*. (s/f). Recuperado el 1 de marzo de 2020, de https://developer.mozilla.org/es/docs/Web/JavaScript
- Kaoru, I. (1989). *Introduccion al Control de Calidad*. https://drive.google.com/file/d/1pdBFPbKGOASwJgKtQ6EJPUx7D0PcPaUJ/view?usp=driv e\_open&usp=embed\_facebook
- *Mocha—The fun, simple, flexible JavaScript test framework*. (s/f). Recuperado el 9 de febrero de 2020, de https://mochajs.org/
- Node.js. (s/f). *Acerca*. Node.js. Recuperado el 5 de mayo de 2020, de https://nodejs.org/es/about/

Red Hat. (s/f). *¿Qué es la automatización de la TI?* Recuperado el 27 de febrero de 2020, de https://www.redhat.com/es/topics/automation/whats-it-automation

*Rundeck Documentation*. (s/f). Recuperado el 9 de febrero de 2020, de https://docs.rundeck.com/

*Selenoid UI*. (s/f). Recuperado el 9 de febrero de 2020, de https://aerokube.com/selenoid-ui/latest/

Simpson, K. (2015). *You Dont Know JS Up and Going* (1a ed.).

- *Sistema de control de calidad de software—EcuRed*. (s/f). Recuperado el 1 de marzo de 2020, de https://www.ecured.cu/Sistema\_de\_control\_de\_calidad\_de\_software
- Studio, F. (2019, enero 29). *What Is QA And Why Quality Assurance Is Important in Web Development Process*. Medium. https://medium.com/@f5studio/what-is-qa-and-whyquality-assurance-is-important-in-web-development-process-f17ae9c59de7

*Usage Guide · Babel*. (s/f). Recuperado el 9 de febrero de 2020, de https://babeljs.io/